### **МІНІСТЕРСТВО ОСВІТИ І НАУКИ УКРАЇНИ НАЦІОНАЛЬНИЙ АВІАЦІЙНИЙ УНІВЕРСИТЕТ**

Факультет кібербезпеки та програмної інженерії Кафедра інженерії програмного забезпечення

> ДОПУСТИТИ ДО ЗАХИСТУ Завідувач кафедри

> > \_\_\_\_\_\_\_Олексій Горський  $\frac{a}{2023}$  p.

# **КВАЛІФІКАЦІЙНА РОБОТА (ПОЯСНЮВАЛЬНА ЗАПИСКА)**

### **ВИПУСКНИКА ОСВІТНЬОГО РІВНЯ "МАГІСТР"**

**Тема:** "Програмний засіб «Система контролю успішності навчання» з розширеними можливостями"

**Виконавець:** Манжула Ксенія Олександрівна

**Керівник:** к.т.н Горський Олексій Миколайович

**Нормоконтролер:** асс Кравченко Ольга Сергіївна

Київ 2023

### НАЦІОНАЛЬНИЙ АВІАЦІЙНИЙ УНІВЕРСИТЕТ

**Факультет** кібербезпеки та програмної інженерії **Кафедра** інженерії програмного забезпечення **Освітній ступінь** магістр **Спеціальність** 121 «Інженерія програмного забезпечення» **Освітньо-професійна програма** «Інженерія програмного забезпечення»

> ЗАТВЕРДЖУЮ Завідувач кафедри \_\_\_\_\_\_\_\_\_ Олексій Горський "<sup>1</sup><sup>-1</sup> <sup>2023</sup>p

### ЗАВДАННЯ на виконання кваліфікаційної роботи студентки Манжули Ксенії Олександрівни

1. Тема проекту: "Програмний засіб «Система контролю успішності навчання» з розширеними можливостями" затверджена наказом ректора від 29.09.2023 р. № 1994/ст.

2. Термін виконання проекту: з 02.10.2023р. до 31.12.2023р.

3. Вихідні данні до проекту: розробити програмний продукт за допомогою інтегрованого середовища розробки QtDesigner.

4. Зміст пояснювальної записки:

- 1. Дослідження освітньої діяльності університету з точки зору ймовірнісної оцінки рівню опанування компетеностей студентом.
- 2. Проектування архітектури програмного засобу.
- 3. Структура програмного засобу.
- 4. Програмний засіб.

### 5. Перелік обов'язкового графічного матеріалу:

- 1. Логічна архітектура підсистем.
- 2. Модель бази даних.
- 3. Результат роботи програмного засобу.

## 6. Календарний план-графік

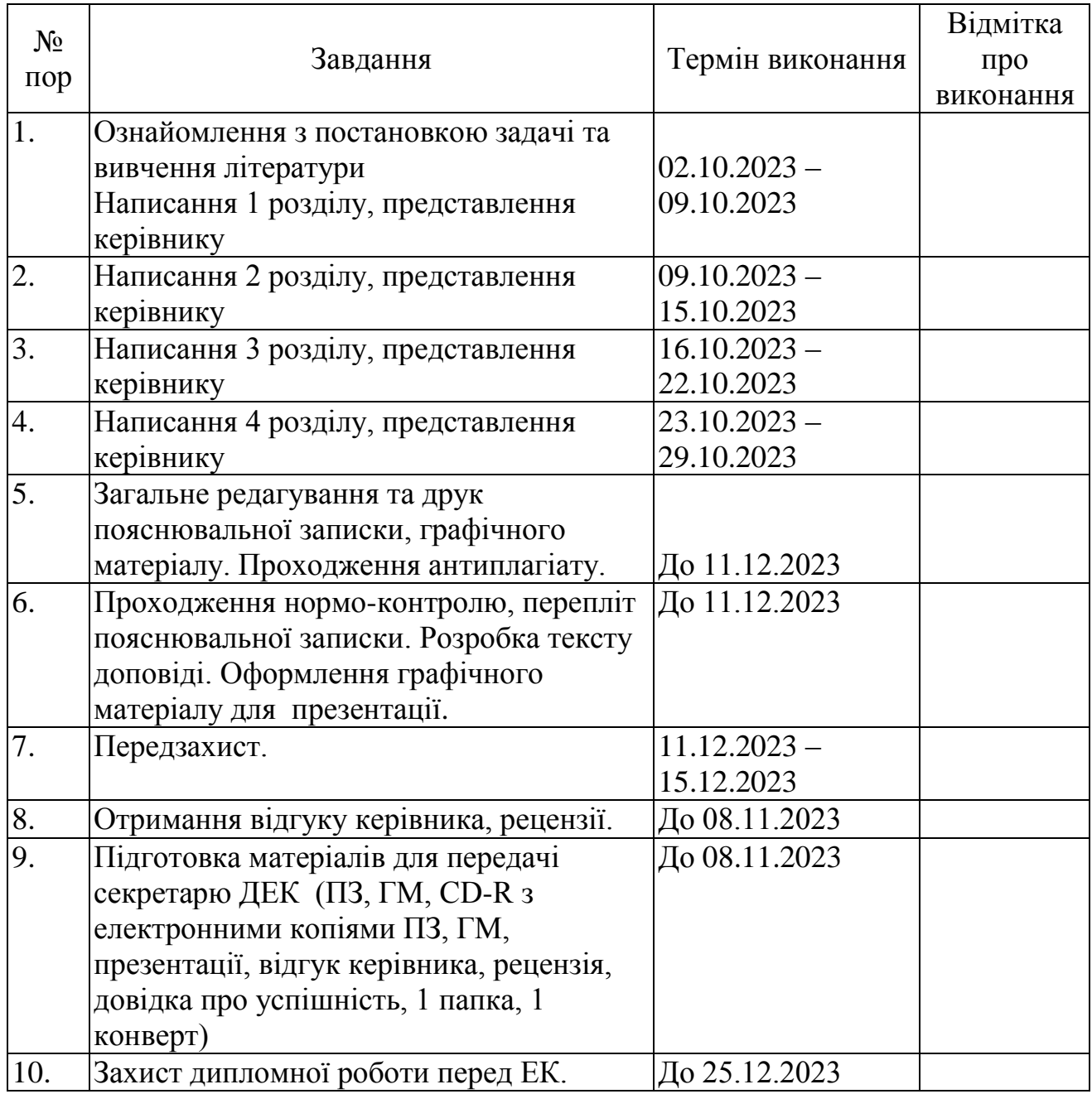

Дата видачі завдання 02.10.2023 р.

Керівник: к.т.н Олексій ГОРСЬКИЙ

Завдання прийняв до виконання: Ксенія МАНЖУЛА

#### **РЕФЕРАТ**

Пояснювальна записка до дипломного проекту "Програмний засіб «Система контролю успішності навчання» з розширеними можливостями»: 147 с., 42 рис. , 20 табл., 35 інформаційних джерел.

КОМПЕТЕНТНОСТІ, ПОТОЧНА УСПІШНІСТЬ, КОНТРОЛЬНА УСПІШНІСТЬ, ВАРІАЦІІНИЙ РЯД, ГЕНЕРАЛЬНА СЕРЕДНЯ ВАРІАЦІЙНОГО РЯДУ, НЕЧІТКА МНОЖИНА, НЕЧІТКА ГРУПА

**Об'єкт розробки** – застосунок, що зберігає дані успішності студентів, а також на основі цих даних, базових понять статистики та теорії нечітких множин формує ймовірний висновок про рівень опанування студентом обраних компетентностей.

**Мета роботи** – отримати ймовірні результати перевірки рівню компетентності студента.

**Метод дослідження** – розробка ймовірнісного методу оцінки стану компетенцій студента та відповідного ПЗ, що реалізує роботу даного методу.

Для реалізації поставленого завдання, що має нетривіальний характер, прийнято рішення використовувати базові поняття статистика та теорії нечітких множин.

**Результат роботи** – готове ПЗ для проведення ймовірнісної оцінки компетентностей (компетенцій) студента на основі даних успішності СКУН може бути використане вищими навчальними закладами як для відповідно отримання ймовірнісної статистики компетентностей студентів, так і для адміністративного контролю над даними успішності та даними основних елементів навчального середовища.

#### **ABSTRACT**

Explanatory note to the thesis "The Learning Progress Monitoring System software tool with advanced features": 47 pp., 42 figures, 20 tables, 35 information sources.

COMPETENCIES, CURRENT PERFORMANCE, CONTROL PERFORMANCE, VARIATION SERIES, GENERAL AVERAGE OF THE VARIATION SERIES, FUZZY SET, FUZZY GROUP

**The object** of development is an application that stores student performance data and, based on this data, basic concepts of statistics and fuzzy set theory, forms a probable conclusion about the level of student mastery of selected competencies.

**The purpose** of the work is to obtain probable results of checking the level of student competence.

**The research method** is the development of a probabilistic method for assessing the state of student competencies and the corresponding software that implements this method.

To realize the task, which is non-trivial, it was decided to use the basic concepts of statistics and fuzzy set theory.

**The result of the work** - ready-made software for probabilistic assessment of student competencies based on the data of the SCUN - can be used by higher education institutions both for obtaining probabilistic statistics of student competencies and for administrative control over the data of academic performance and data of the main elements of the learning environment.

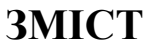

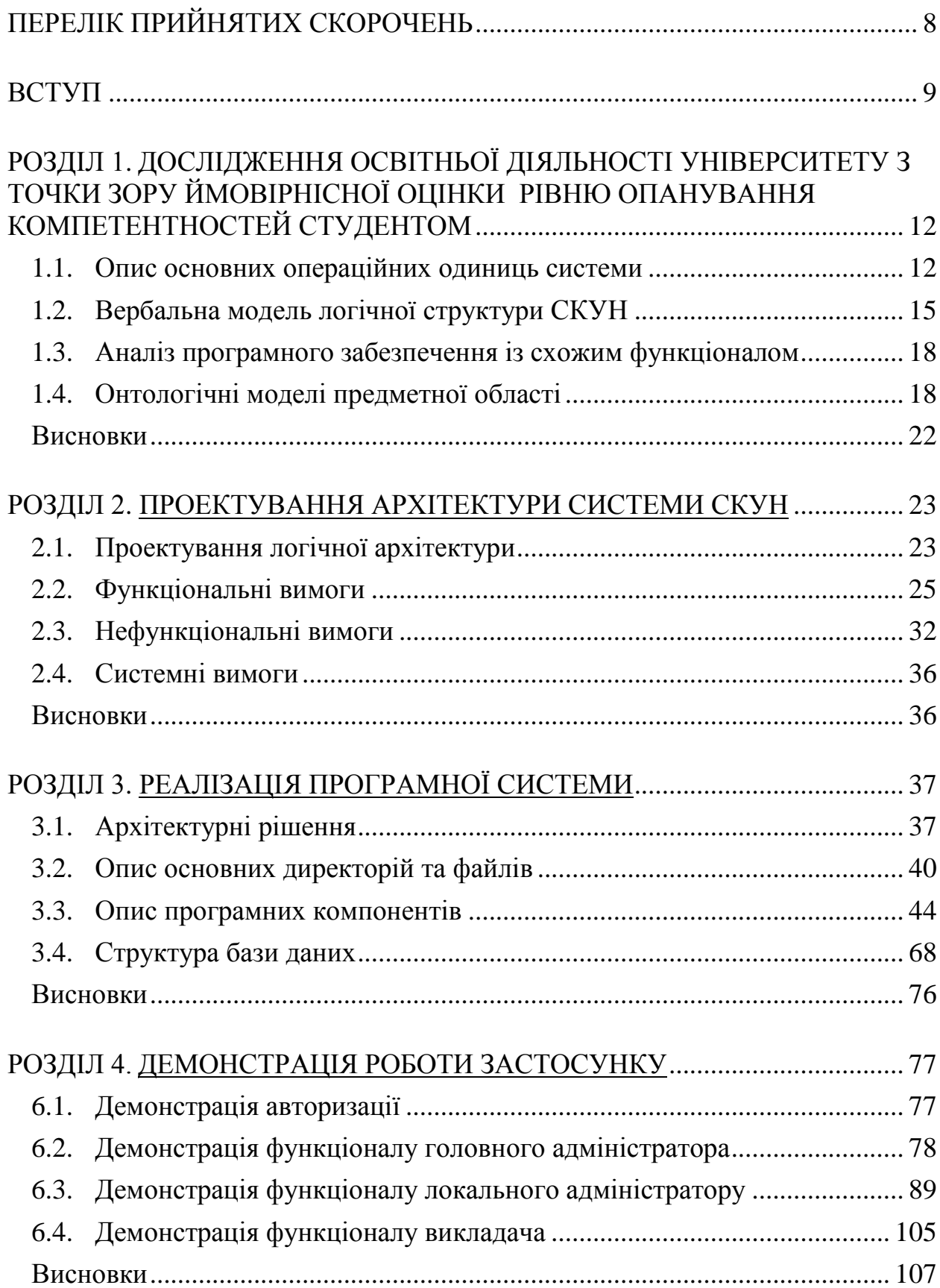

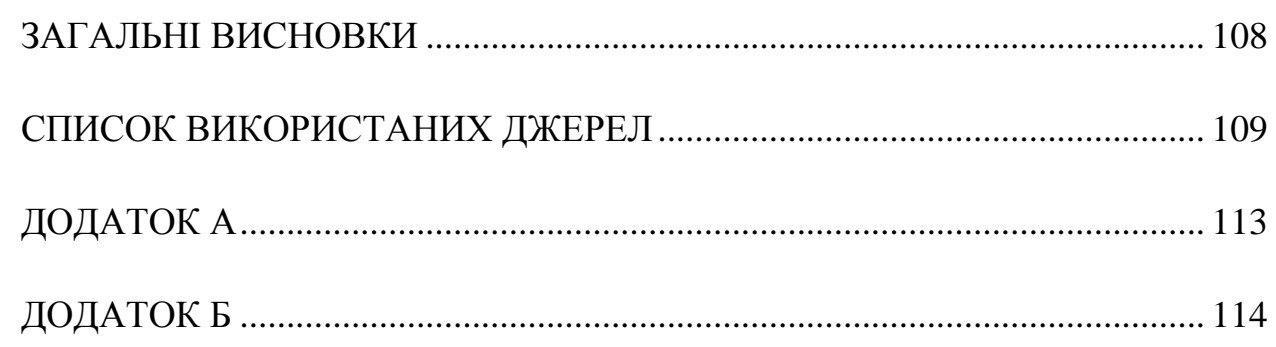

## **ПЕРЕЛІК ПРИЙНЯТИХ СКОРОЧЕНЬ**

<span id="page-7-0"></span>СКУН – Система контролю успішності навчання (назва застосунку)

### CRUD – CREATE/READ/UPDATE/DELETE операції

- ВНЗ вищі навчальні заклади
- БД база даних
- ПУ поточна успішність
- КУ контрольна успішність
- ВРПУ варіаційний ряд поточної успішності
- ВРКУ варіаційний ряд контрольної успішності
- ГС генеральна середня
- ГСВРПУ генеральна середня варіаційного ряду поточної успішності
- ГСВРКУ генеральна середня варіаційного ряду контрольної успішності
- НГ нечітка група

#### **ВСТУП**

<span id="page-8-0"></span>На сьогоднішній день основним та найбільш важливим компонентом ринку праці є спеціалісти у різних галузях людської діяльності. При чому, під терміном «спеціаліст» у даній роботі мається на увазі той, хто має відповідну спеціальність та достатній рівень компетентності для виконання різноманітних завдань своєї спеціальності, які включають як типові завдання, так і нестандартні.

Очевидним є те, що у якості майбутніх спеціалістів для різних компаній виступають студенти. Стандартним методом, що використовується різними компаніями для того, аби визначити рівень компетентності студента та його відповідність вимогам самої компанії, є співбесіда. Однак, як показала практика останніх років, назавжди у працедавця є можливість провести співбесіду навіть у режимі онлайн. А таких випадках, коли співбесіда неможлива, працедавець хотів би мати хоча б ймовірнісні дані про можливий рівень компетентності можливого майбутнього спеціаліста. Джерелом таких даних можуть стати самі ВНЗ.

З іншого боку, такі дані є актуальними та бажаними і для ВНЗ, оскільки знання про рівень компетентностей студентів дає можливість робити висновки про актуальність існуючих освітніх програм та, відповідно, дає можливість відредагувати освітні програми під актуальні потреби ринку праці. За замовчуванням, у ВНЗ використовується система оцінювання студента (ECTS), яка не дає інформацію про компетентність.

Даний дипломний проект є логічним продовженням мого попереднього дипломного проекту на тему «Мобільний застосунок оцінки і візуалізації стану поточної успішності студента університету», тому його задачею так само являється ймовірнісний аналіз компетентності студента. Однак, оскільки даний проект є не тільки логічним продовженням, але і повною реконструкцією, то задачу даного проекту, актуальність якої доказана вище, можна сформувати наступним чином: розробка застосунку,

9

який би на основі існуючих даних успішності (як поточної, так і контрольної) проводив аналіз рівню обраних компетентностей студента, та представляв ймовірнісні результати даного аналізу у зручній формі (таблиця та електронний звіт у форматі .docx). Оскільки застосунок повинен проводити аналіз на основі даних успішності студента, то, відповідно, другорядною задачею є забезпечення можливості для оперування цими даними, а також ще однією другорядною задачею є забезпечення можливості для оперування даними адміністративних одиниць системи. Під адміністративними одиницями, у даній роботі маються на увазі елементи, що приймають участь у процесі оцінювання студентів та у процесі аналізу компетентностей.

**Метою** роботи є формування на основі існуючої освітньої системи (компетентнісного підходу зокрема) архітектури майбутнього застосунку для ймовірного аналізу компетентностей студента, відповідне проектування та його реалізація.

**Об'єктом дослідження** в роботі виступає процес трансформації даних успішності студента (поточна та контрольна успішність) у ймовірнісну оцінку обраної компетентності/компетентностей студента. Другорядними об'єктами дослідження виступають адміністративні процеси над успішністю студентів, адміністративні процеси над операційними одиницями майбутньої системи, а також процеси представлення даних операційних одиниць та результатів аналізу у вигляді .docx файлів.

#### **Основними завданнями** роботи є:

1. формування вербальних моделей операційних одиниць;

2. формування списку задач застосунку;

3. визначення вимог до СКУН (функціональні/нефункціональні/системні);

4. формування та обґрунтування архітектурних рішень;

5. формування переліку програмних компонентів СКУН із їх відповідним описом;

6. опис структури віддаленої бази даних;

10

- 7. реалізація раніше визначених програмних компонентів;
- 8. демонстрація результатів роботи готового застосунку;

Елементи **наукової новизни** роботи включають в себе не лише сформований автором даної роботи ймовірнісний метод оцінки стану компетенцій студента, але і отримані на основі сформованого автором методу, який включає використання базових елементів статистики та нечітких множин, ймовірнісні показники вибіркових компетентностей студентів, а також текстові еквіваленти даних показників та зручний вид представлення результатів аналізу (формат .docx). Під вибірковими у даній роботі мається на увазі те, що ВНЗ мають можливість самим формувати список компетентностей, та, відповідно, обирати для яких з них буде проводитися ймовірнісний аналіз.

**Практична значимість** роботи полягає в розробці унікального на сьогоднішній день програмного забезпечення, яке можна використовувати для отримання ймовірнісних даних про рівень опанування студентом обраних компетентностей, список яких визначає ВНЗ самостійно. До того ж, застосунок СКУН можливо використосувати у якості адміністративного інструменту для керування інформаційними одиницями у ВНЗ та автоматизації роботи із даними успішності із можливістю експорту даних у вигляді електронних таблиць. Даний застосунок може дати можливість ВНЗ гнучко налаштовувати свої навчальні програми від актуальні потреби ринку праці, та, одночасно з цим, працедавці можуть отримати ймовірнісну інформацію про рівень компетентності цікавлячого спеціаліста. Завдяки цьому ВНЗ будуть мати можливість формувати у студентів компетенції (а також ймовірнісно оцінювати стани), що мають аткуальність у конкретний період часу на ринку праці, що дасть змогу підвищити конкурентоспроможність самих студентів, та, з деякою ймовірністю, може підвищити рівень задоволення потреб ринку праці.

#### **РОЗДІЛ 1**

## <span id="page-11-0"></span>**ДОСЛІДЖЕННЯ ОСВІТНЬОЇ ДІЯЛЬНОСТІ УНІВЕРСИТЕТУ З ТОЧКИ ЗОРУ ЙМОВІРНІСНОЇ ОЦІНКИ РІВНЮ ОПАНУВАННЯ КОМПЕТЕНТНОСТЕЙ СТУДЕНТОМ**

#### **1.1. Опис основних операційних одиниць системи**

<span id="page-11-1"></span>Аналіз структури декількох вітчизняних університетів та опис відповідних вербальних моделей було зроблено у попередній роботі [1]. На основі даних цього аналізу, можна зробити висновок про те, що у більшості випадків інформаційна структура різних ВНЗ складається із набору типових компонентів, тобто операційних одиниць, що взаємодіють одне з одним. Результатом вищезазначеної взаємодії є саме освітній процес.

У даній роботі, під інформаційною одиницею мається на увазі матеріальна чи нематеріальна сутність, яка може здійснювати певні операції над іншими сутностями, бути ціллю операцій інших сутностей, а також має певний набір інформаційних полів, що характеризують дану сутність.

Відповідно до згаданого вище аналізу, існує можливість стверджувати, що інформаційна структура практично будь-якого університету складається із наступних операційних одиниць:

- 1. Факультет;
- 2. Кафедра;
- 3. Викладач;
- 4. Група;
- 5. Студент;
- 6. Дисципліна;
- 7. Оцінка;

Факультет – це операційна одиниця, що відображає реальний факультет, який входить до складу університету. Один університет, як правило, включає декілька факультетів.

Кафедра – це операційна одиниця, що відображає реальну кафедру, яка входить до факультету. Один факультет, як правило, включає декілька кафедр.

Викладач – це операційна одиниця, що відображає реального викладача університету. Один викладач, як правило, офіційно може значитися лише за однією кафедрою.

Група – це інформаційна одиниця, що позначає реальну групу студентів. Як правило, група може значитися лише за однією кафедрою.

Студент – це операційна одиниця, що позначає реального студента університету. Як правило, один студент може значитися лише в одній групі.

Дисципліна – це операційна одиниця, що позначає реальну навчальну дисципліну, що викладається студентам. Як правило, одна дисципліна може числитися лише за однією кафедрою.

Оцінка – це операційна одиниця, що позначає реальну оцінку деякого типу, яку отримує деякий студент від деякого викладача за деяку дисципліну.

Однак, відповідно до поставленого завдання та до вимоги «Універсальності використання» (детально про вимоги описано у розділі 2), вищезазначений список операційних одиниць можна змінити, а саме доповнити та об'єднати деякі види одиниць в єдину групу. Таким чином, до списку додаються такі елементи як «Університет», «Компетентність / Компетенція», «Локальний адміністратор» та «Глобальний адміністратор». Одночасно з цим, одиниці «Глобальний адміністратор», «Локальний адміністратор» та «Викладач» поєднуються в єдину групу «Користувачі системи».

Університет – це операційна одиниця, яка позначає реальний університет. Дана одиниця введена через наявність вимоги «Універсальність використання».

Компетентність / компетенція – це операційна одиниця, яка позначає компетентність, для якої проводиться підрахунок. Кожний ВНЗ, як правило, сам визначає список компетентностей, який культивують студенти під час навчання. Дана одиниця введена через загальний напрям застосунку (основна задача якого – робота з компетентність).

Глобальний адміністратор – це інформаційна одиниця, що позначає людину, що займається адміністративним контролем роботи всієї системи. У даному випадку, під адміністративним контролем мається на увазі адміністративне управління списком університетів, факультетів, кафедр та локальних адміністраторів. Дана сутність є унікальною – система має лише одного глобального адміністратора, та введена через наявність вимоги «Універсальність використання».

Локальний адміністратор – це інформаційна одиниця, що позначає людину, що займається адміністративним контролем тих аспектів системи, що пов'язані тільки із тим університетом, за яким закріплено локального адміністратора. У даному випадку, під адміністративним контролем мається на увазі адміністративне управління списком груп, студентів, викладачів, дисциплін, компетентностей та здійснення ймовірнісного аналізу компетентностей. Як вже було зазначено раніше, один локальний адміністратор повинен бути закріплений лише за одним університетом. Дана сутність введена через наявність вимоги «Універсальність використання».

Опис інформаційних полів вищезазначених операційних одиниць представлено у таблиці 1.1.

Таблиця 1.1.

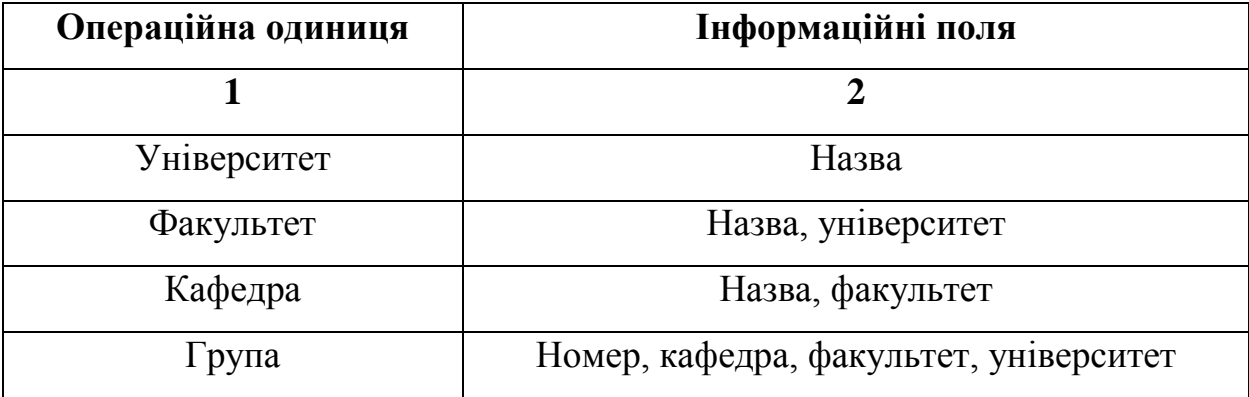

Вербальний опис операційних одиниць

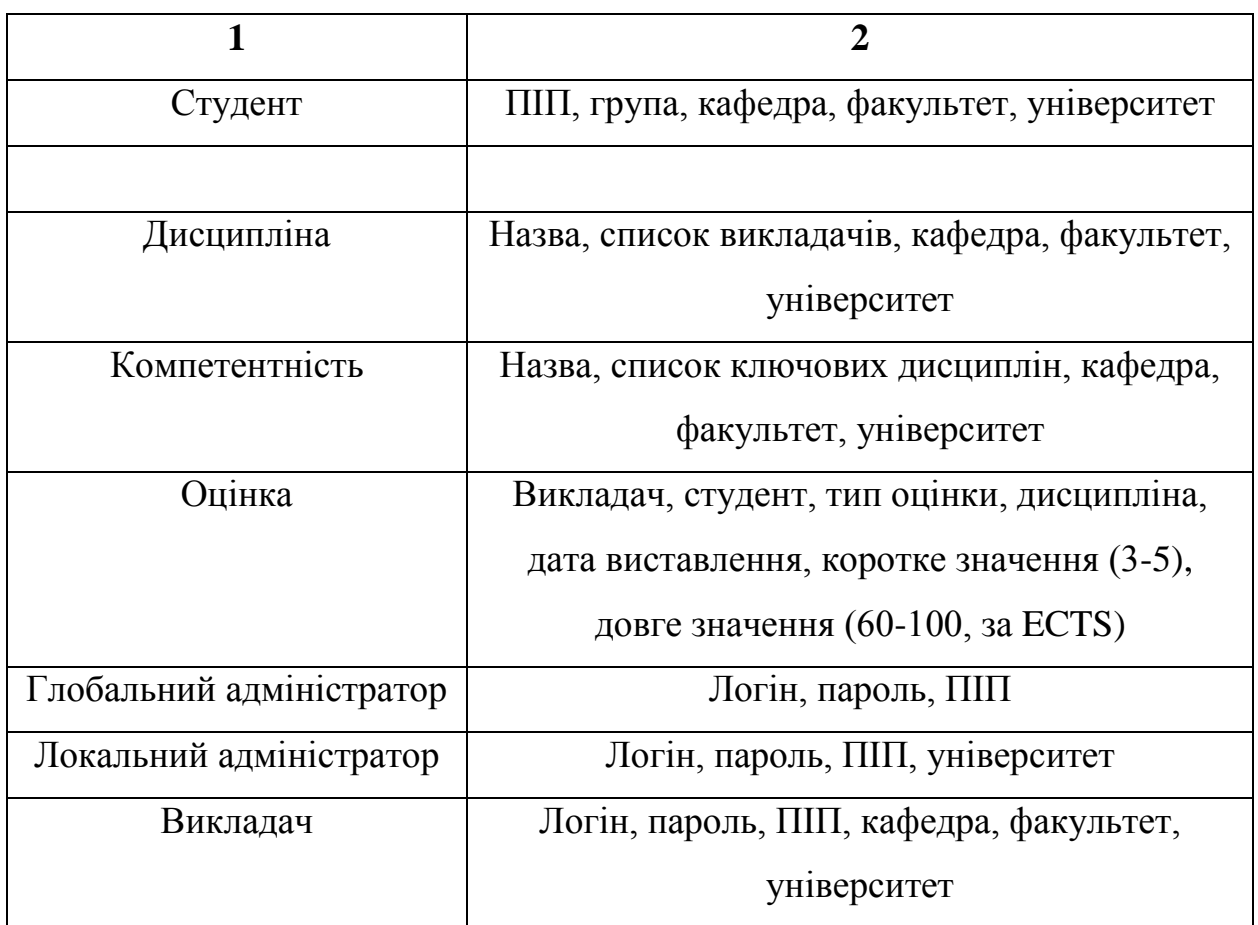

### **1.2. Вербальна модель логічної структури СКУН**

<span id="page-14-0"></span>СКУН призначена для проведення аналізу рівню опанування студентом певного набору компетентностей та представленням на основі цього аналізу ймовірнісних даних компетентності студента у двох форматах: у числовому та у текстовому (текстовий висновок). Додатково, СКУН може слугувати у якості інструменту адміністративного управління (CRUD - операції) над даними основних для ВНЗ операційних одиниць. СКУН підтримує наступні види кінцевих користувачів: глобальний адміністратор, локальний адміністратор, викладач.

СКУН фактично є складеною структурою, що складається із наступних компонентів:

 Підсистема глобального адміністратора – відповідає за реалізацію функціоналу глобального адміністратора;

 Підсистема локального адміністратора – відповідає за реалізацію фунціоналу локального адміністратора;

 Підсистема викладача – відповідає за реалізацію функціоналу викладача (тобто формування та оновлення даних успішності).

Як можна побачити із переліку вище, як і у випадку попереднього проекту ([1]), компоненти системи розділені відповідно до видів кінцевих користувачів самої системи. Однак у даному випадку різниця полягає у самих групах. Попередній проект налічував наступні групи користувачів: «Адміністратор», «Викладач» та «Студент». СКУН, на відміну від своєї попередньої версії, має більш адміністративний характер та спрямована на використання лише адміністрацією ВНЗ (через відповідного локального адміністратора, який входить до адміністрації ВНЗ).

Кожна із систем, представлених вище (за виключенням підсистеми викладача), включає в себе набір дочірніх підсистем.

Підсистема глобального адміністратора включає в себе наступні дочірні підсистеми:

 Підсистема університетів – відповідає за здійснення транзакцій над операційними одиницями типу «Університет»;

 Підсистема факультетів – відповідає за здійснення транзакцій над операційними одиницями типу «Факультет»;

 Підсистема кафедр – відповідає за здійснення транзакцій над операційними одиницями типу «Кафедра»;

 Підсистема локальних адміністраторів – відповідає за здійснення транзакцій над операційними одиницями типу «Локальний адміністратор».

Підсистема локального адміністратора включає в себе наступні дочірні підсистеми:

 Підсистема груп – відповідає за здійснення транзакцій над операційними одиницями типу «Група»;

16

 Підсистема студентів – відповідає за здійснення транзакцій над операційними одиницями типу «Студент»

 Підсистема викладачів – відповідає за здійснення транзакцій над операційними одиницями типу «Викладач»;

 Підсистема дисциплін – відповідає за здійснення транзакцій над операційними одиницями типу «Дисципліна»;

 Підсистема компетентностей – відповідає за здійснення транзакцій над операційними одиницями типу «Компетентність/Компетенція»;

 Підсистема аналізу – відповідає за здійснення аналізу рівню опанування студентом компетентностей.

Як можна зрозуміти із вищезазначеного, структура компонентів СКУН має ієрархічний, деревоподібний характер. Графічно це відображено на рисунку 1.1.

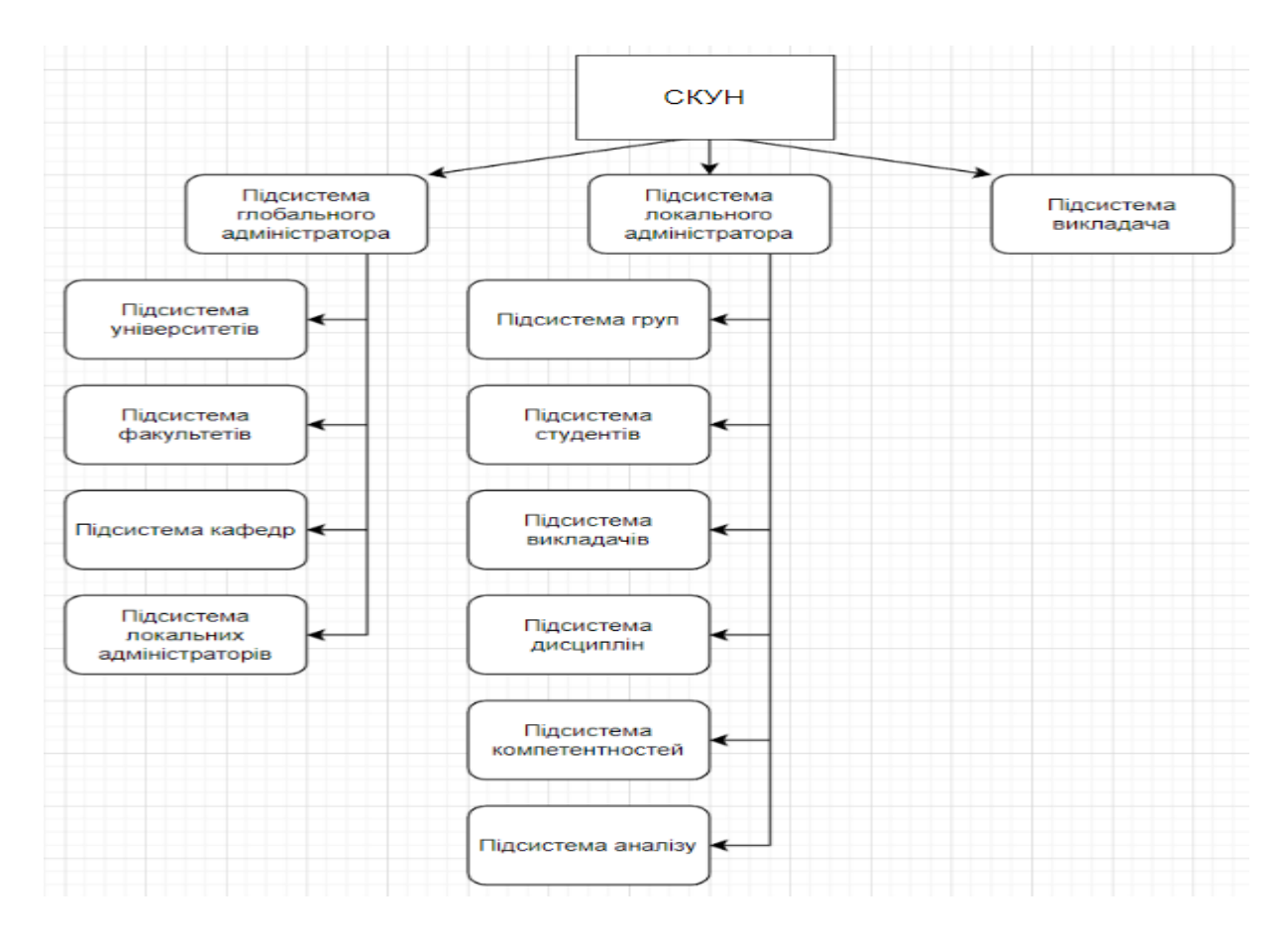

Рис. 1.1. Логічна структура СКУН (архітектура підсистем)

#### **1.3. Аналіз програмного забезпечення із схожим функціоналом**

<span id="page-17-0"></span>Як вже було зазначено у вступі, застосунок СКУН, як і його попередня версія, є унікальним за своїм функціоналом. Аналіз існуючих на сьогоднішній день програмних систем ([2-8]), що призначені для оцінювання студентів та зберігання даних їх успішності показав, що хоча програмних засобів саме для оцінки та зберігання даних, тобто для адміністративної роботи над даними успішності, дуже багато, але ні один із досліджених засобів не має функціоналу роботи із компетентностями студентів.

Однак, другорядною задачею СКУН є саме адміністративний контроль над даними успішності студентів. Із цієї причини, на рисунку А.1. у додатку А представлено, сформовану на основі аналізу [2-13], порівняльну таблицю популярних на сьогоднішній день програмних систем для оцінювання студентів, що здатні оперувати даними успішності.

#### **1.4. Онтологічні моделі предметної області**

<span id="page-17-1"></span>На основі сформованої раніше вербальної моделі логічної структури застосунку СКУН (див. пункт 1.2.), можна сформувати перелік онтологічних моделей (а саме онтологію задач системи, онтологію процесів системи та онтологію об'єктів системи), які дають змогу чітко визначити вимоги до самого застосунку.

Онтологія задач системи представлена нижче на рисунку 1.3. Як можна побачити на даному рисунку, кінцеві задачі діляться на два напрями: огранізааційний (планування, організація та контроль стану СКУН) та виконавчий (сбір/обробка/видалення даних успішності).

Онтологія процесів системи представлена нижче на рисунку 1.4. Як і у випадку із задачами, процеси можна розділити на групи, а саме на три групи: процеси організації учбових процесів та оновлення СКУН, процеси контролю над даними успішності (сбір/обробка/відображення/видалення даних поточної/контрольної успішності) та процеси ймовірнісного розрахунку компетенцій студента (формування списку цільових дисциплін, розрахунок певних показників (ВРПУ, ВРКУ, ГСВРПУ, ГСВРКУ) та процеси аналізу отриманих показників (перевірка ГСВРПУ та ГСВРКУ на належність визначеним нечітким множинам).

Онтологія об'єктів системи представлена нижче на рисунку 1.5. Як можна побачити на даному рисунку, об'єктами онтології виступають описані раніше (див. пункт 1.1.) основні операційні одиниці, а також додатков операційні одиниці, які є елементами існуючої системи оцінювання (такі як різного виду документація, різні учбові події, тощо).

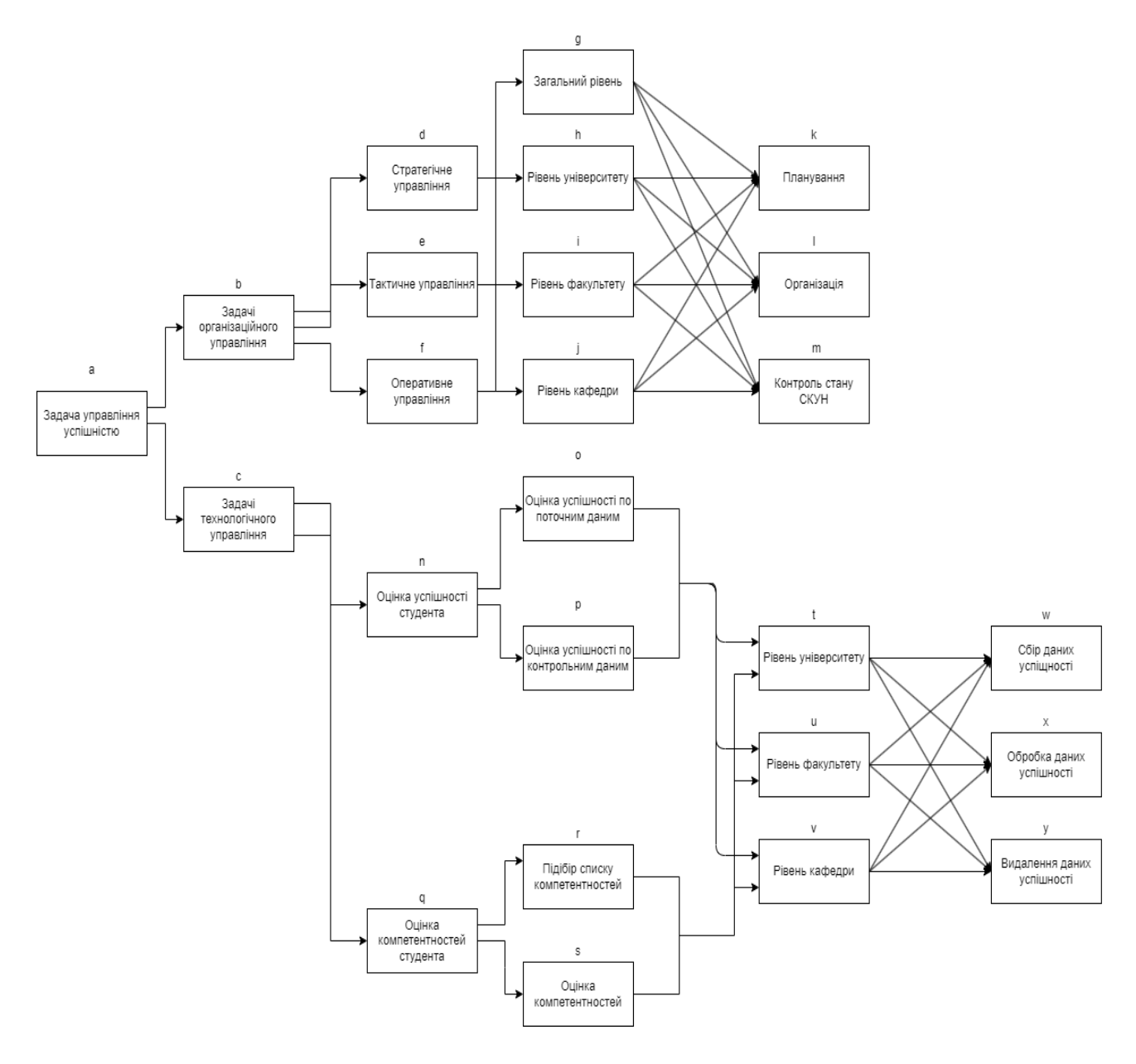

Рис. 1.3. Онтологія задач СКУН

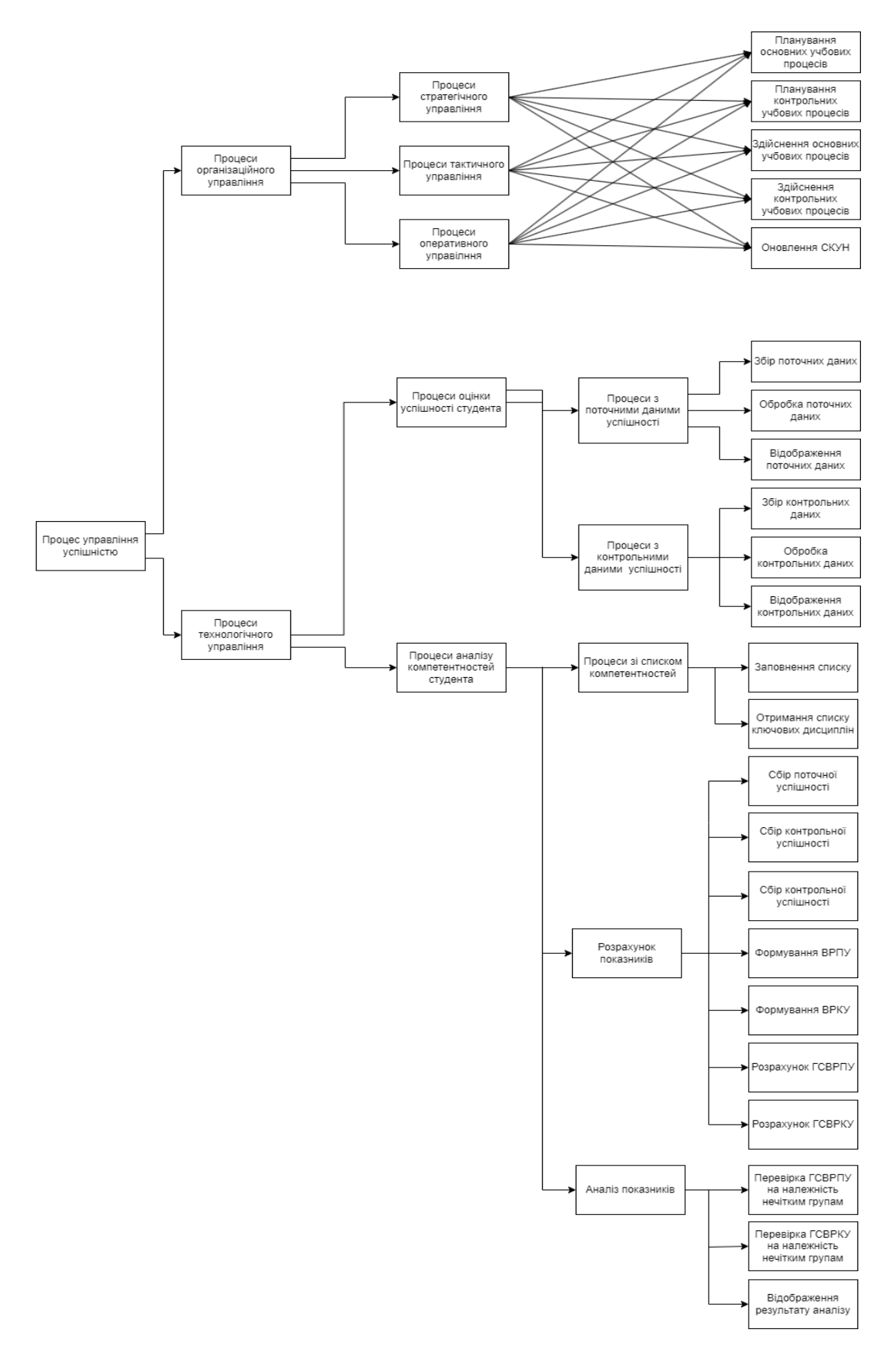

Рис. 1. 4 . Онтологія процесів СКУН

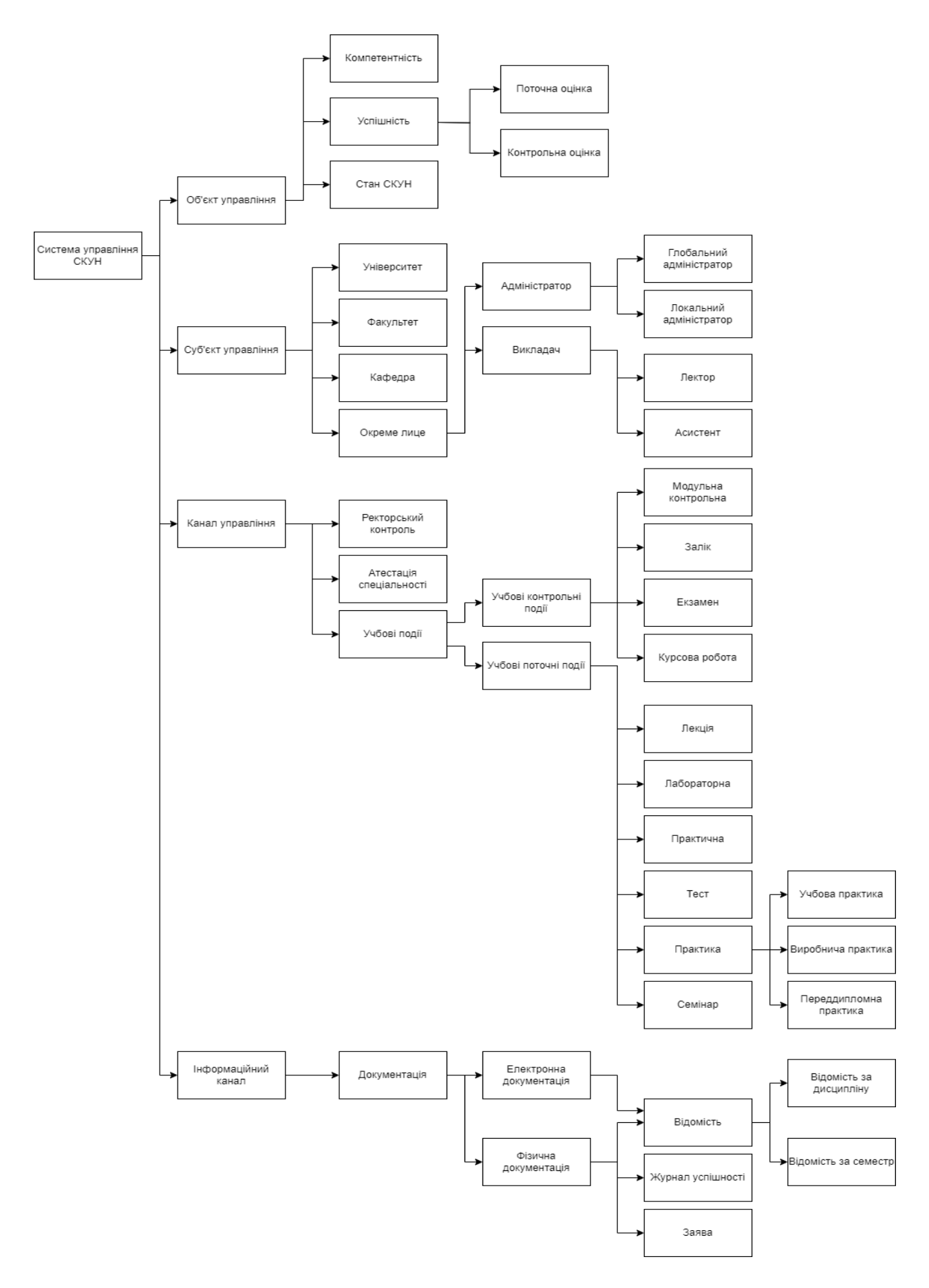

Рис. 1.5. Онтологія об'єктів СКУН

#### **Висновки**

<span id="page-21-0"></span>У даному розділі було розглянуто освітню діяльність середовища, у якому планується використовувати застосунок СКУН, а саме освітню діяльність ВНЗ. Під час дослідження було визначено основні операційні одиниці, виділено логічні зв'язки між ними та визначено перелік характеристик, притаманних кожній операційній одиниці (із урахуванням виділених раніше зв'язків).

На основі цього дослідження було сформовано вербальну модель майбутньої інформаційної системи. СКУН має дворівневу ієрархічну структуру, що побудована відповідно до груп ролей майбутніх користувачів.

Для первинного визначення вимог, на основі сформованої раніше вербальної моделі, було використано онтологічний підхід до проектування, тобто побудовано три онтології (онтологія задач, онтологія процесів та онтологія об'єктів), що характеризують операційне середовище (роботу ВНЗ) з уточненням у бік роботи із компетентностями студентів.

З точки зору розробки та інтеграції компонентів, даний проект має середню складність реалізації, оскільки запланований для реалізації функціонал, у більшій мірі, стосується адміністративного управління даними успішності студентів та даними операційних одиниць.

З точки зору потенціалу даний проект має високу складність, адже аналіз компетентностей студентів є новим напрямком, і подібного ПЗ на даний момент не існує. Це доказується аналізом відомих програм-аналогів, що наведено у пункті 1.3.

Беручи до уваги вищезазначене, можна зробити припущення, що розробка даного проекту може зайняти приблизно 3-4 місяці. Термін може бути подовжено, якщо врахувати нові користувацькі вимоги.

#### **РОЗДІЛ 2**

#### <span id="page-22-0"></span>**ПРОЕКТУВАННЯ АРХІТЕКТУРИ СИСТЕМИ СКУН**

#### **2.1. Проектування логічної архітектури**

<span id="page-22-1"></span>На відміну від обраного для попередньої версії застосунку СКУН багаторівневого шаблону проектування, у якості архітектурного шаблону проектування для даного дипломного проекту обрано архітектурний патерн MVC.

Дане рішення було прийнято через зміну цільової платформи, мови програмування та фреймворку.

Однак зауважимо, що особливості обраної для використання віддаленої бази даних (Firebase) та фреймворку (PySide) дають змогу провести адаптацію існуючого архітектурного патерну. Таким чином, оскільки Firebase є No-SQL базою даних, а PySide підтримує можливість занесення даних у БД напряму без використання об'єктів-моделей, обраний архітектурний шаблон спрощується методом вилучення моделей із нього (або, іншими словами, моделі поєднуються із контролерами). Таким чином, застосунок СКУН повинен складатися лише з представлень (View) та контролерів (Controller). Детальніше про обрані архітектурні аспекти зазначено у пункті 3.1.

Раніше зазначалося (пункт 1.2.), що СКУН має ієрархічну структуру, основу якою складають три основні підсистеми, що відповідають ролям користувачів:

- Підсистема глобального адміністратора;
- Підсистема локального адміністратора;
- Підсистема викладача;

Також, раніше зазначалося, що дані підсистеми включають в себе набір дочірніх підсистем.

Відповідно, підсистема глобального адміністратора включає в себе наступні дочірні підсистеми:

Підсистема університетів;

23

- Підсистема факультетів;
- Підсистема кафедр;
- Підсистема локальних адміністраторів;

Підсистема локального адміністратора включає в себе наступні дочірні підсистеми:

- Підсистема груп;
- Підсистема студентів;
- Підсистема викладачів;
- Підсистема дисциплін;
- Підсистема компетентностей;
- Підсистема аналізу.

Графічно, дана архітектура виглядає таким чином, як це представлено на рисунку 2.1.

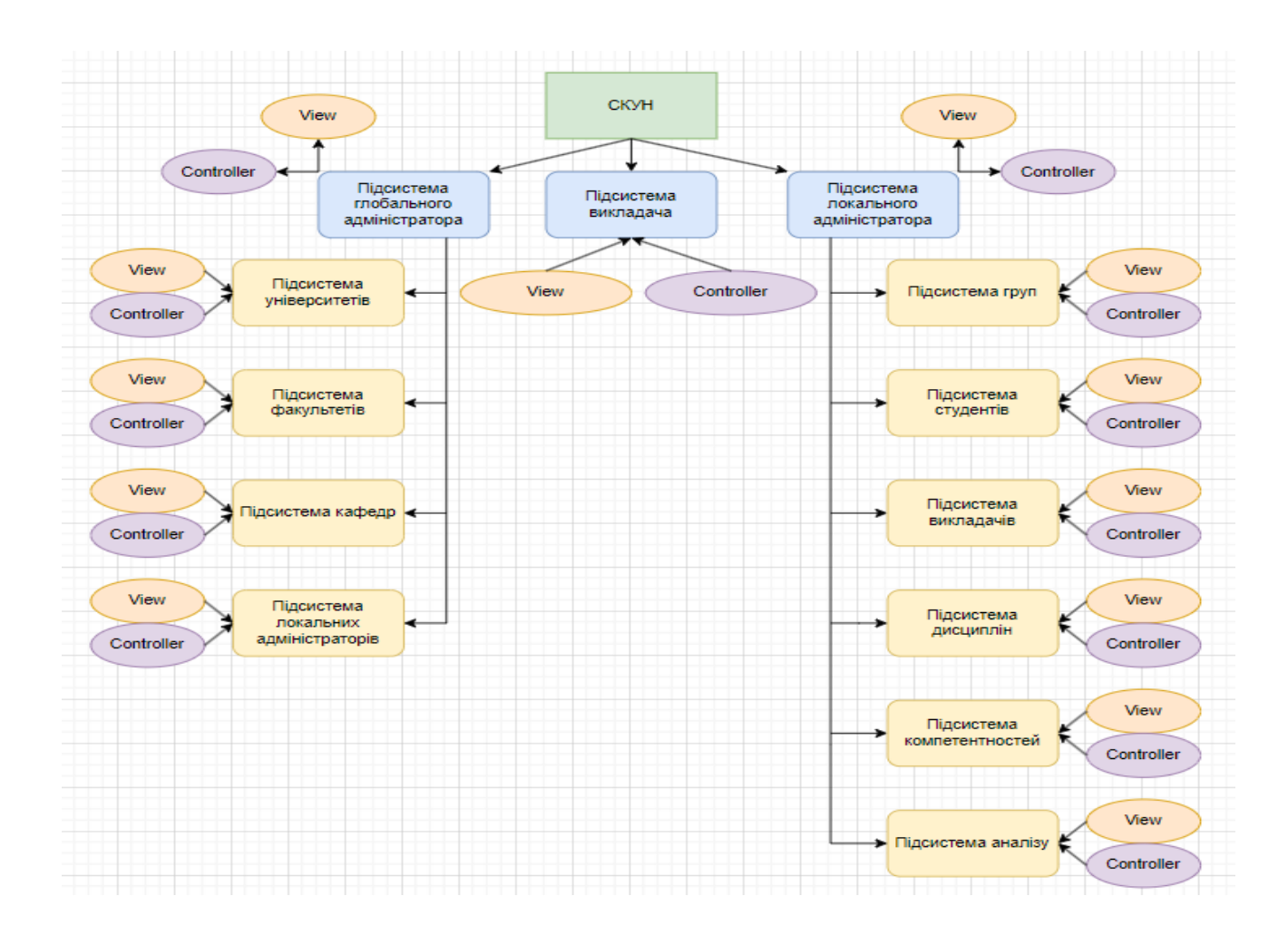

#### Рис. 2.1. Логічна архітектура СКУН

Як можна побачити на рисунку вище, логічна архітектура включає в себе не тільки перелік підсистем СКУН, але і, відповідно до обраного архітектурного патерну, представлення та контролери для кожної системи та підсистеми у застосунку.

Представлення (View) – це компонент, що відповідає за представлення даних (а також отримання даних) користувачеві [10-14]. Зазвичай, дані беруться із відповідної моделі (моделей), однак у даній роботі представлення отримують дані від контролерів.

Контролери (Controller) – це компонент, що відповідає за здійснення бізнес-логіки застосунку [10-14]. Він отримує сигнали від представлень та здійснює відповідну реакцію.

Також, на даній схемі можна побачити, що підсистеми не впливають на роботу одне одного, що дозволяє істотно зменшити залежності у системі.

Таким чином, базуючись на тому, що представлена логічна структура системи дотримується принципів єдиної відповідальності (Single Responsibility із SOLID) та мінімізації залежностей, можна зробити висновок, що логічна система є коректною та є придатною до програмної реалізації.

#### **2.2. Функціональні вимоги**

<span id="page-24-0"></span>На основі сформованої раніше логічної архітектури (див. пункт 2.1.), опису основних операційних одиниць (див. пункт 1.1.) та описі вербальної моделі логічної структури (див. пункт 1.2.) для системи СКУН можна виділити перелік функціональних вимог, який представлений у таблиці 2.1.

Таблиця 2.1.

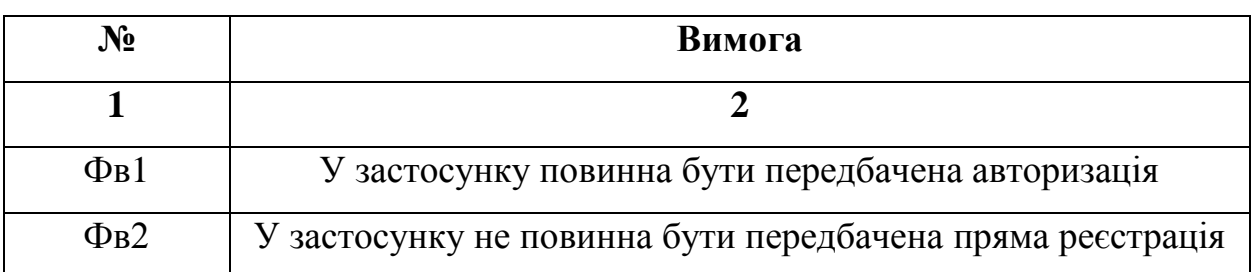

Перелік функціональних вимог до СКУН

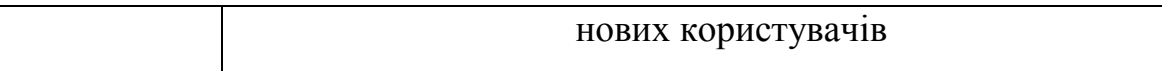

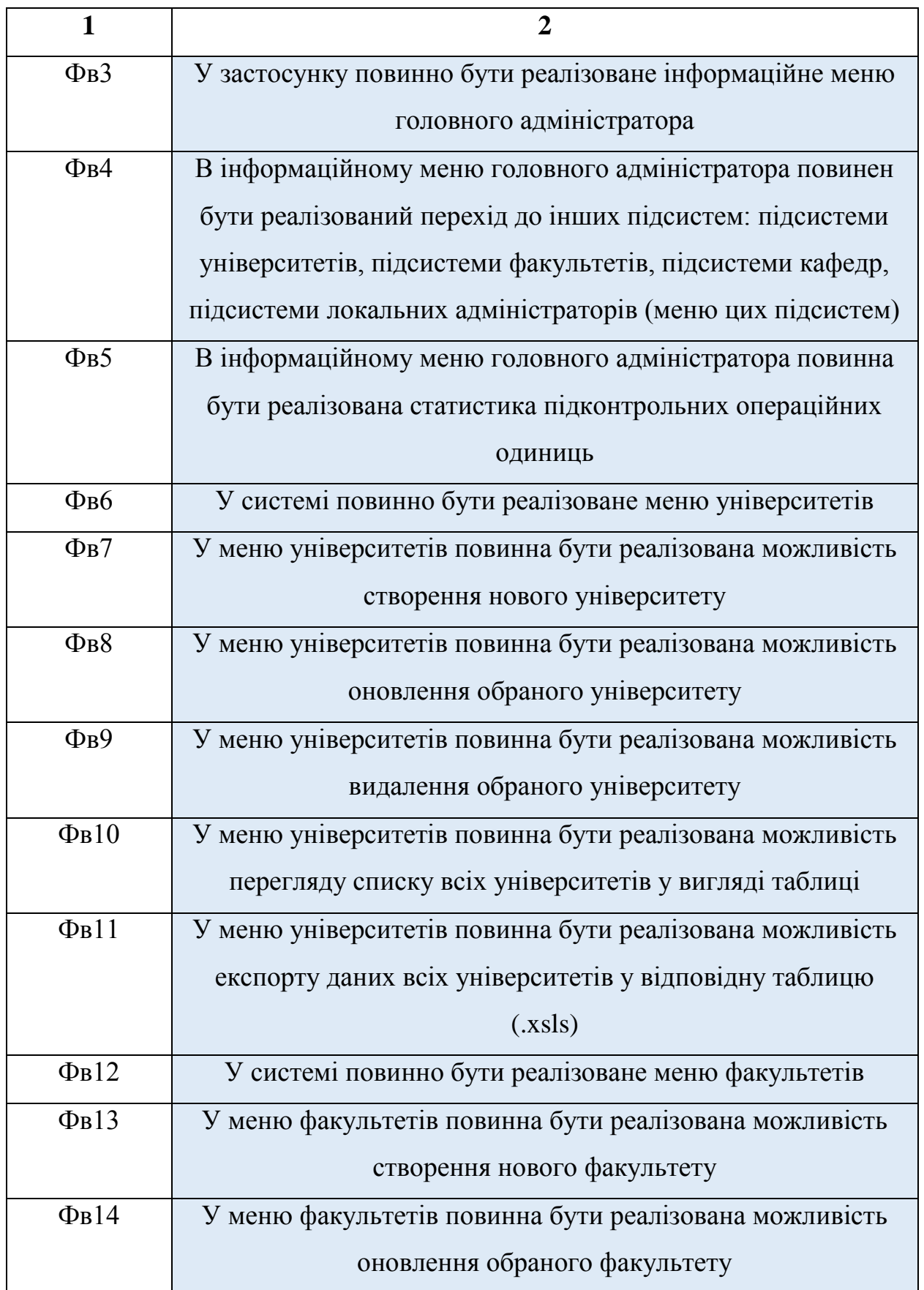

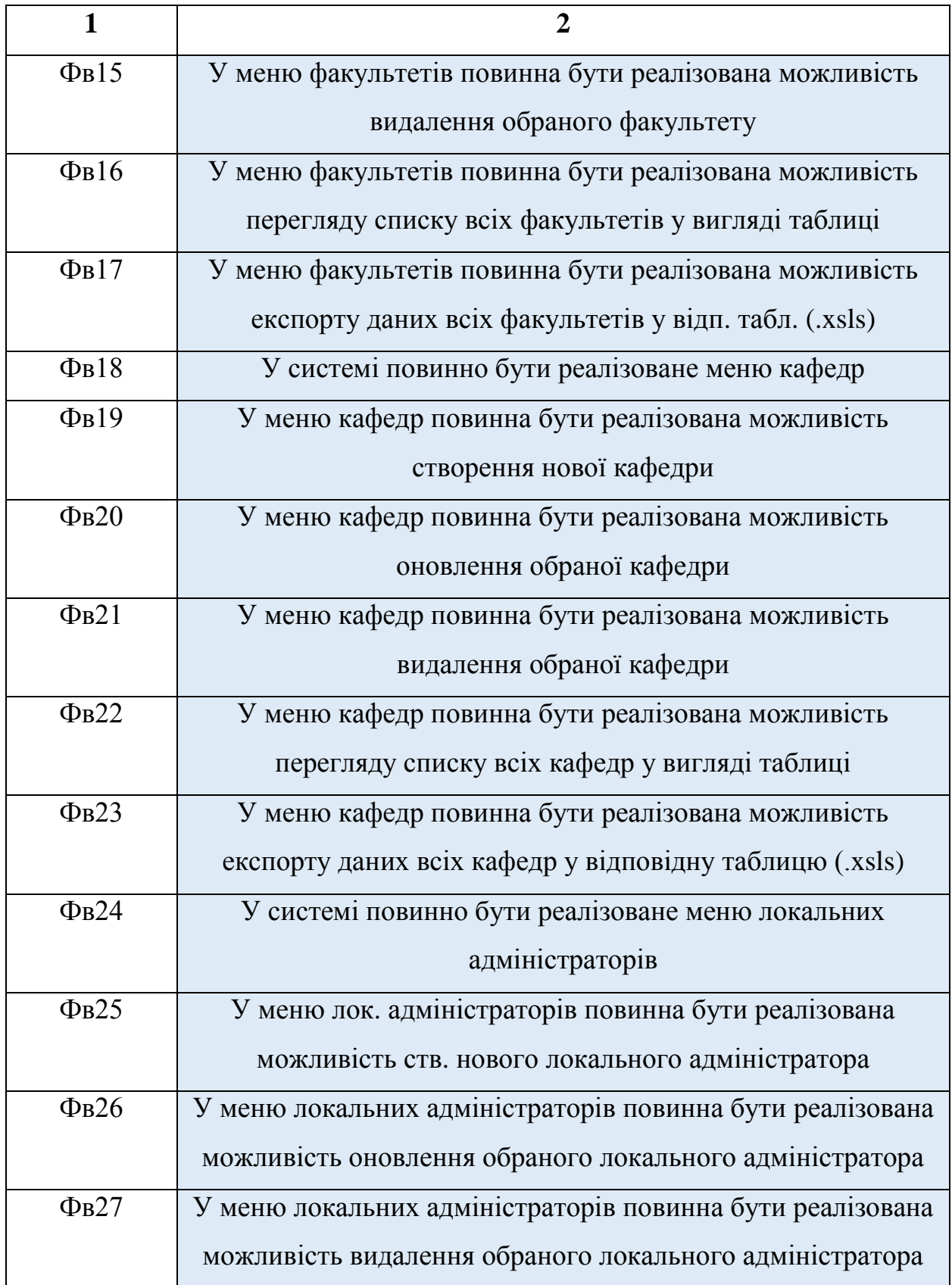

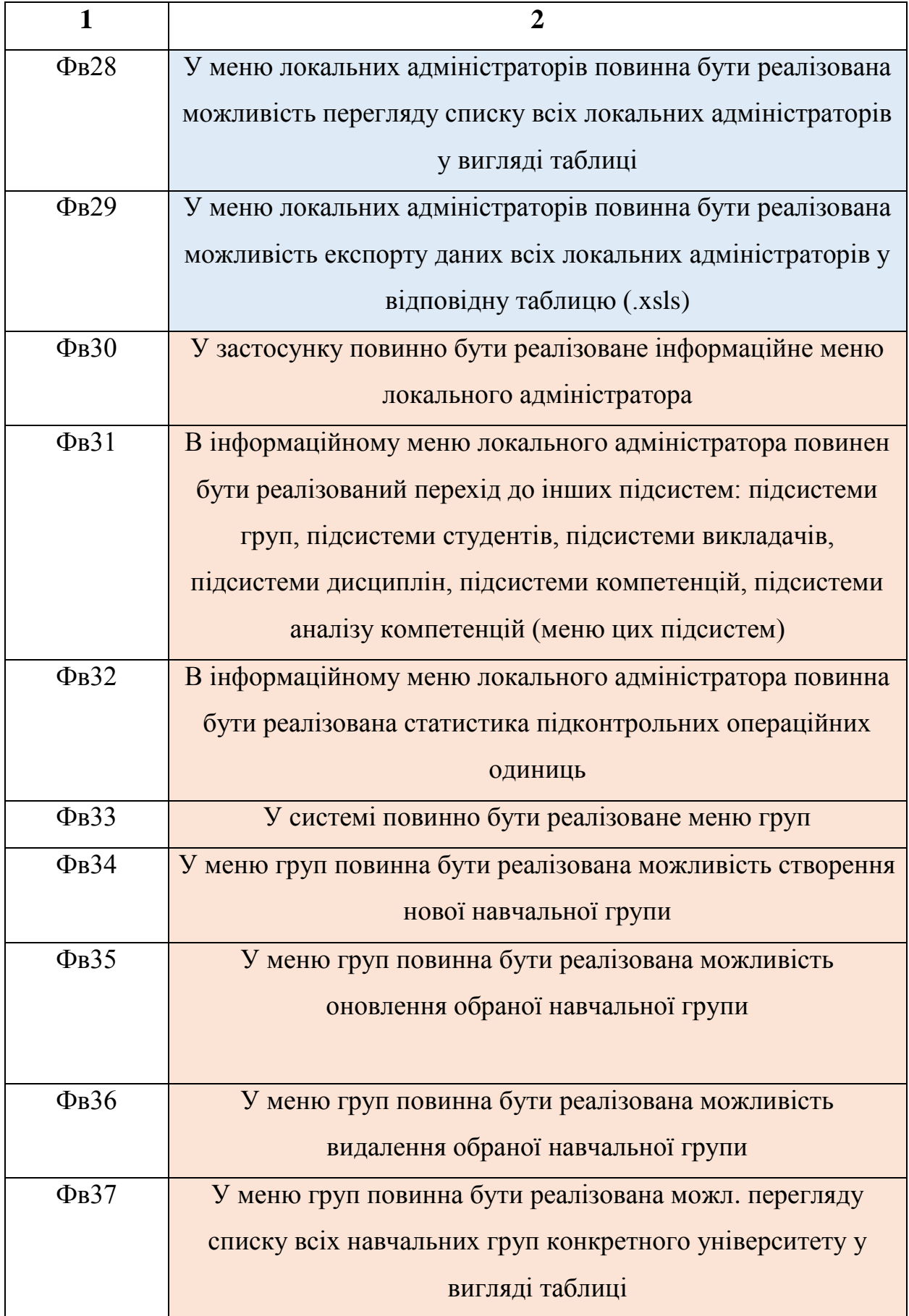

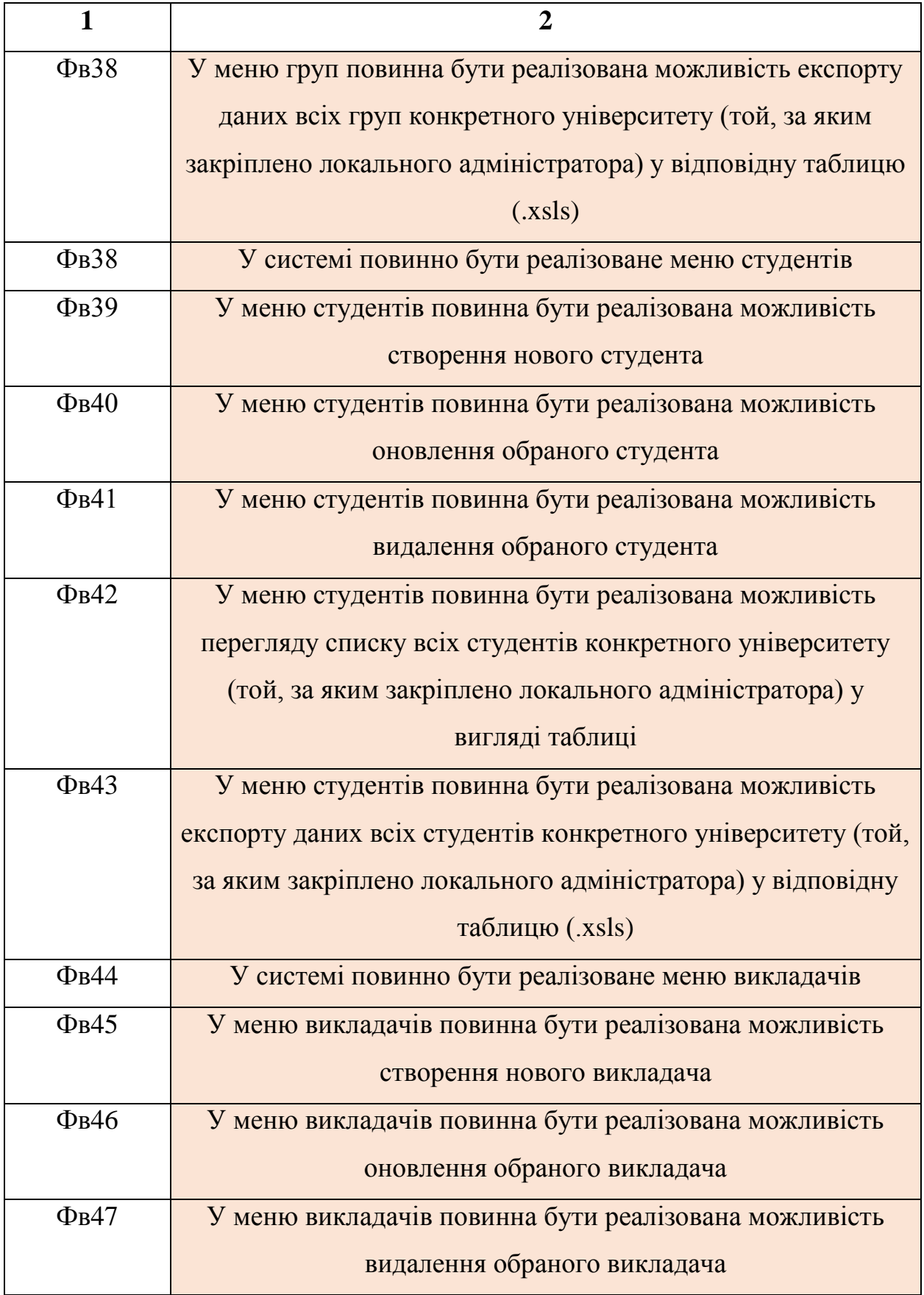

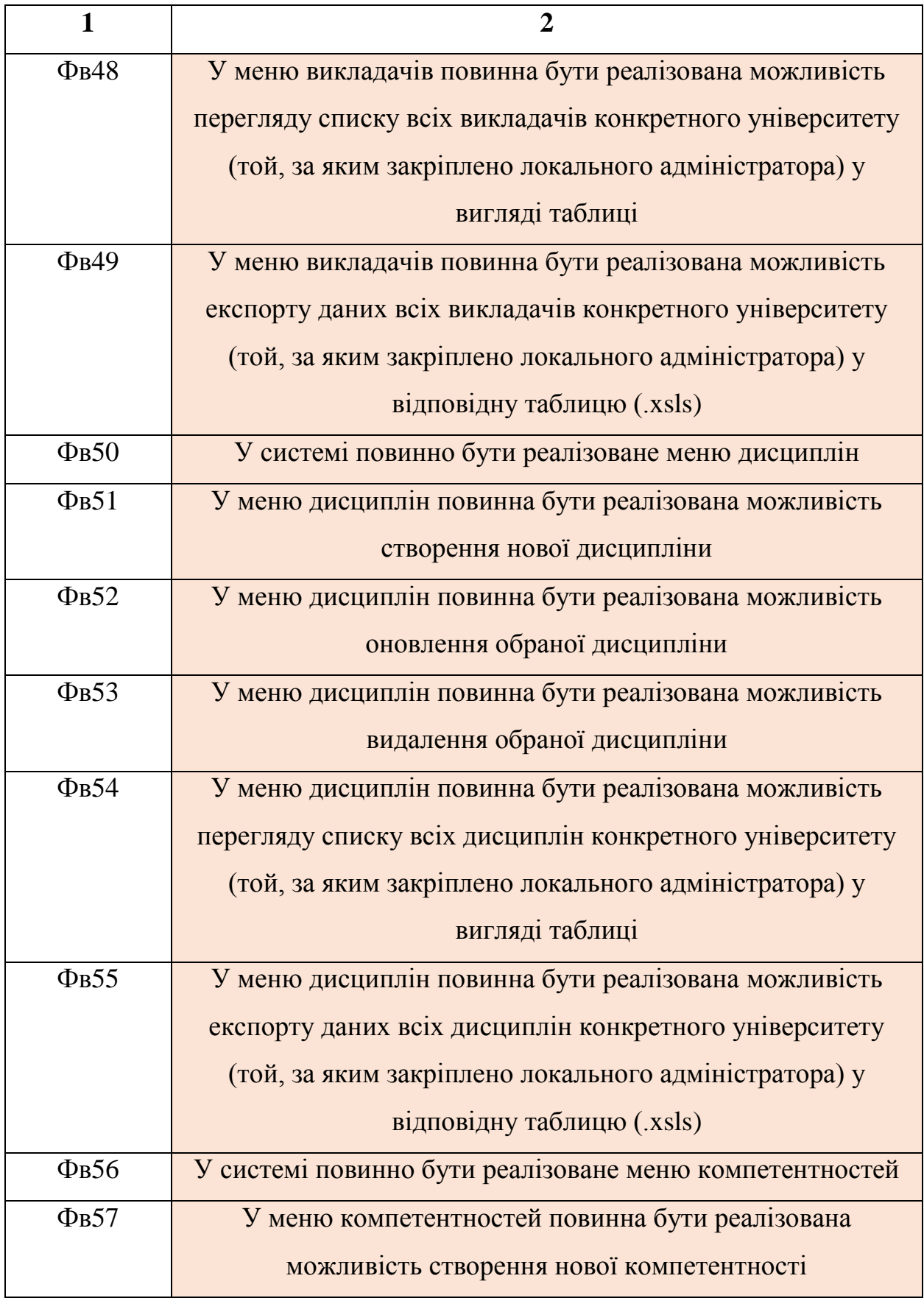

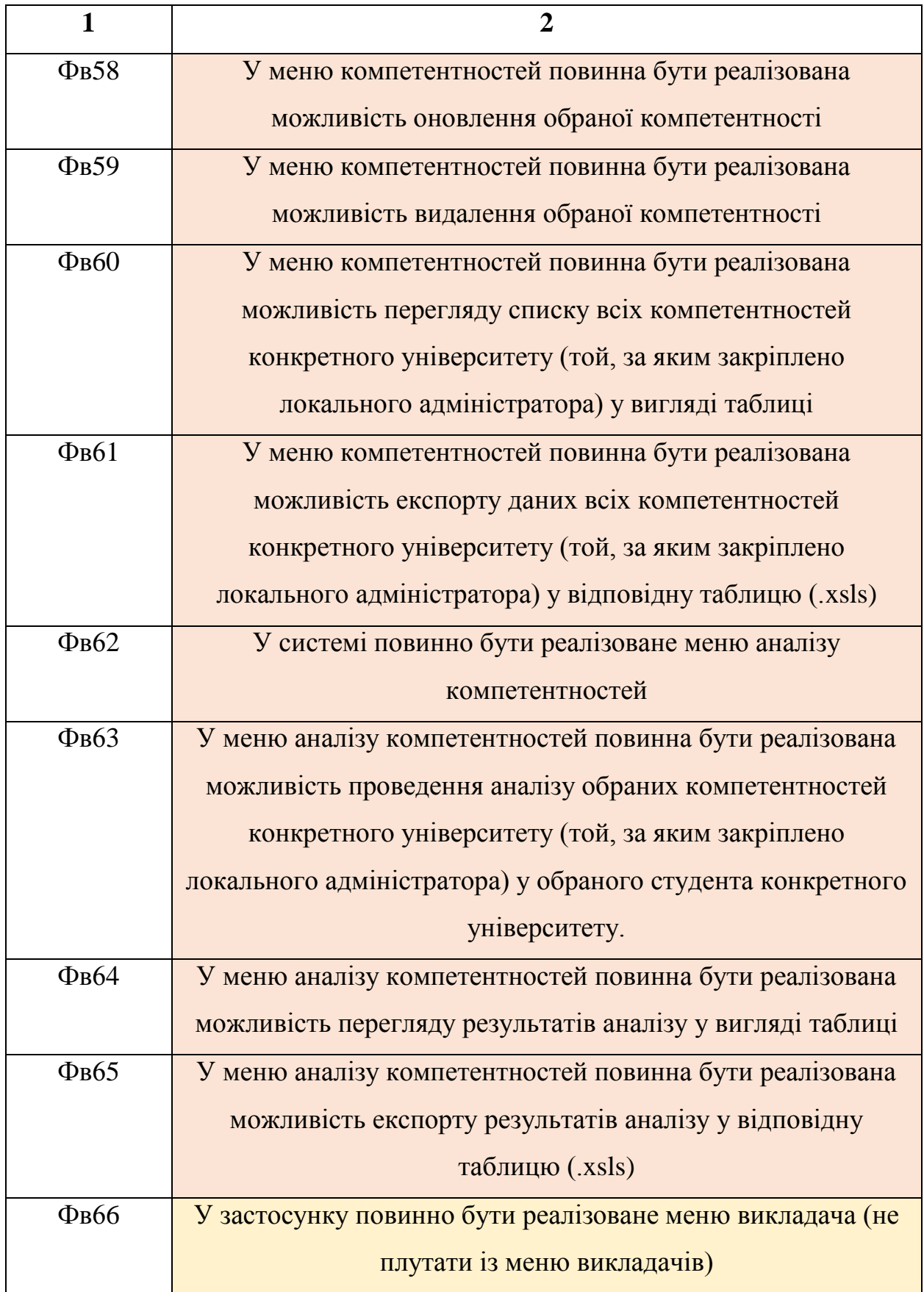

Закінчення таблиці 2.1.

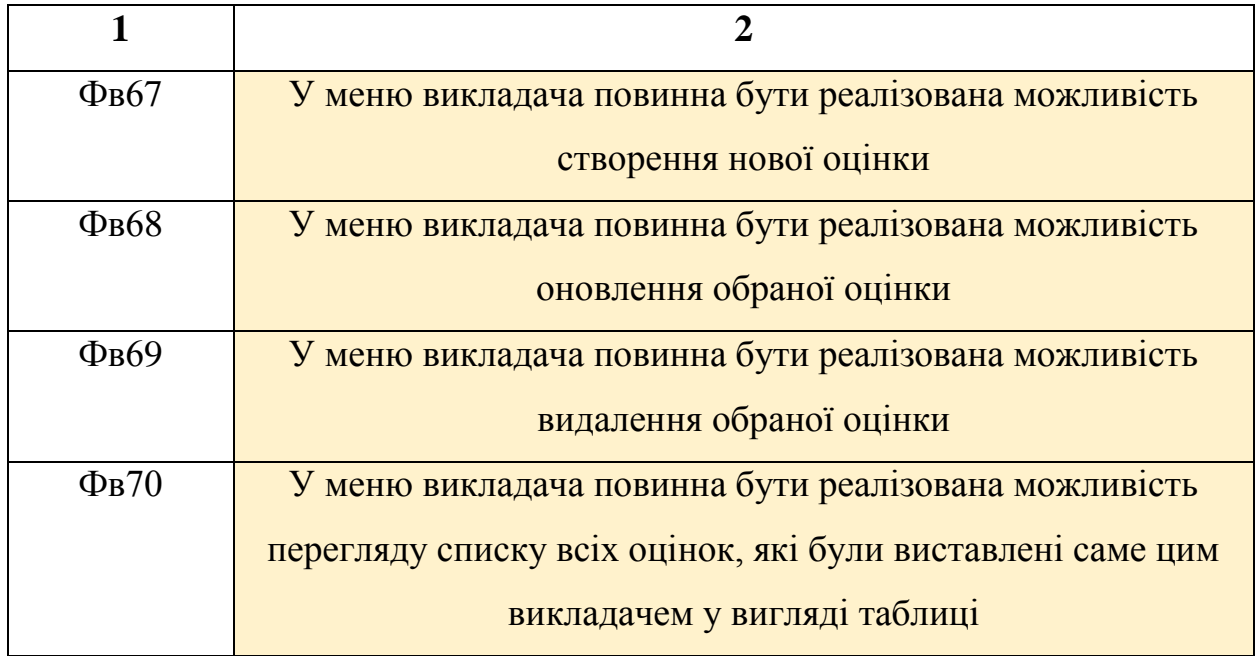

Як можна побачити у таблиці вище, система СКУН має значну кількість функціональних вимог, що є наслідком її складної структури. Вимоги, для наочності, були розділені кольорами на групи, відповідно до основних підсистем СКУН.

### **2.3. Нефункціональні вимоги**

<span id="page-31-0"></span>Перелік нефункціональних вимог, сформованих на основі функціональних вимог (див. пункт 2.2.) представлено у таблиці 2.2.

Таблиця 2.2.

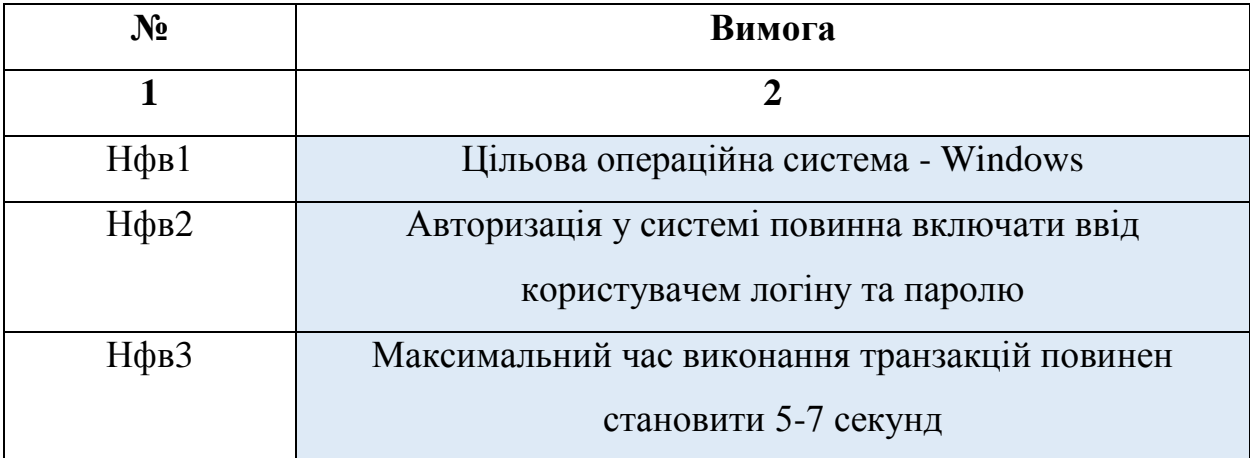

Перелік нефункціональних вимог до СКУН

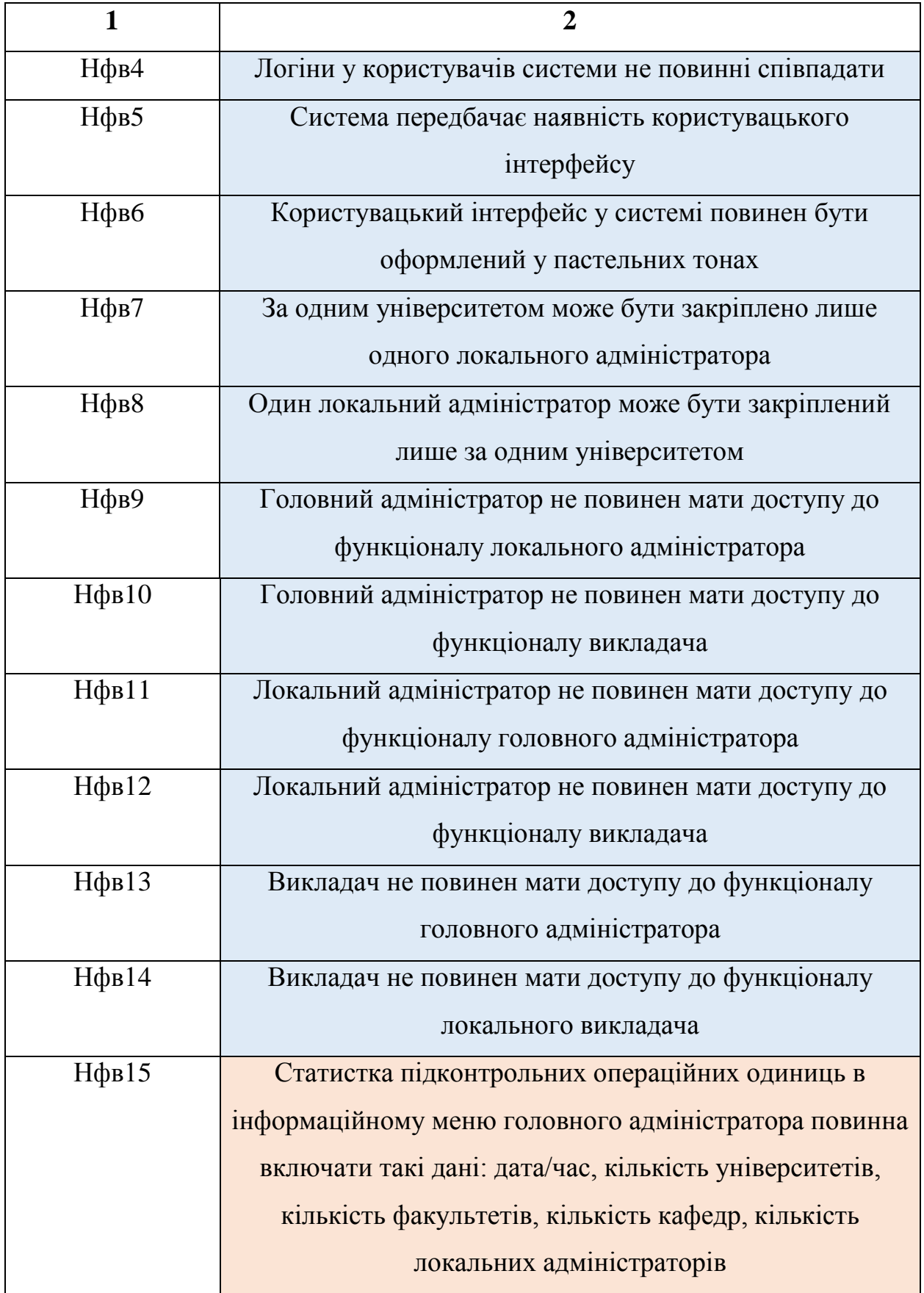

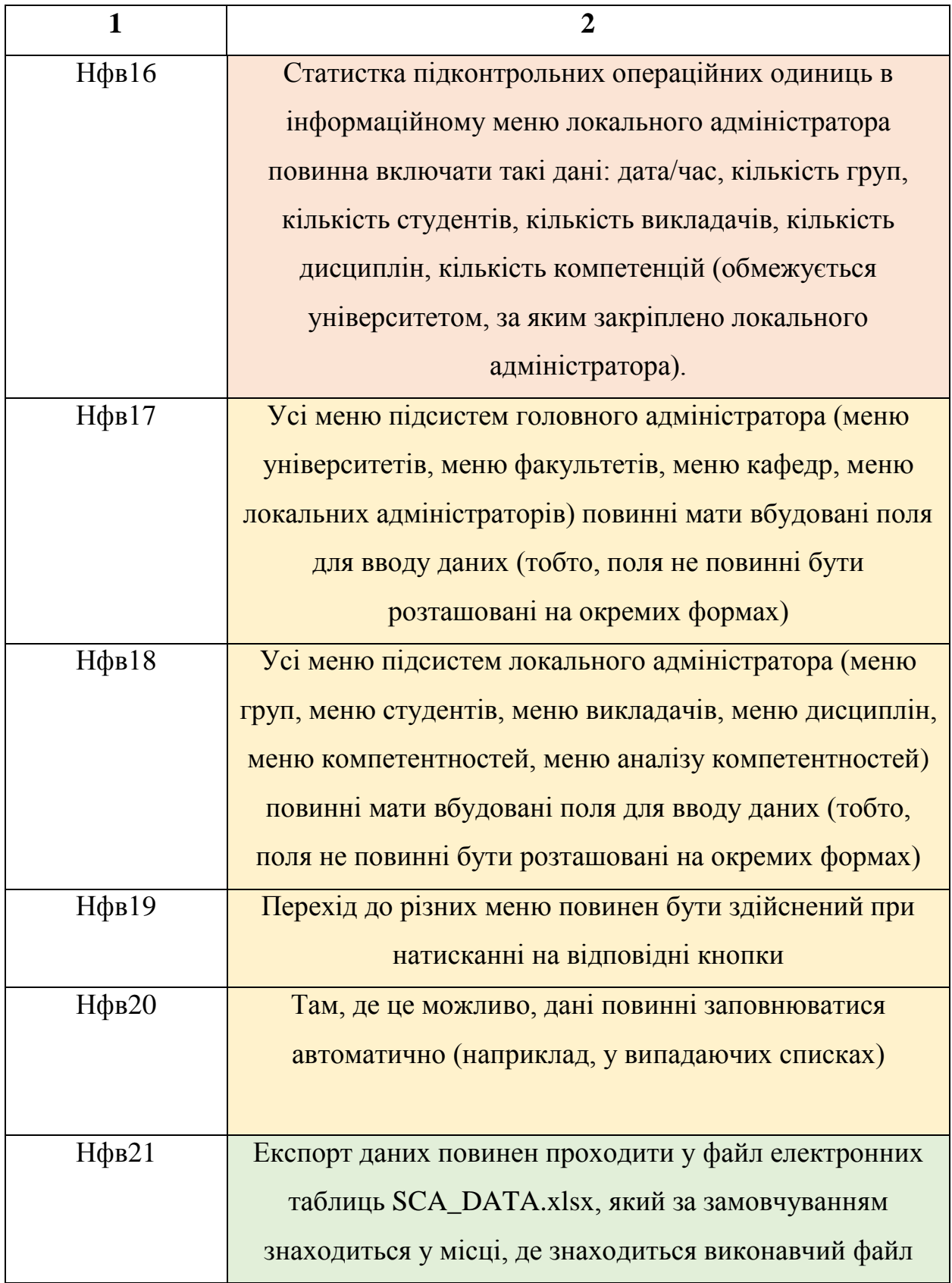

### Закінчення таблиці 2.2.

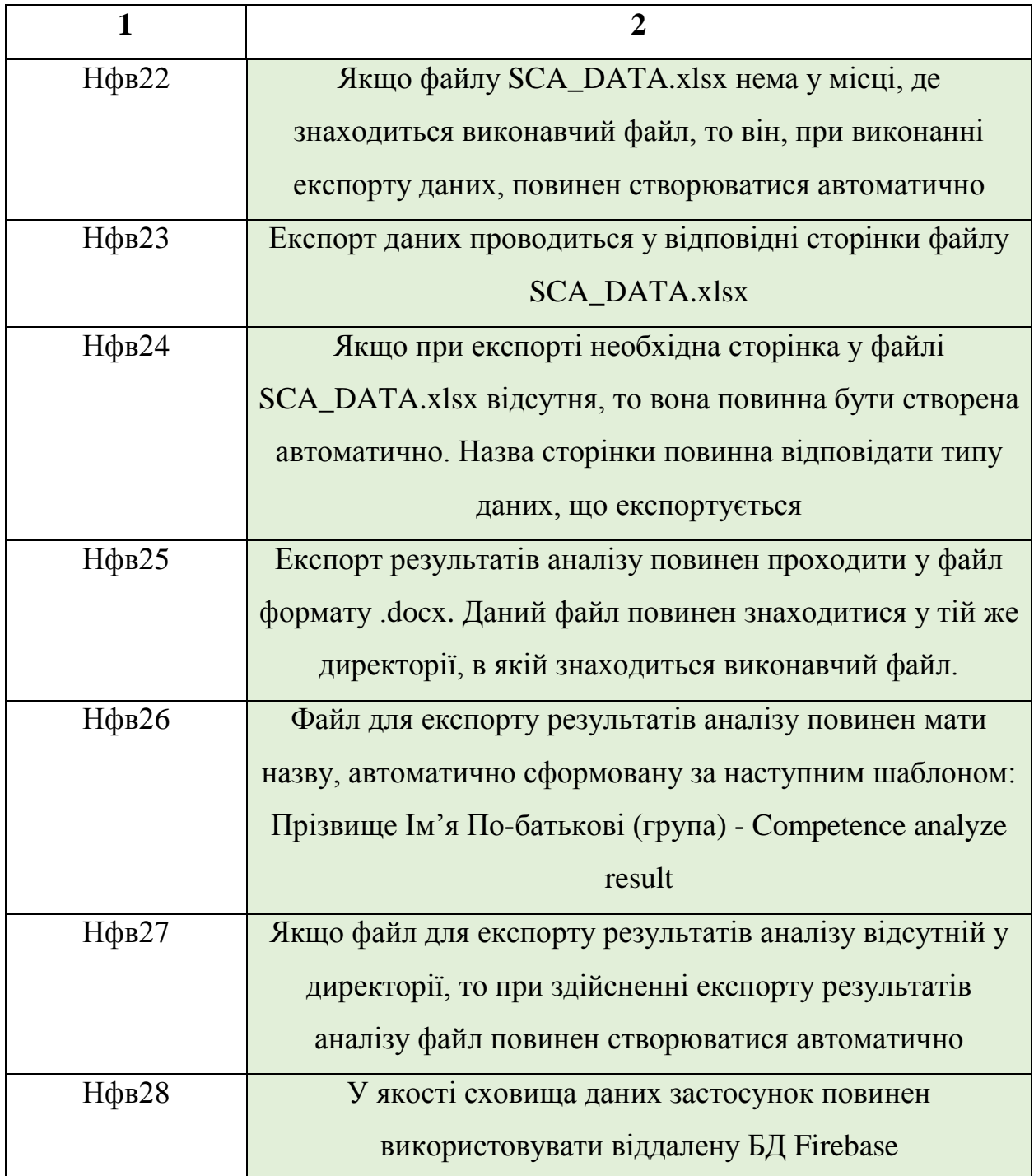

Нефункціональні вимоги у таблиці 2.2. розділені на чотири групи відповідно до функціоналу:

- вимоги, що стосуються авторизації та контролю доступу;
- вимоги, що стосуються статистики даних;
- вимоги, що стосуються оформлення маню та переходів;
- вимоги, що стосуються експорту даних.

#### **2.4. Системні вимоги**

<span id="page-35-0"></span>Для коректної роботи системи СКУН, ПК повинен задовольняти наступним мінімальним системним вимогам:

- Операційна система: Windows 7;
- 86/64-bit CPU (Intel / AMD);
- 4 GB RAM;
- Процесор: 2,5 GHz.

#### **Висновки**

<span id="page-35-1"></span>У даному розділі проводиться проектування логічної структури системи СКУН, яке базується на раніше описаних онтологічних моделях системи та на вербальній моделі системи у цілому. Під час проектування було обрано архітектурний патерн, на основі якого буде побудовано систему СКУН фізично, а також обґрунтовано адаптацію даного патерну під конкретні умови розробки системи СКУН із урахуванням аспектів використання зовнішніх ресурсів.

Результатом проектування є конкретна структура системи, яка побудована із врахуванням обраного архітектурного патерну.

На основі даної структури, представлено перелік функціональних вимог. Перелік, для наочності, візуально розділено на групи, відповідно до видів користувачів. Склад списку функціональних вимог дає змогу підтвердити раніше сформований висновок про складність системи СКУН з точки зору програмної реалізації.

У додаток до раніше сформованих функціональних вимог, представлено список нефункціональних вимог. Наостанок представлено мінімальні системні вимоги для коректної роботи застосунку. Дані вимоги дають змогу зробити висновок про те, що застосунок СКУН має високу ймовірність запуску на більшості ПК.

36
#### **РОЗДІЛ 3 РЕАЛІЗАЦІЯ ПРОГРАМНОЇ СИСТЕМИ**

#### **3.1. Архітектурні рішення**

Для реалізації поставленого завдання, а точніше для розробки програмної системи СКУН та реалізації вищезазначених функціональних та нефункціональних вимог (див. пункти 2.1. – 2.4.), у якості мови програмування обрано Python.

Відповідно до статистики, зібраної у [17-20], в останні роки Python набув високого рівню популярності (1-3 місце у світі). Дана тенденція росту популярності пояснюється основними перевагами самої мови: простота для засвоєння навіть новачками, лаконічність, крос-платформенність, широка палітра безкоштовних бібліотек та велика кількість навчального матеріалу на різних мовах. У межах даного проекту використовується Python 3.10.

Як було зазначено раніше, однією із переваг Python є кросплатформенність. Однак, за замовчуванням, Python не надає можливості розробки застосунків із графічним користувацьким інтерфейсом. Тому, для задоволення потреби наявності користувацького інтерфейсу, прийнято рішення використовувати безкоштовну бібліотеку PySide6 наряду із вбудованим у дану бібліотеку конструктором QtDesigner.

PySide6 [21-23] – це безкоштовна бібліотека, яка надає можливість прив'язати мову Python до інструментарію Qt, який раніше за замовчуванням працював лише з мовою програмування С++.Дана бібліотека також є аналогом до бібліотека PyQt6, однак, на відміну від попередньої, є повністю безкоштовною.

QtDesigner [24-25] – це безкоштовний, вбудований у бібліотеку PySide6, конструктор користувацького інтерфейсу, заснований на технології Drag And Drop та вистежуванні сигналів. На виході даний конструктор представляє файл із розширенням .ui. Головною особливістю даного конструктора є те, що він дає можливість напряму писати HTML/CSS код для налаштування зовнішнього вигляду та поведінки елементів користувацького інтерфейсу.

Відповідно до вимог (див. пункт 2.3.), у якості сховища даних система повинна використовувати Firebase. Firebase [26-30] – це не стільки БД, скільки сервіс, який надає можливість розробникам швидше та якісніше працювати над своїми проектами, не відволікаючись на розробку власної СУБД, оскільки практично всі функції у Firebase вже реалізовані – необхідно їх лише викликати. БД Firebase має тип No-SQL, що дає можливість зберігати дані у деревоподібній структурі. Наряду із функціоналом управління даними, Firebase надає можливість аналізу різноманітної статистики використання даних, обліку користувачів та власну вбудовану систему реєстрації/авторизації. Підтримується хостинг файлів JavaScript, HTML, CSS та інших. Через Cloud Functions реалізована динамічна підтримка Node.js. У межах даної роботи, на сервері Firebase буде створена віддалена БД, та буде використовуватися лише функціонал роботи конкретно з даними. Вбудована система авторизації/реєстрації використовуватися не буде.

Таким чином, для взаємодії із віддаленою базою на сервері Firebase, буде використовуватися безкоштовна бібліотека firebase\_admin. Firebase\_admin – це безкоштовна бібліотека, що надає розробникам розширений доступ до віддалених баз даних на сервері Firebase. Доступ надається на основі унікального для кожної БД секретного ключу. Дана бібліотека є повністю безкоштовною.

Також, вимоги (див. пункт 2.3.) передбачають можливість експорту даних операційних одиниць. Система СКУН повинна підтримувати два виду експорту: експорт до файлу типу .xlsx та .docx. Відповідно, для імпорту до першого формату прийнято рішення використовувати бібліотеку openpyxl, а до другого – бібліотеку python-docx.

Openpyxl [32-33] – це безкоштовна Python - бібліотека для роботи із файлами електронних таблиць з розширенням .xlsx. Дана бібліотека дозволяє

не тільки працювати із сторінками та таблицями, але і гнучко налаштовувати їх (розміри, колір, заливка, тощо).

Python-docx [34-35] – це безкоштовна Python - бібліотека для роботи із документами із розширенням .docx. Дана бібліотека дозволяє швидко створювати та гнучко редагувати електронні документи (додавання нових параграфів, форматування тексту, робот із вбудованими таблицями, зображеннями, іншими об'єктами).

У даній роботі представляється авторський алгоритм розрахунку рівню опанування компетентностей студентом. Даний метод базується на теорії нечітких множин та на базових поняттях статистики та реалізує наступний алгоритм:

 Отримуємо список дисциплін, що є першорядними та другорядними для аналізуємої компетентності;

 Для кожної із знайдених дисциплін формуємо список поточної успішності;

 Для кожної із знайдених дисциплін знаходимо список контрольної успішності;

Визначаємо нечітке поняття;

Знаходимо/розраховуємо ВРПУ;

Знаходимо/розраховуємо ВРКУ;

Знаходимо/розраховуємо ГСВРПУ;

Знаходимо/розраховуємо ГСВРКУ;

Визначаємо область визначення (числовий інтервал);

Визначаємо лінгвістичні терми;

Обираємо числові значення для функції приналежності;

 Перевіряємо генеральну середню варіаційного ряду поточної успішності на відповідність визначеним раніше нечітким термам;

 Перевіряємо генеральну середню варіаційного ряду контрольної успішності на відповідність визначеним раніше нечітким термам;

39

 Виводимо результат у вигляді висновку та/або у вигляді діаграми.

### **3.2. Опис основних директорій та файлів**

Загальна фізична структура системи СКУН зображена на рисунку 3.1.

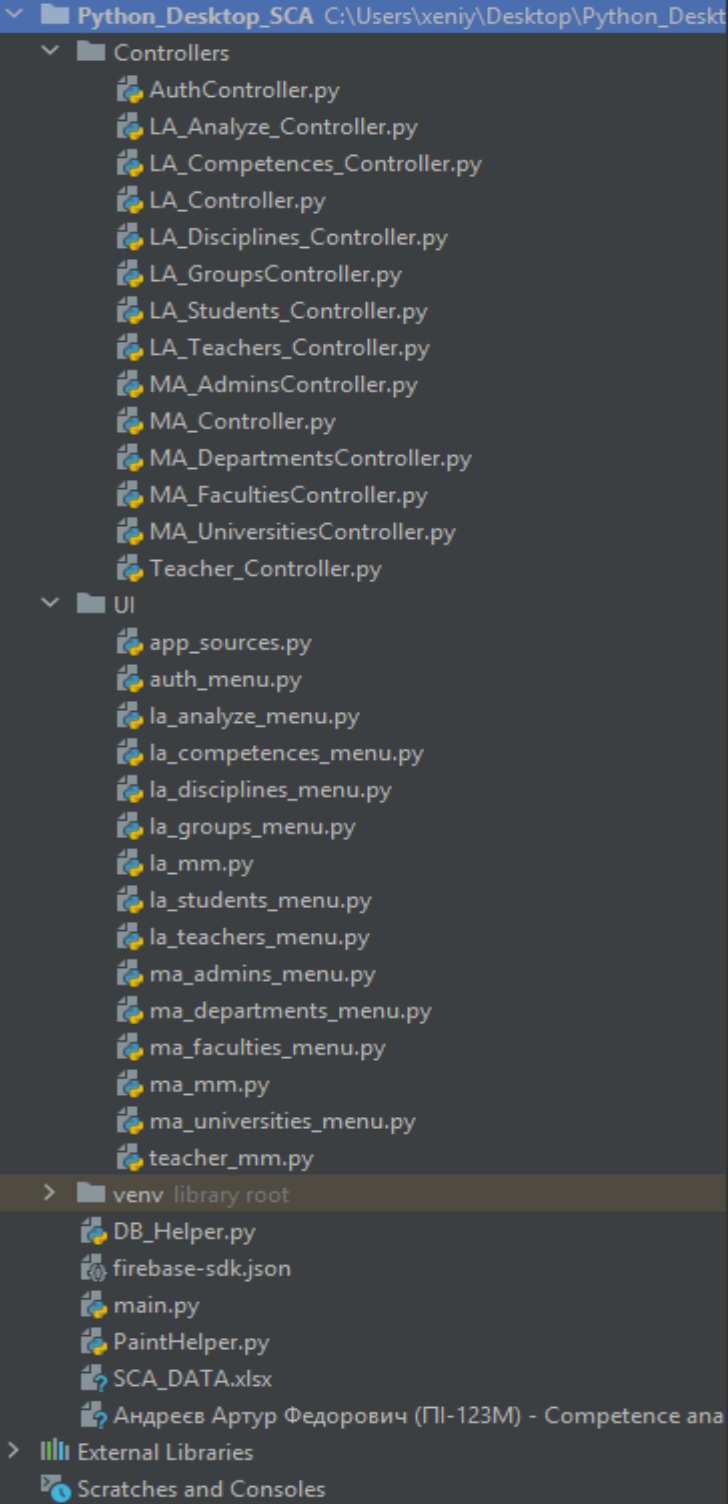

#### Рис. 3.1. Фізична архітектура СКУН

Як можна побачити на ньому, майже всі файли у застосунку розміщені у трьох основних директоріях:

 Controllers – директорія, в якій знаходяться всі файли контролери, що відповідають за бізнес-логіку застосунку;

 UI – директорія, в якій знаходять вже сконвертовані файли користувацікого інтерфейсу (іншими словами, представлення (Views));

 Venv – системна директорія, яка слугує для віртуального середовища самого проекту.

Опис файлів у директорії Controllers представлено у таблиці 3.1.

Опис файлів у директорії UI представлено у таблиці 3.2.

Файли у директорії venv описані не будуть, оскільки вони сформовані автоматично при створенні проекту та при завантаженні зовнішніх бібліотек.

Таблиця 3.1.

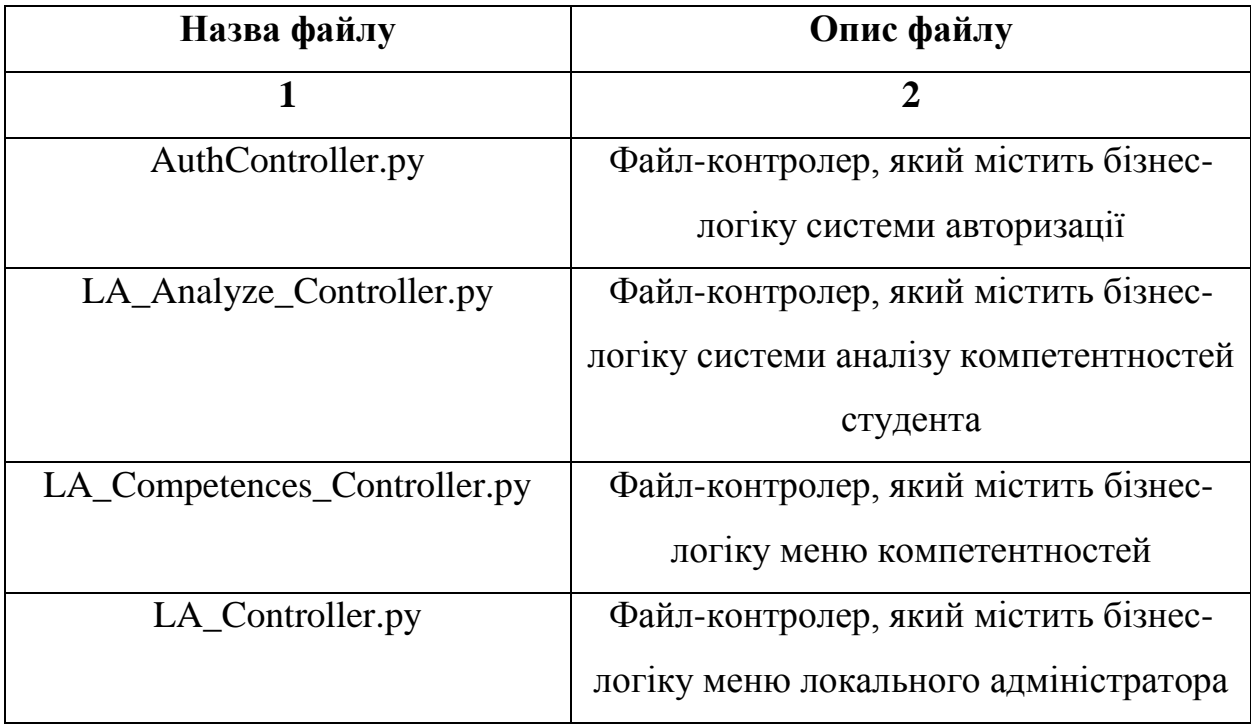

Опис файлів у директорії Controllers

Закінчення таблиці 3.1.

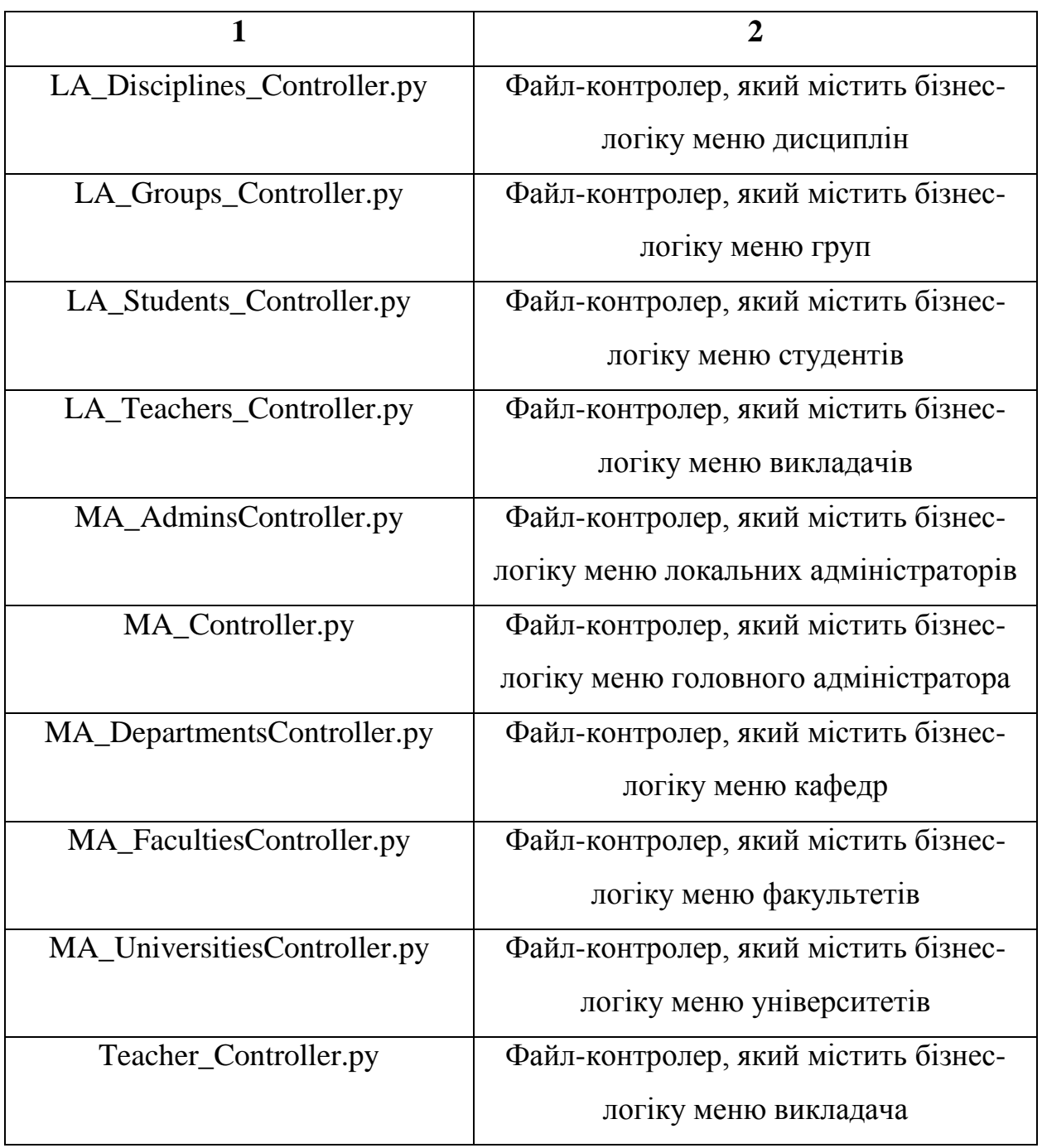

Таблиця 3.2.

Опис файлів у директорії UI

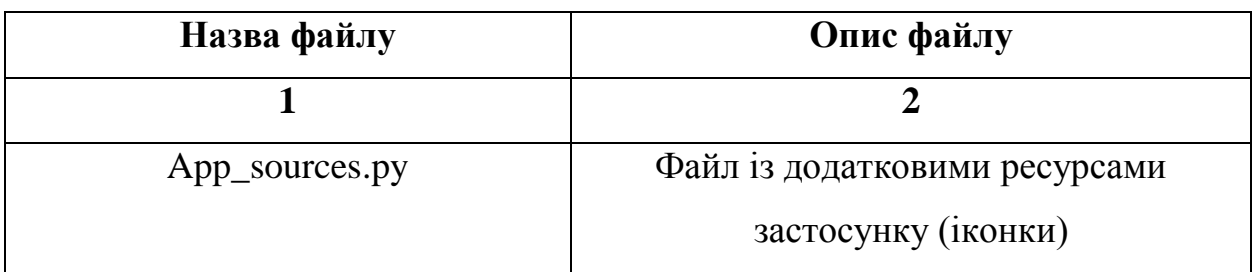

# Продовження таблиці 3.2.

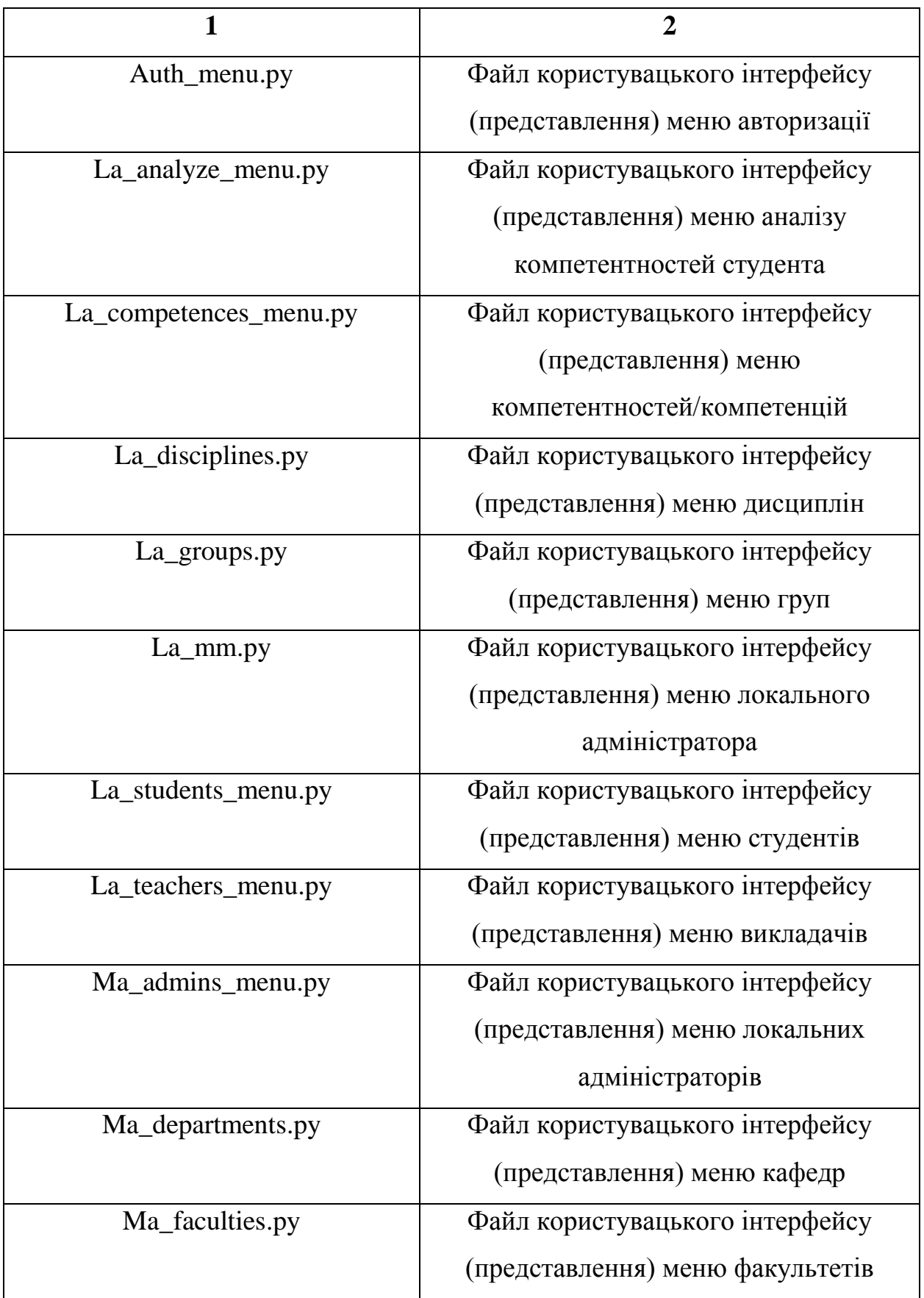

Закінчення таблиці 3.2.

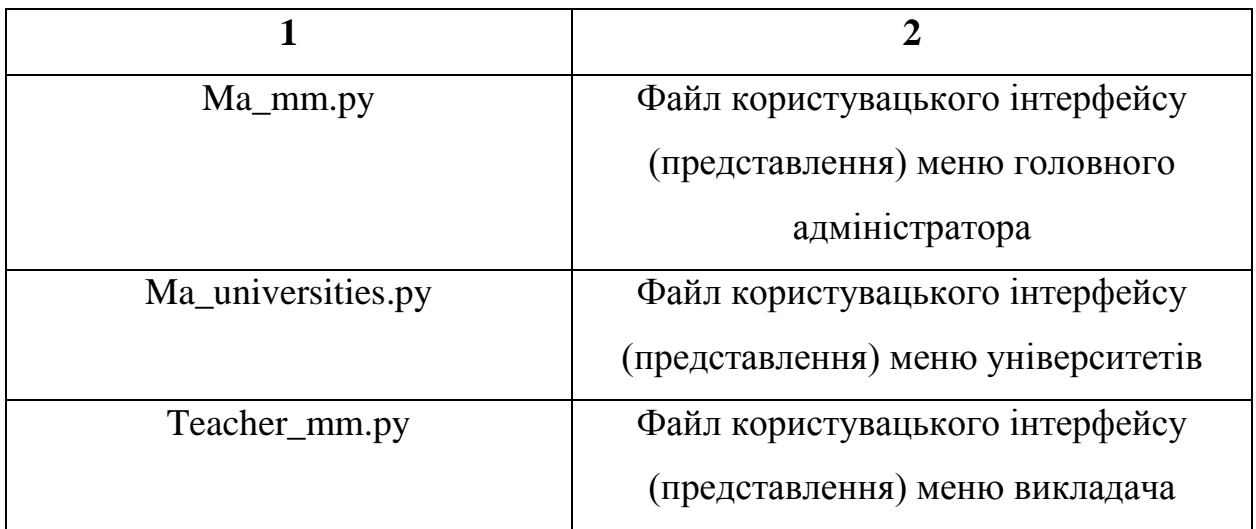

Опис файлів, що знаходяться поза межами вказаних вище директорій представлено у таблиці 3.3.

Таблиця 3.3.

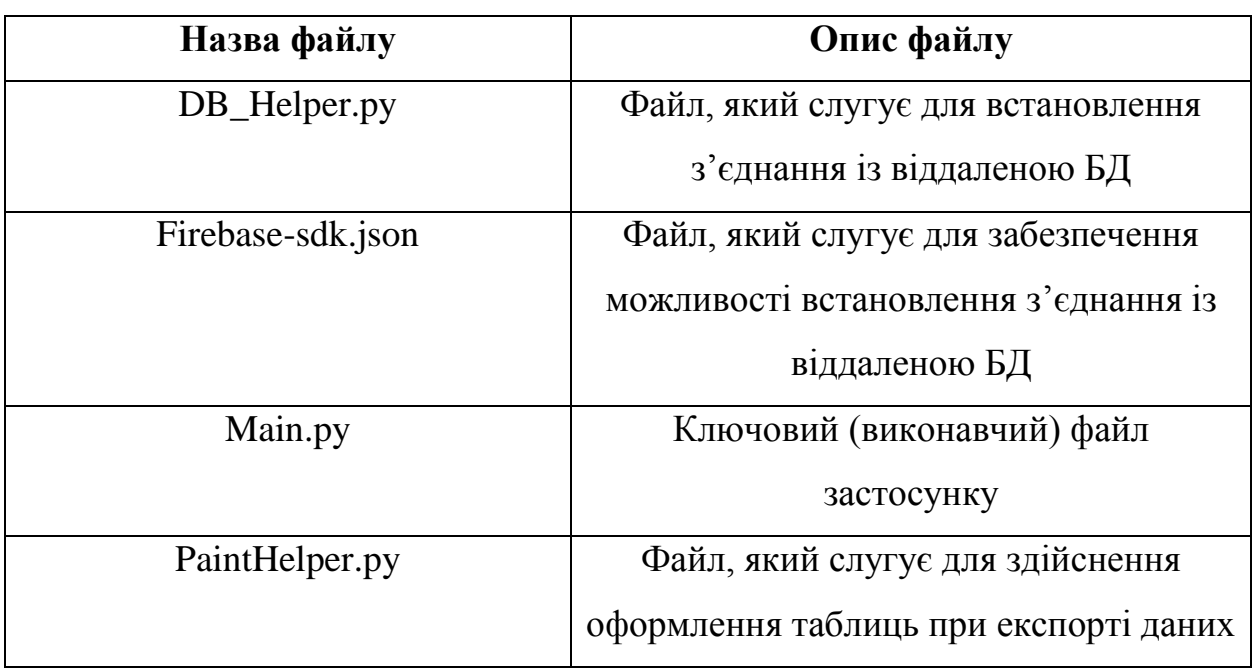

Опис файлів поза директорій

#### **3.3. Опис програмних компонентів**

Опис методів у файлі AuthController.py представлено у таблиці 3.4. Опис методів у файлі LA\_Analyze\_Controller.py представлено у таблиці

Опис методів у файлі LA\_Competences\_Controller.py представлено у таблиці 3.6.

Опис методів у файлі LA\_Competences.py представлено у таблиці 3.7.

Опис методів у файлі LA\_Disciplines\_Controller.py представлено у таблиці 3.8.

Опис методів у файлі LA\_Groups\_Controller.py представлено у таблиці 3.9.

Опис методів у файлі LA\_Students\_Controller.py представлено у таблиці 3.10.

Опис методів у файлі LA\_Teachers\_Controller.py представлено у таблиці 3.11.

Опис методів у файлі MA\_AdminsController.py представлено у таблиці 3.12.

Опис методів у файлі MA\_Controller.py представлено у таблиці 3.13.

Опис методів у файлі MA\_DepartmentsController.py представлено у таблиці 3.14.

Опис методів у файлі MA\_FacultiesController.py представлено у таблиці 3.15.

Опис методів у файлі MA\_UniversitiesController.py представлено у таблиці 3.16.

Опис методів у файлі Teacher\_Controller.py представлено у таблиці 3.17.

Таблиця 3.4.

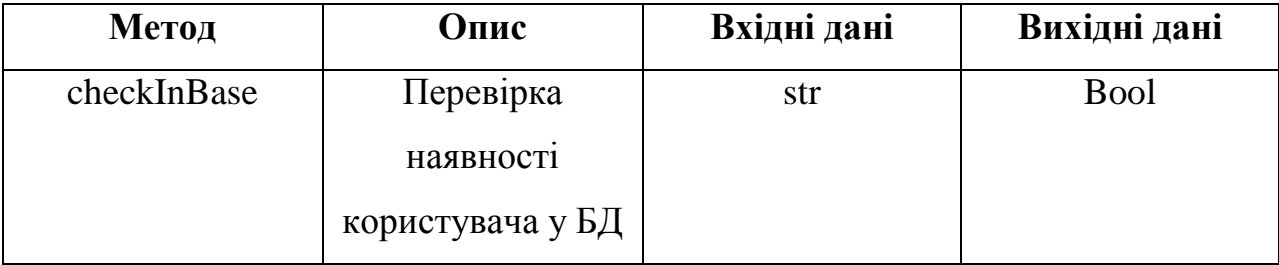

Опис методів у файлі AuthController.py

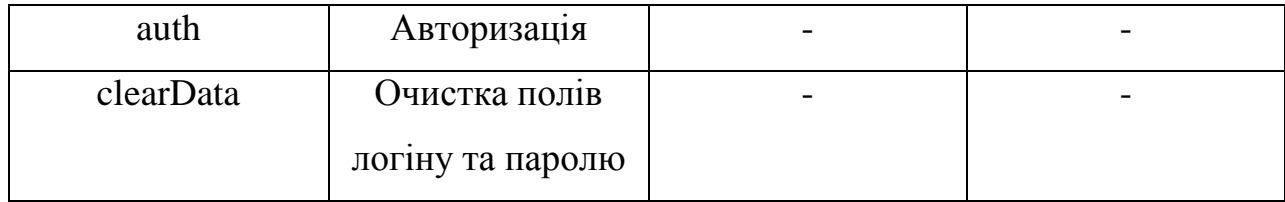

Таблиця 3.5.

# Опис методів у файлі LA\_Analyze\_Controller.py

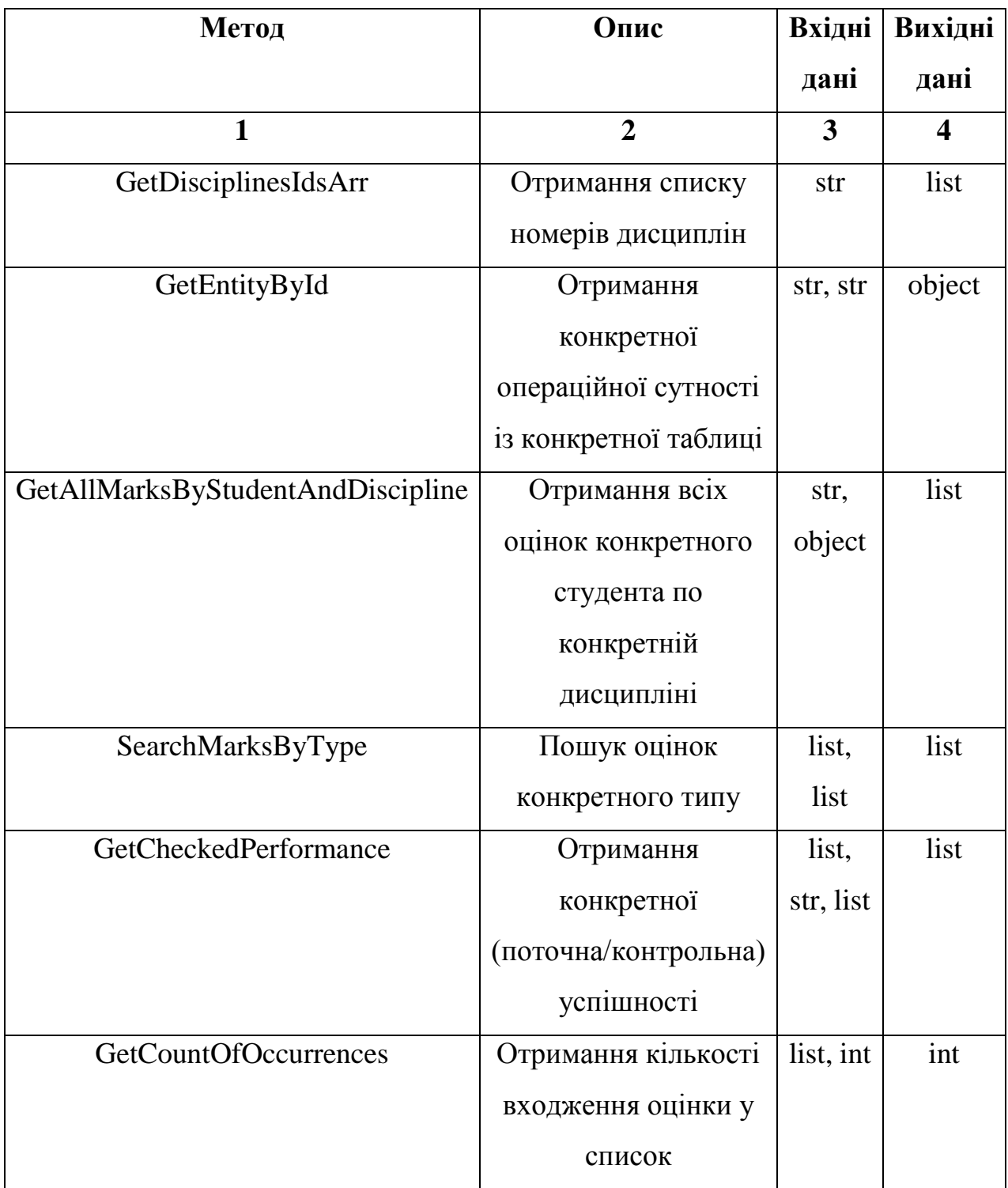

Продовження таблиці 3.5.

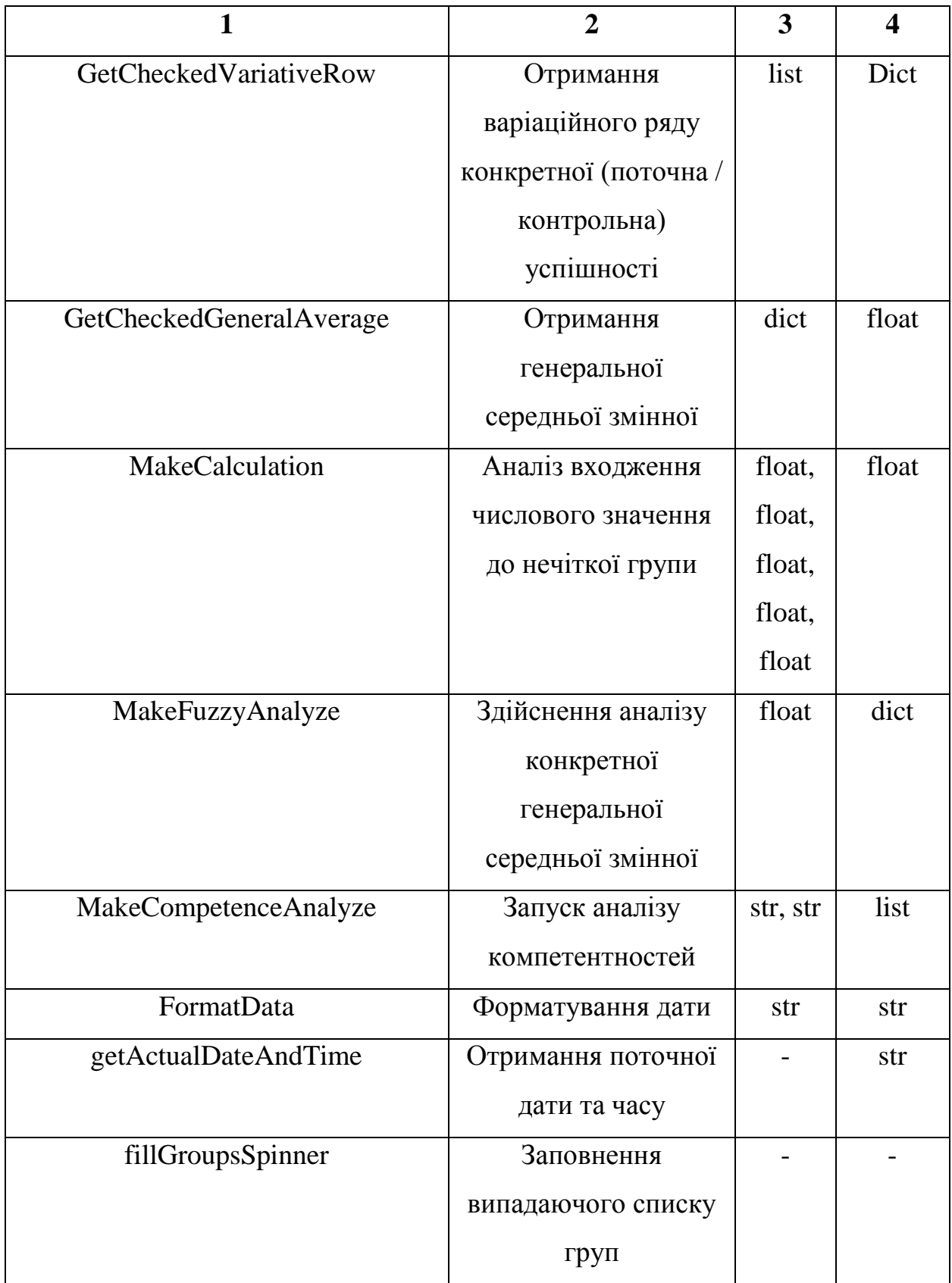

Закінчення таблиці 3.5.

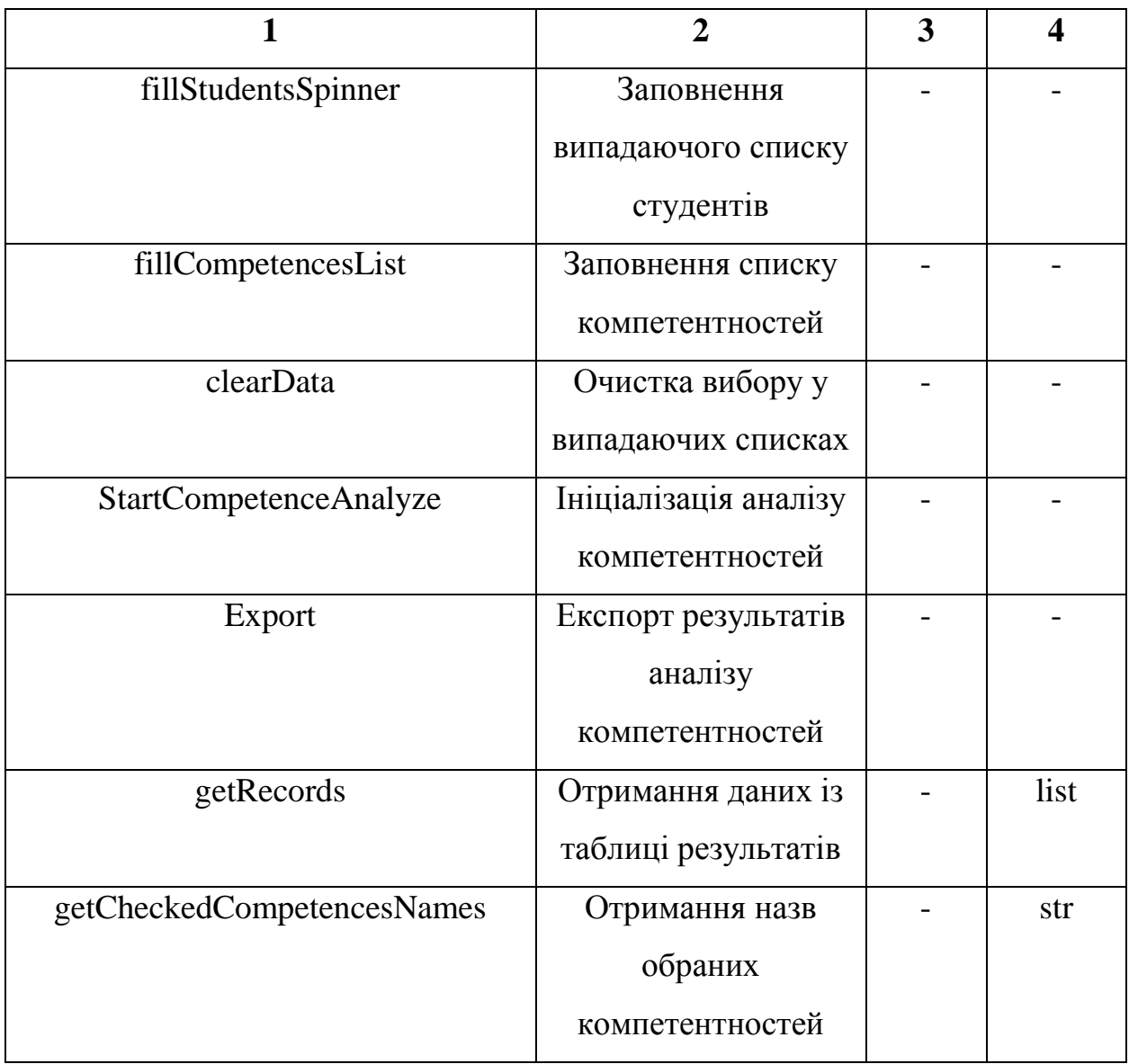

Таблиця 3.6.

# Опис методів у файлі LA\_Competences\_Controller.py

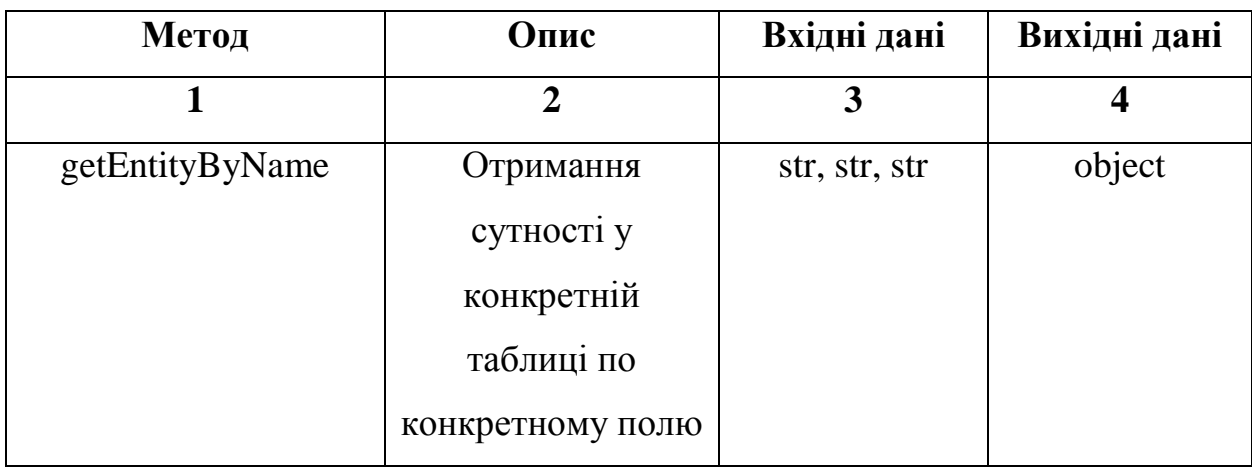

Продовження таблиці 3.6.

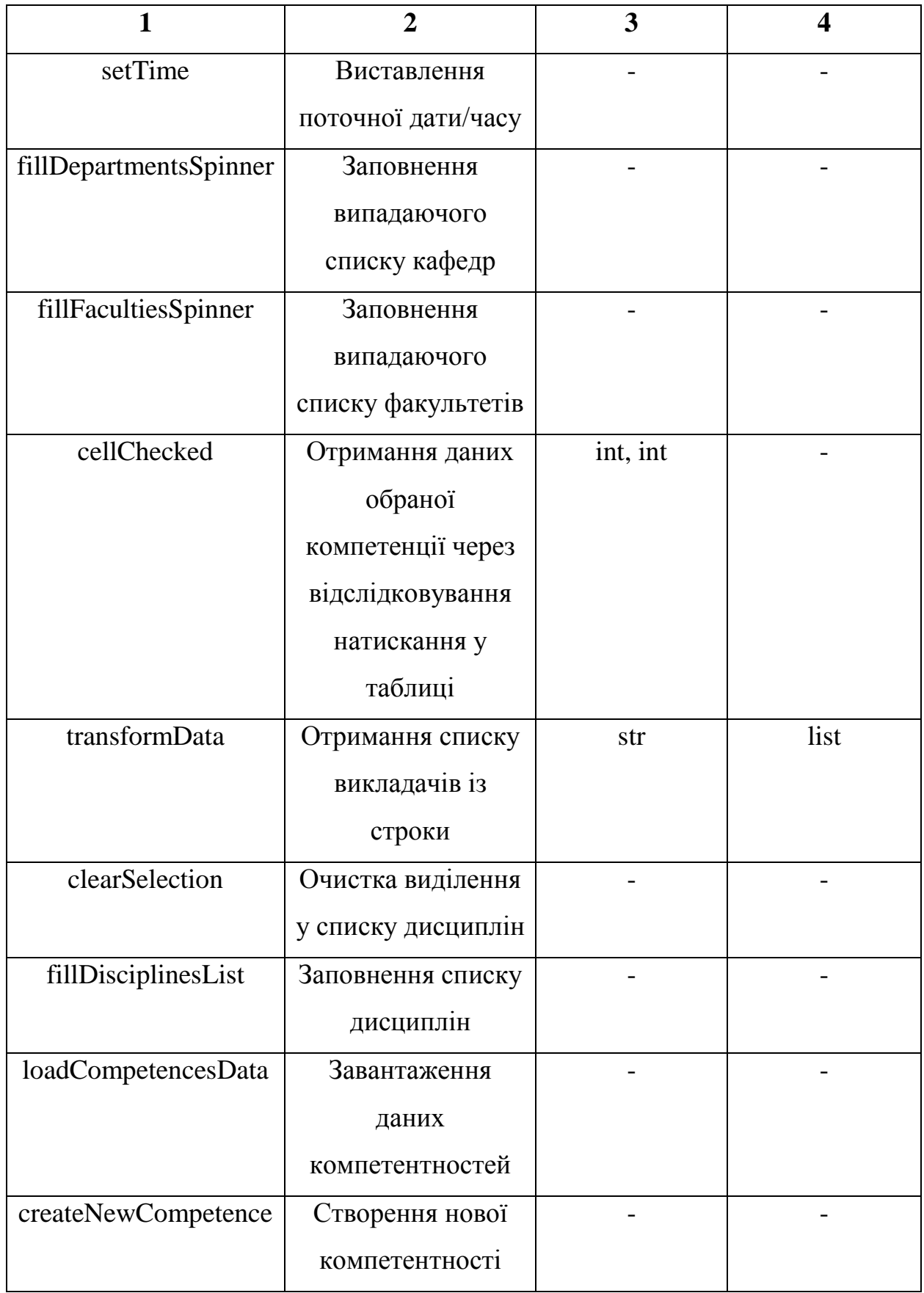

Продовження таблиці 3.6.

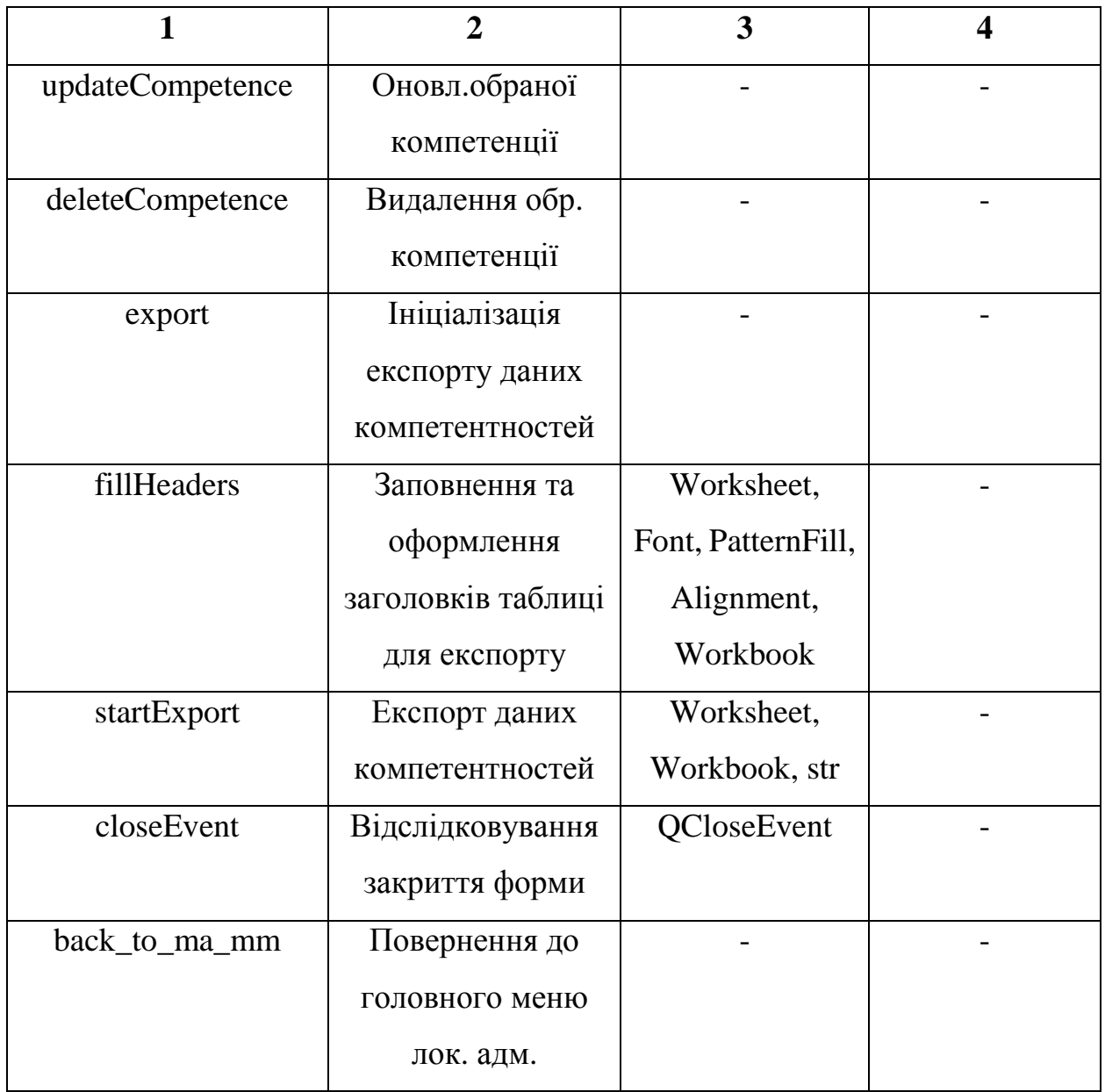

Таблиця 3.7.

# Опис методів у файлі LA\_Competences.py

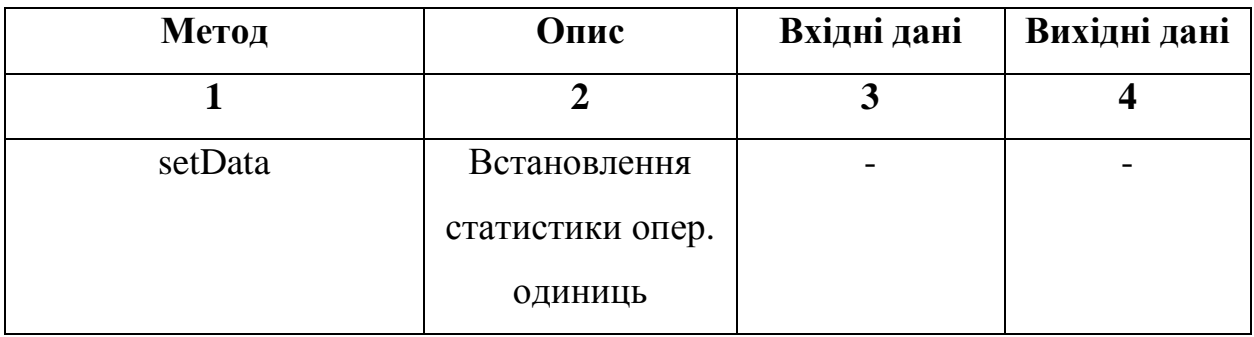

### Закінчення таблиці 3.7.

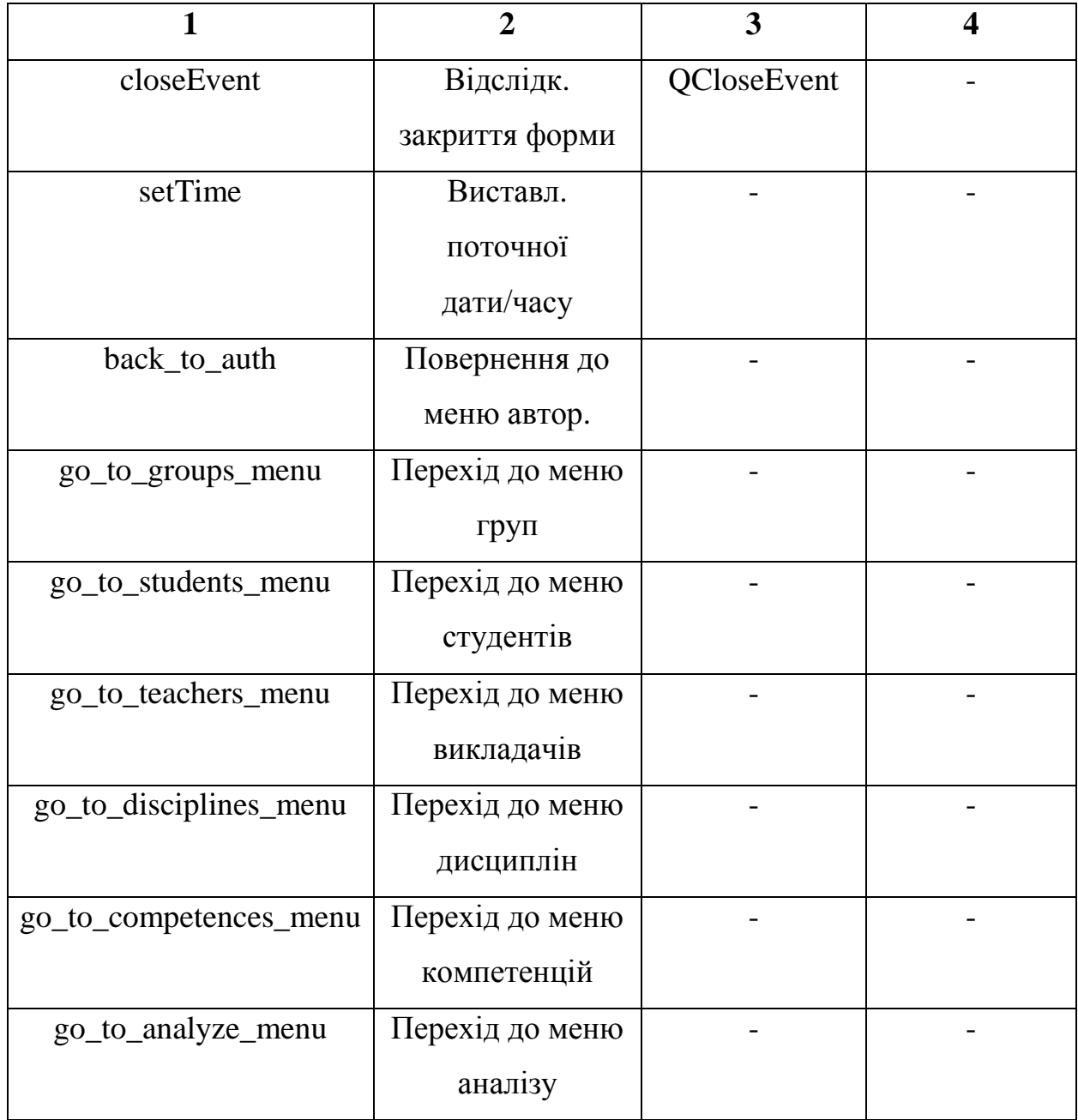

Таблиця 3.8.

# Опис методів у файлі LA\_Disciplines\_Controller.py

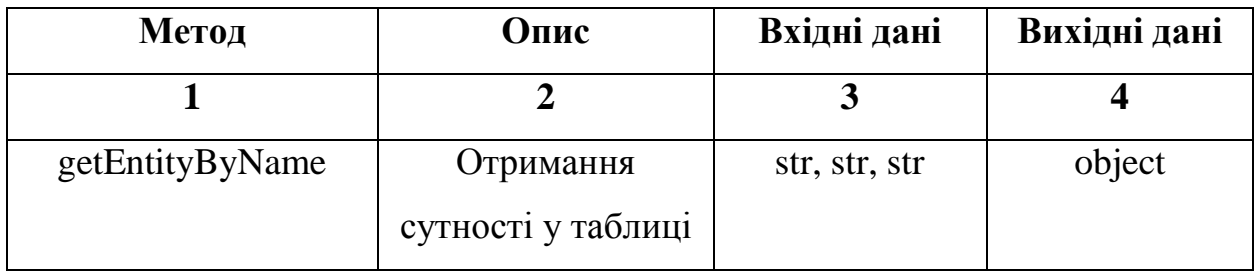

Продовження таблиці 3.8.

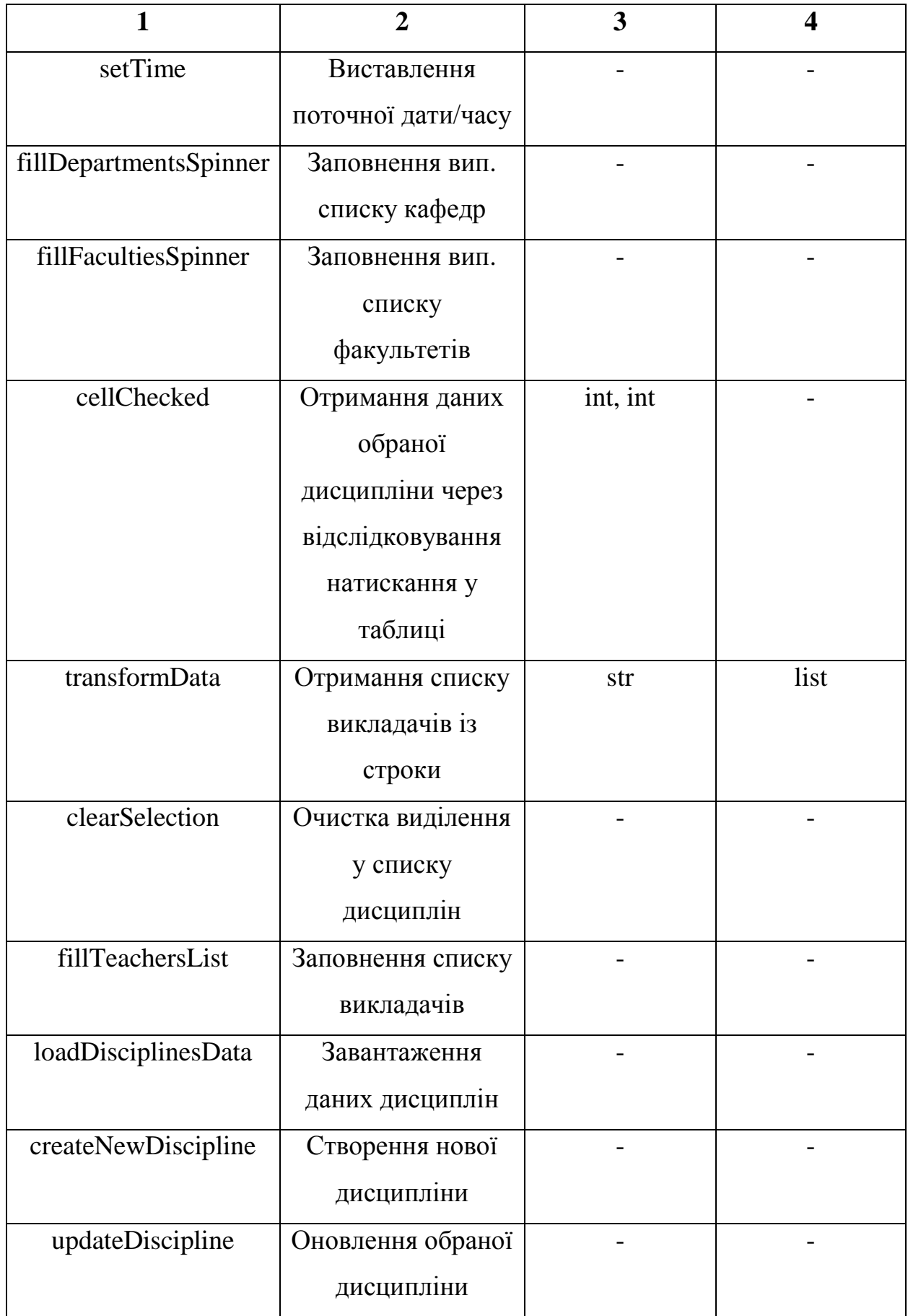

Закінчення таблиці 3.8.

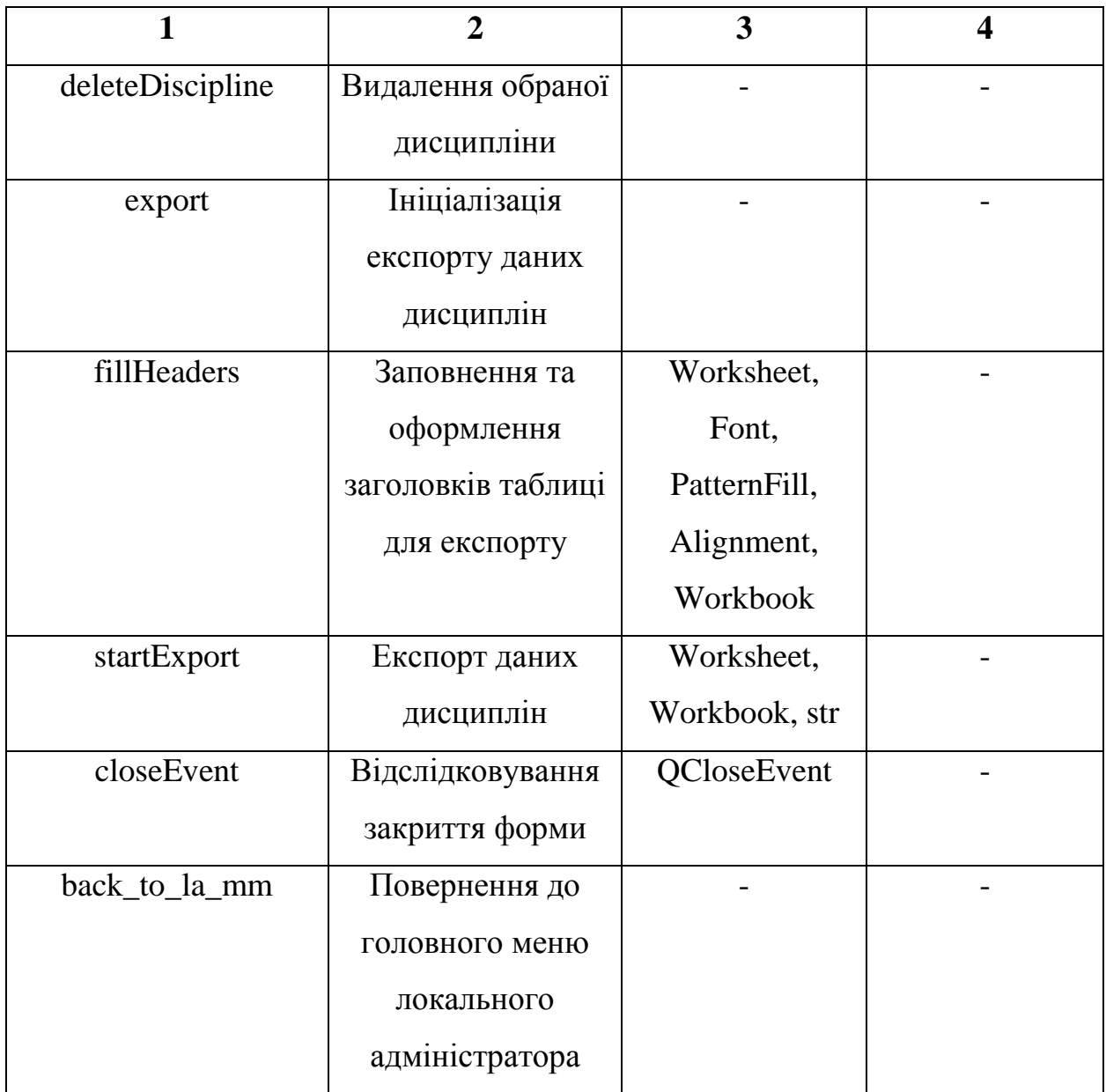

Таблиця 3.9.

# Опис методів у файлі LA\_Groups\_Controller.py

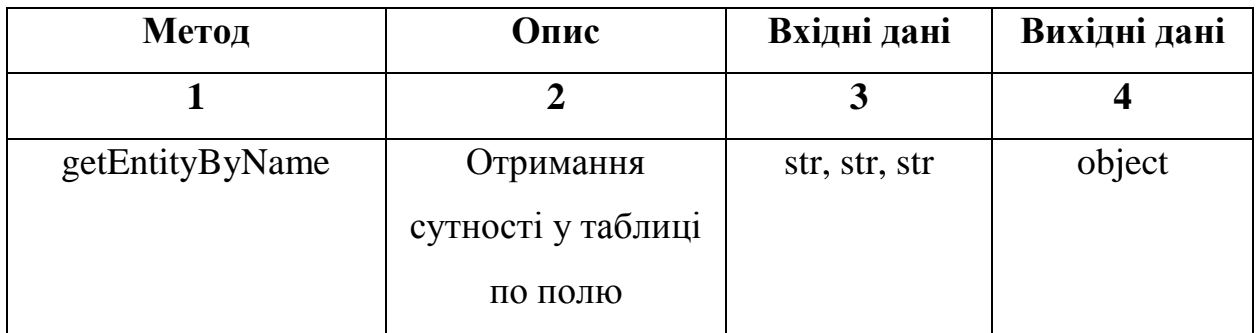

Продовження таблиці 3.9.

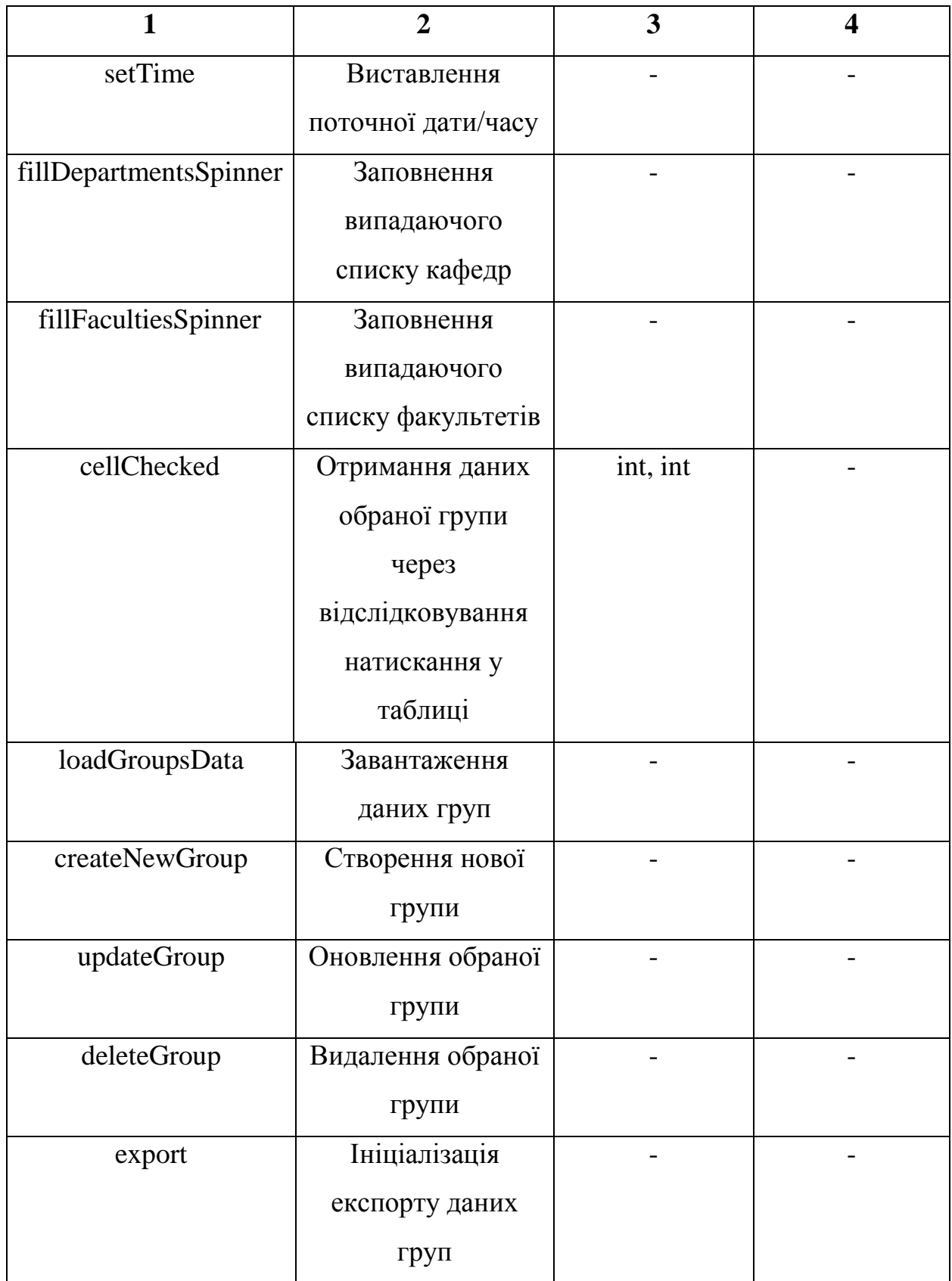

Закінчення таблиці 3.9.

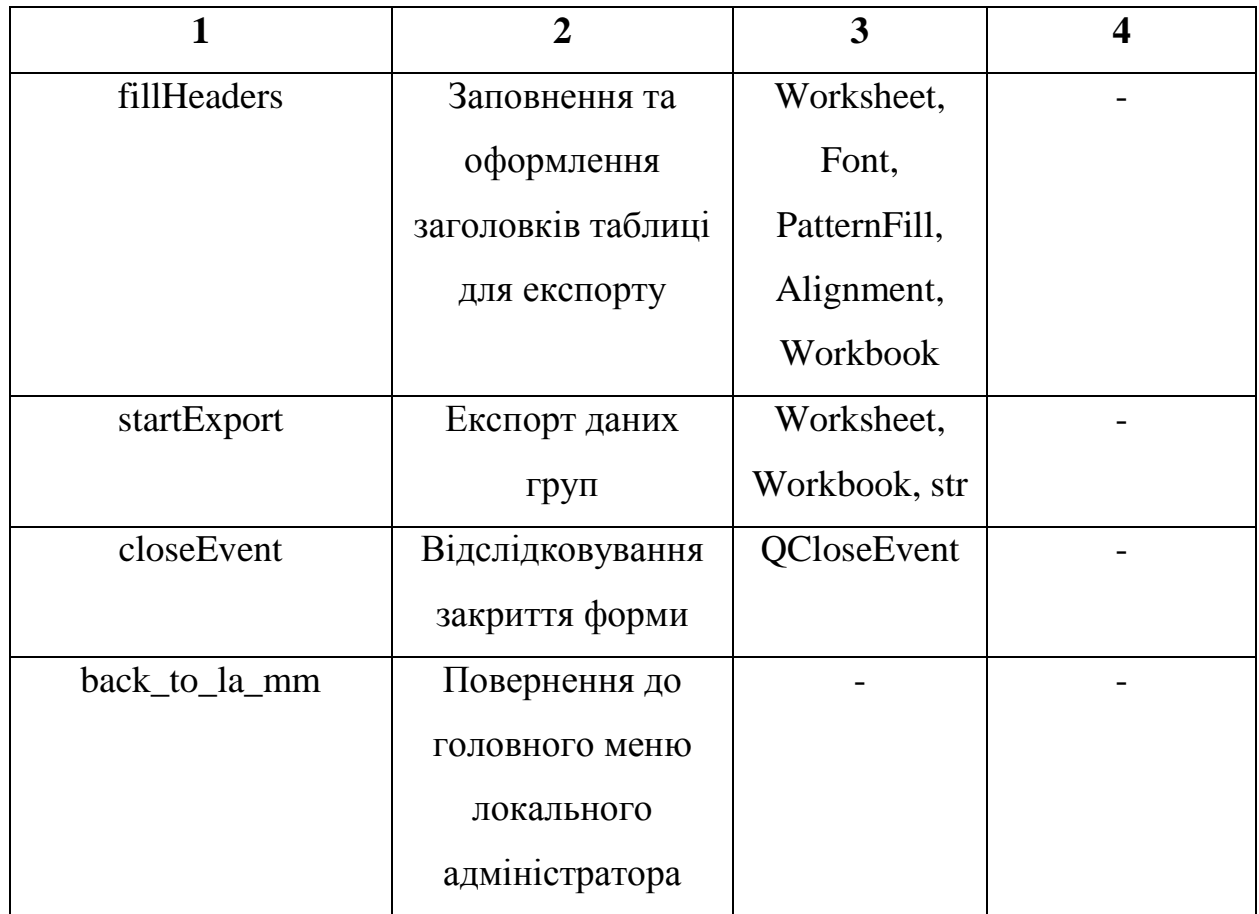

Таблиця 3.10.

### Опис методів у файлі LA\_Students\_Controller.py

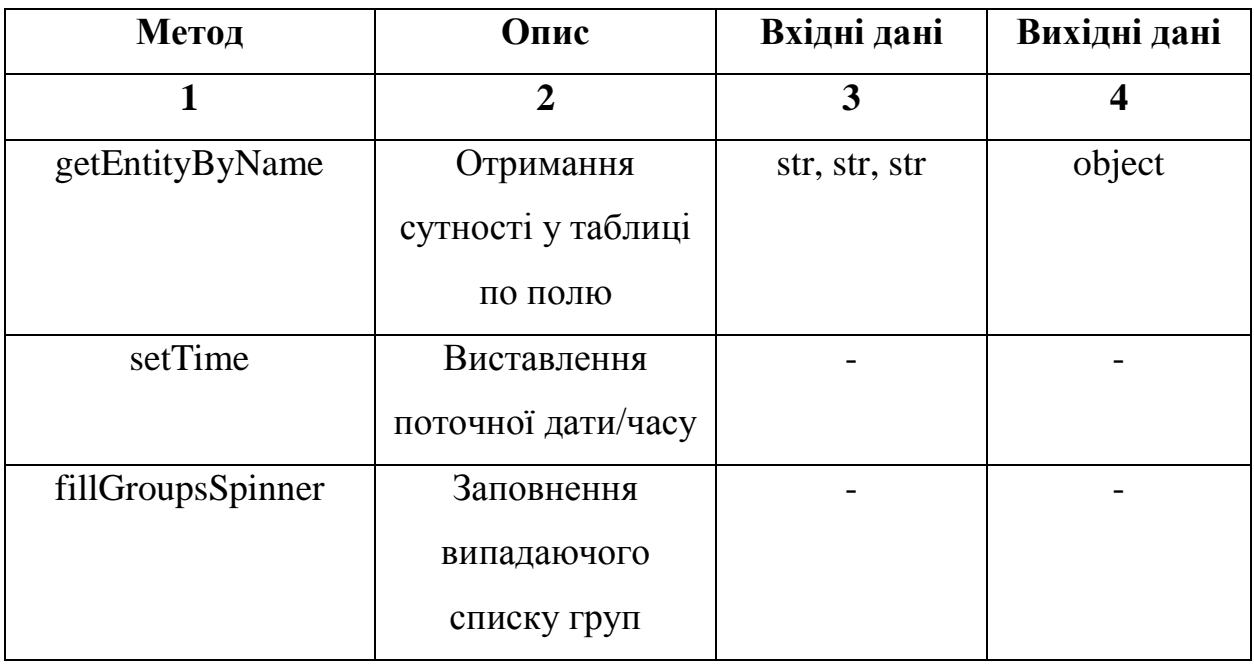

# Продовження таблиці 3.10.

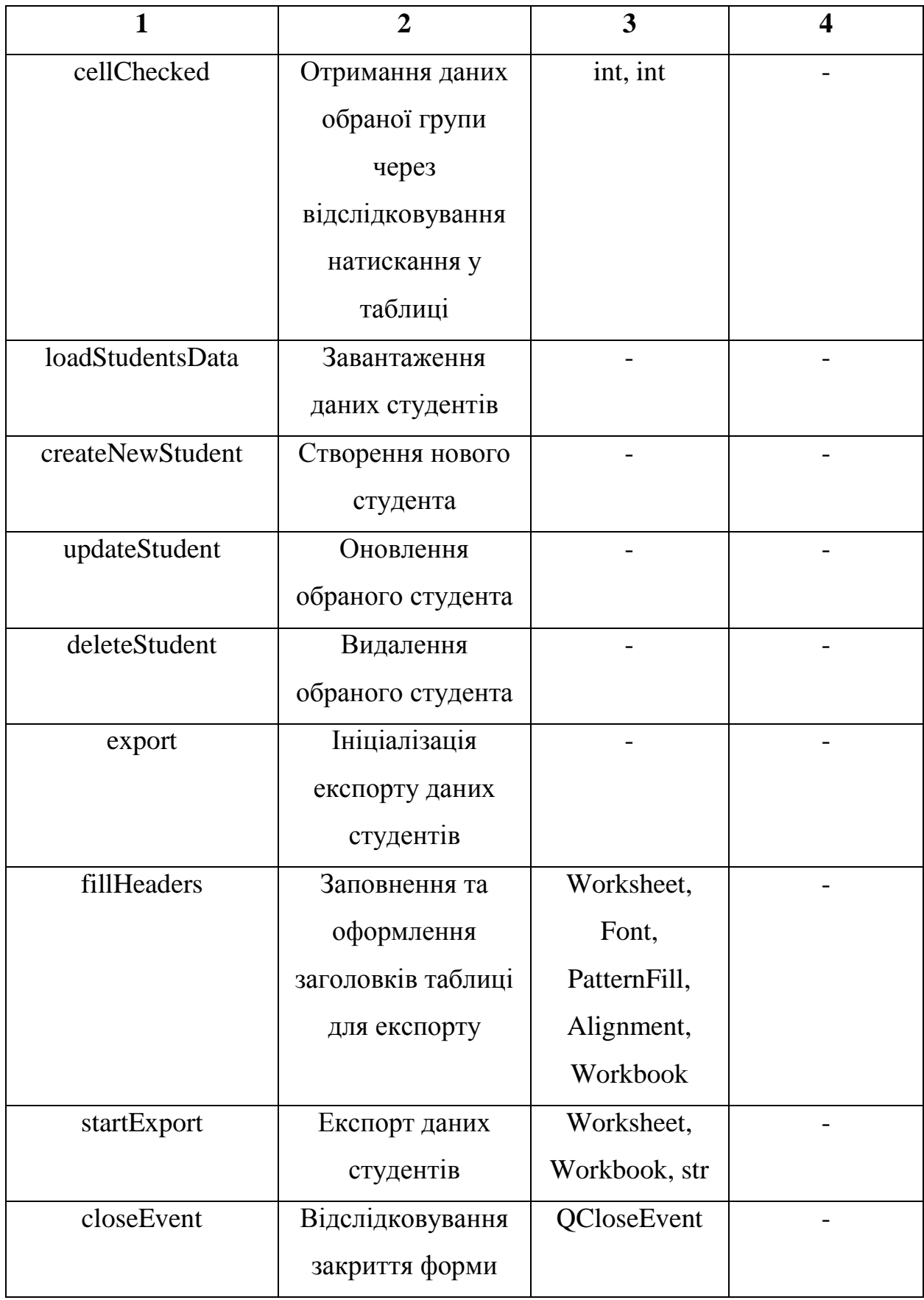

#### Закінчення таблиці 3.10.

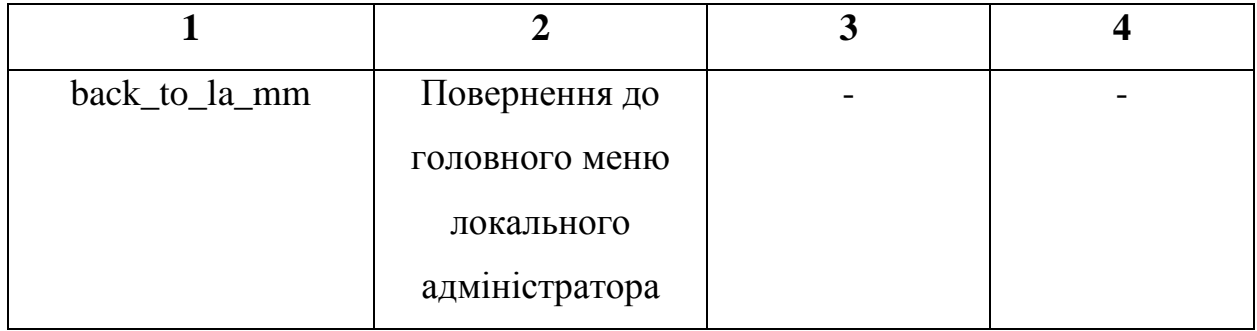

Таблиця 3.11.

### Опис методів у файлі LA\_Teachers\_Controller.py

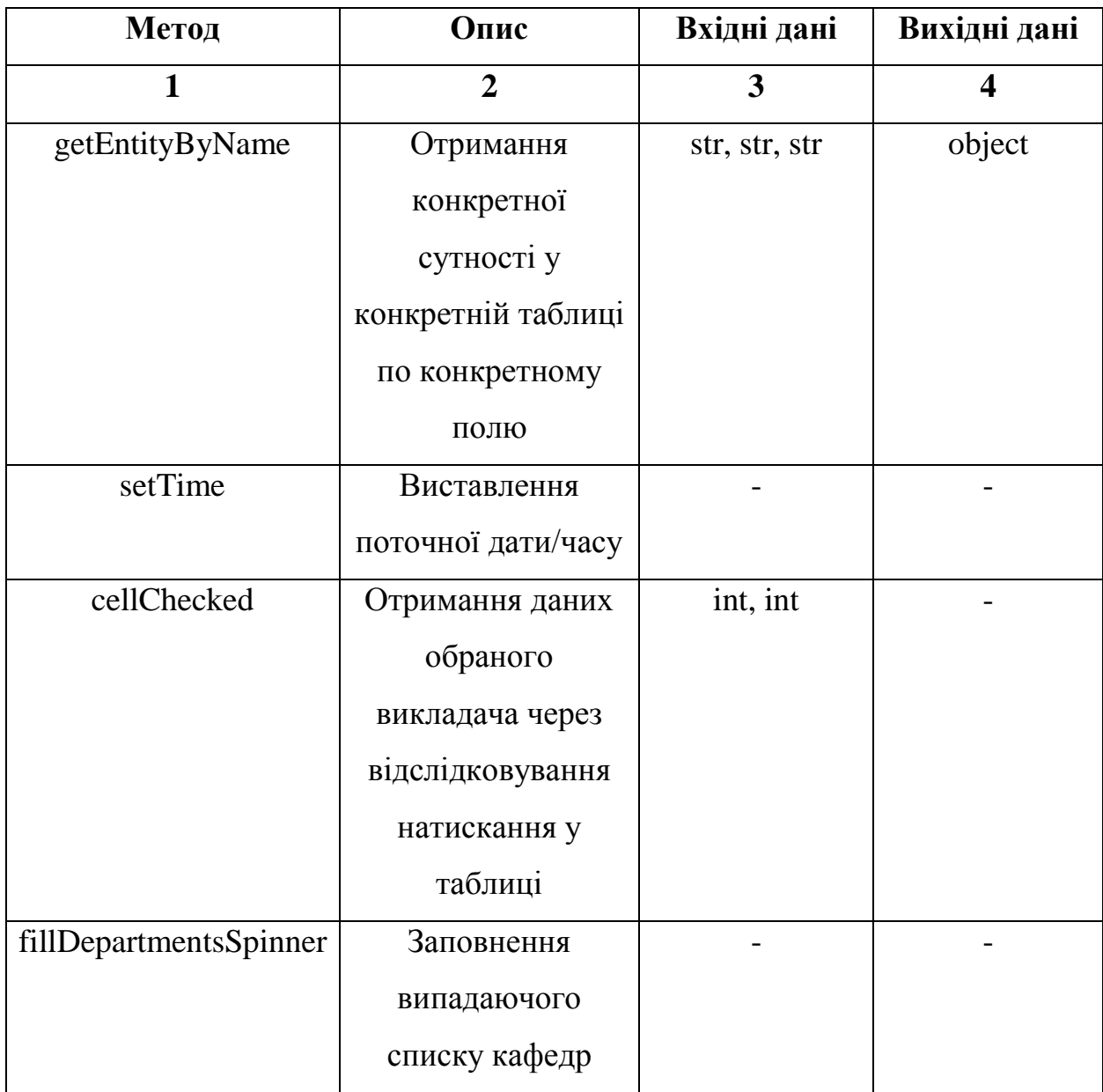

Закінчення таблиці 3.11.

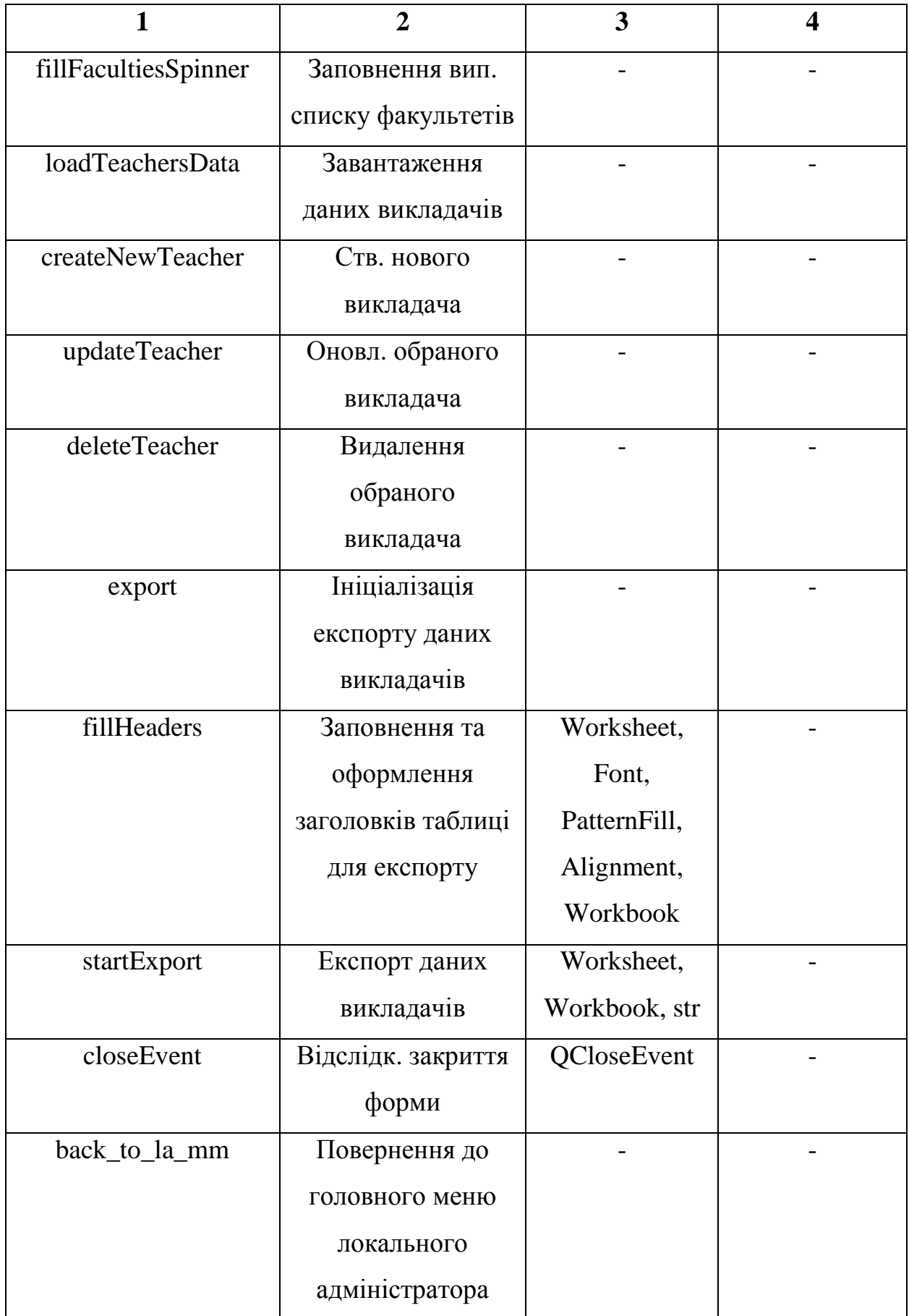

# Таблиця 3.12.

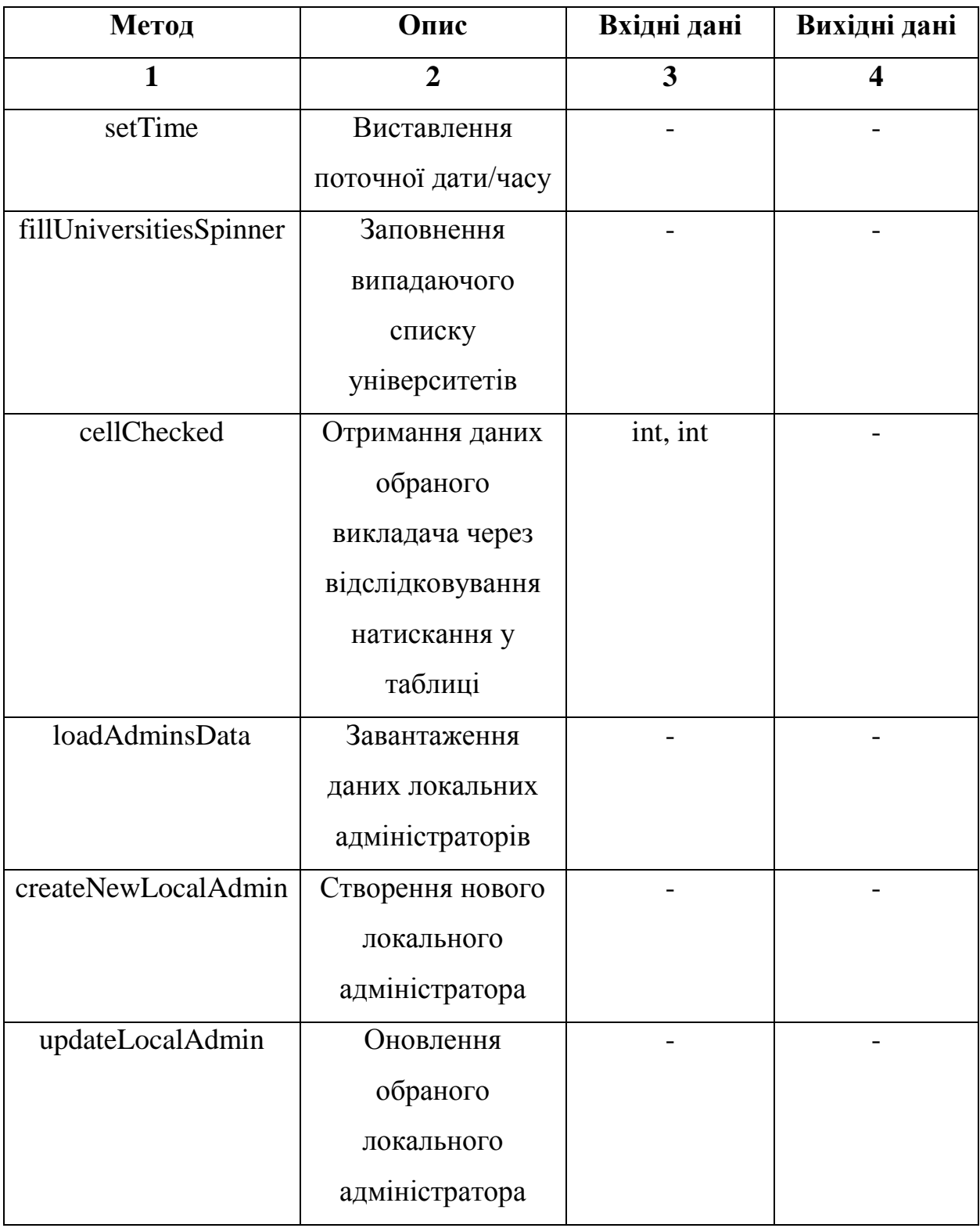

Опис методів у файлі MA\_AdminsController.py

#### Закінчення таблиці 3.12.

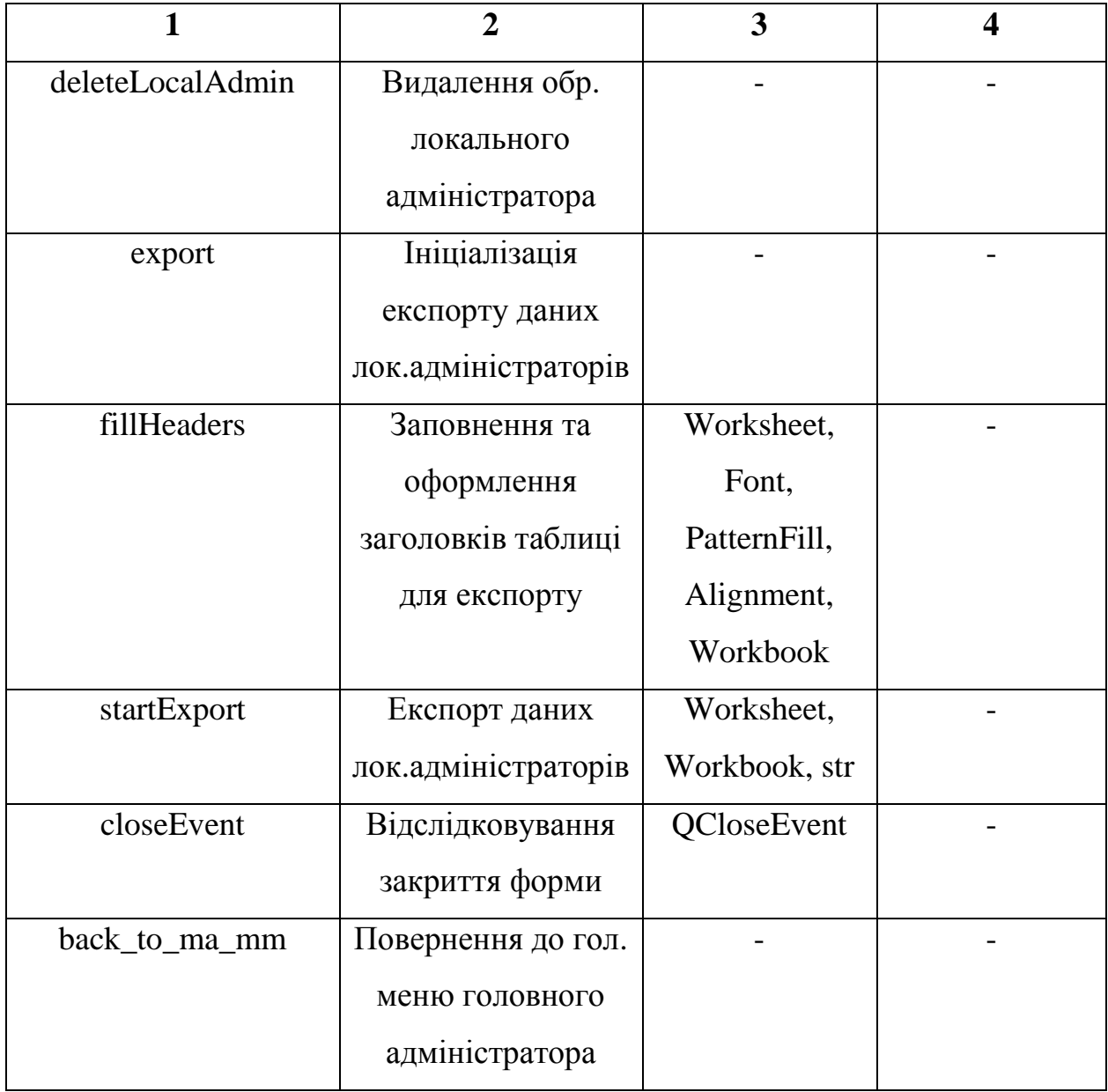

#### Таблиця 3.13.

# Опис методів у файлі MA\_Controller.py

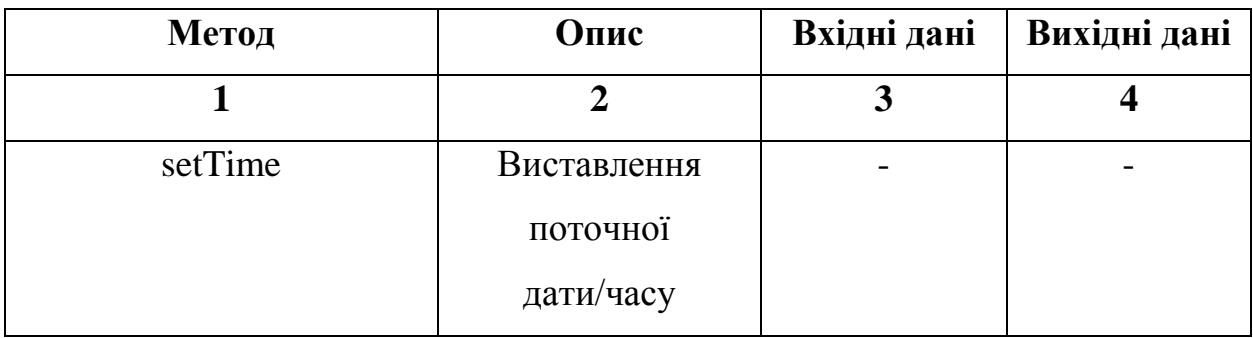

### Закінчення таблиці 3.13.

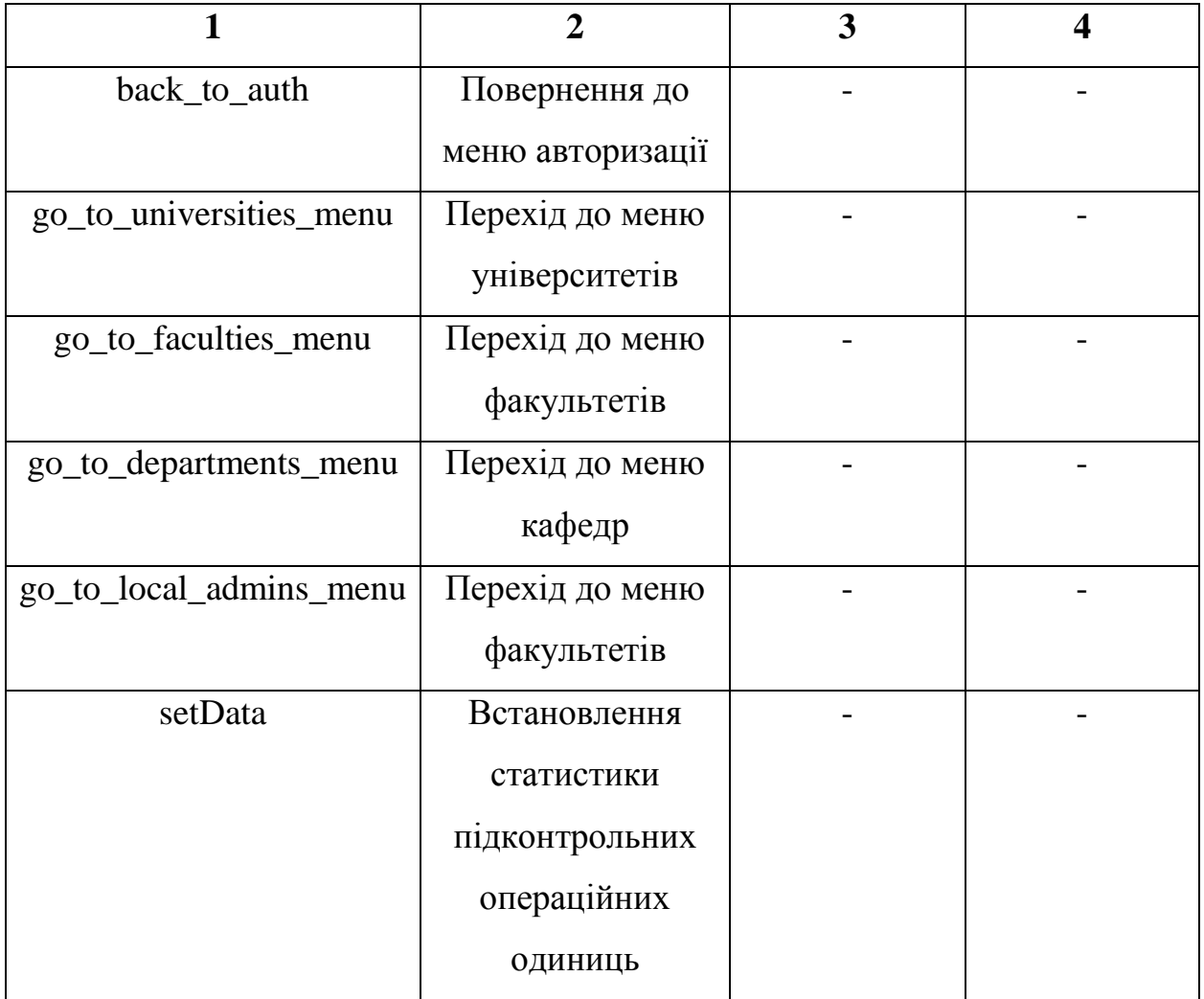

Таблиця 3.14.

Опис методів у файлі MA\_DepartmentsController.py

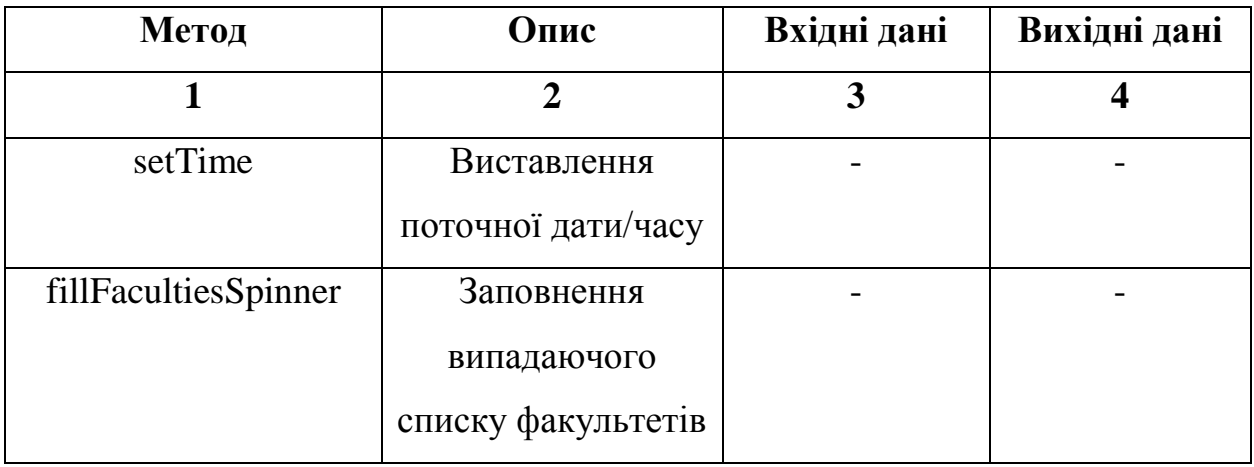

# Продовження таблиці 3.14.

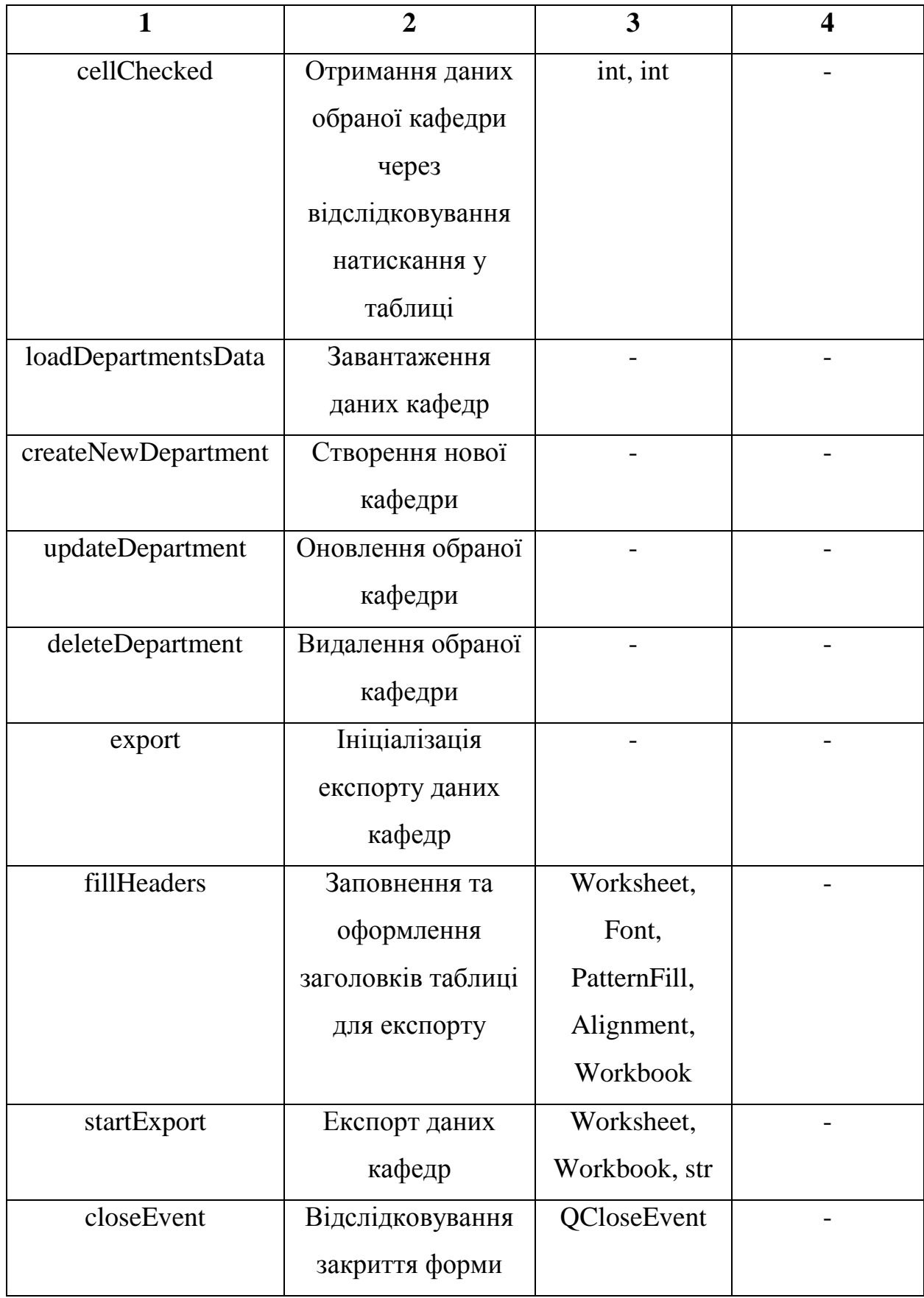

#### Закінчення таблиці 3.14.

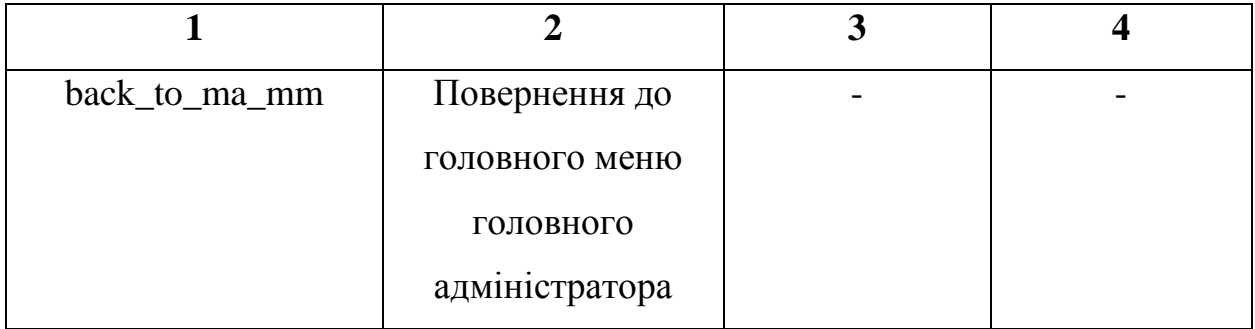

Таблиця 3.15.

### Опис методів у файлі MA\_FacultiesController.py

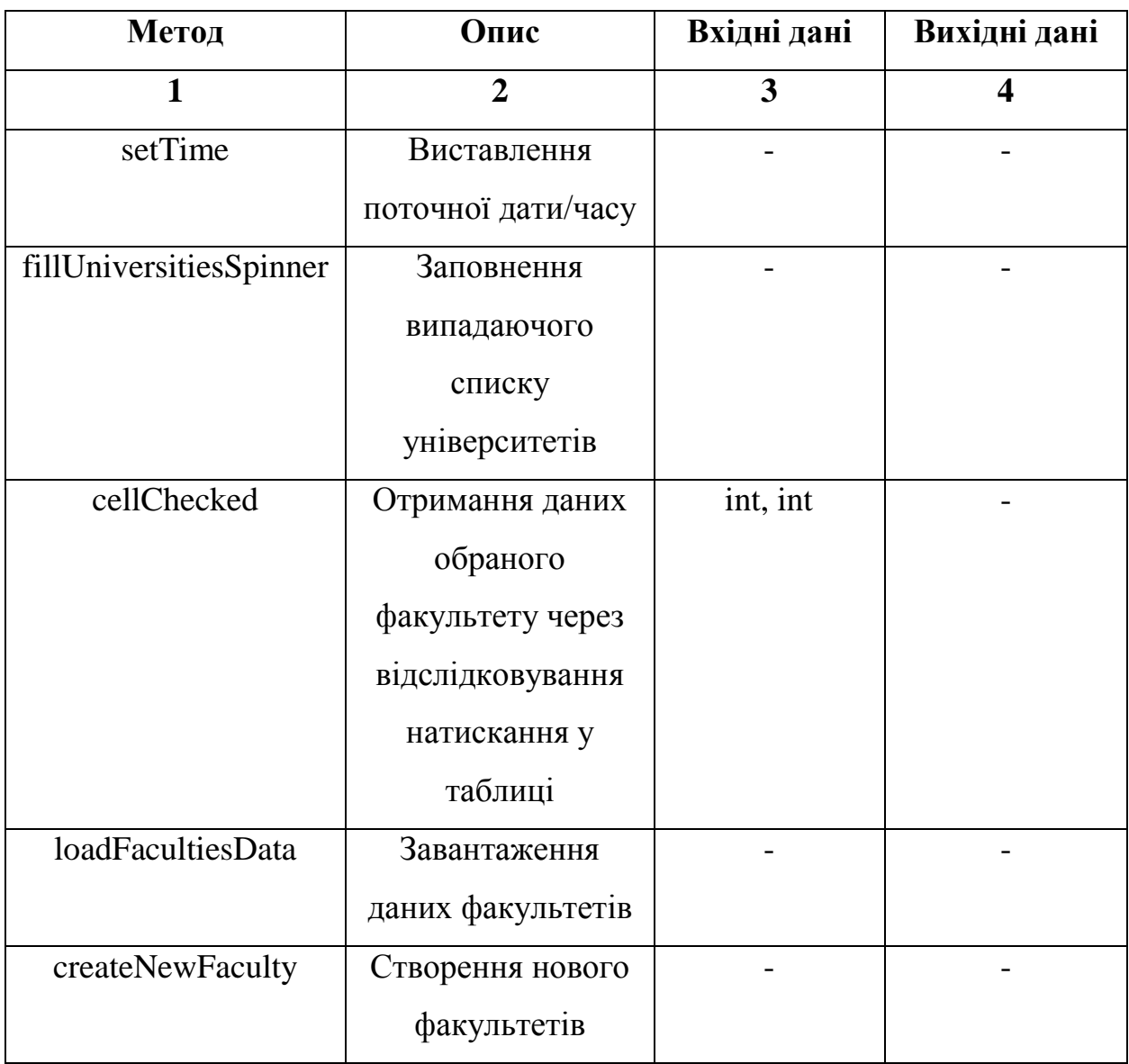

#### Закінчення таблиці 3.15.

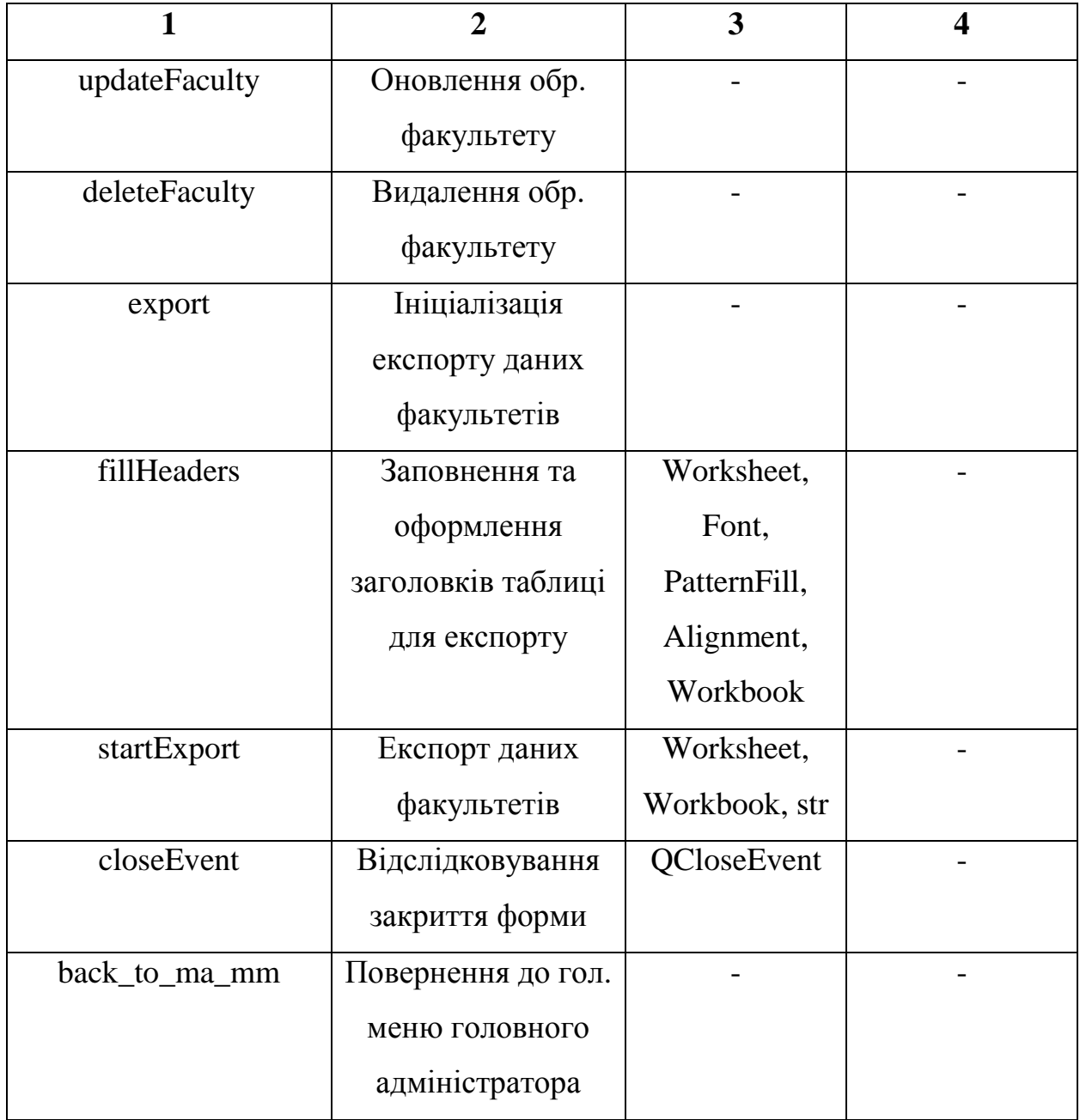

Таблиця 3.16.

# Опис методів у файлі MA\_UniversitiesController.py

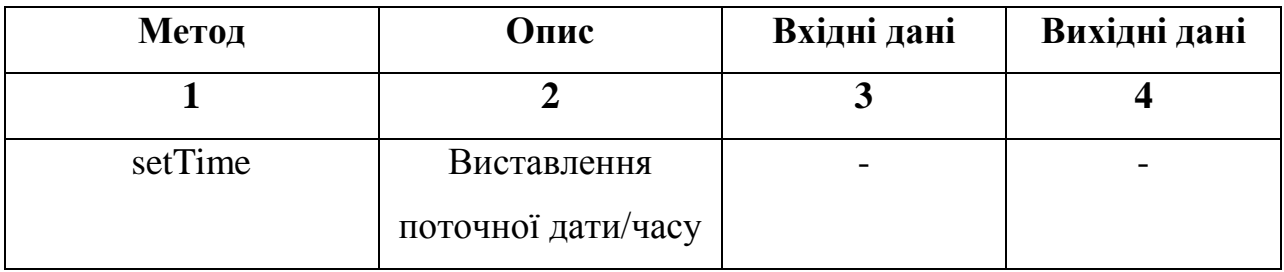

Продовження таблиці 3.16.

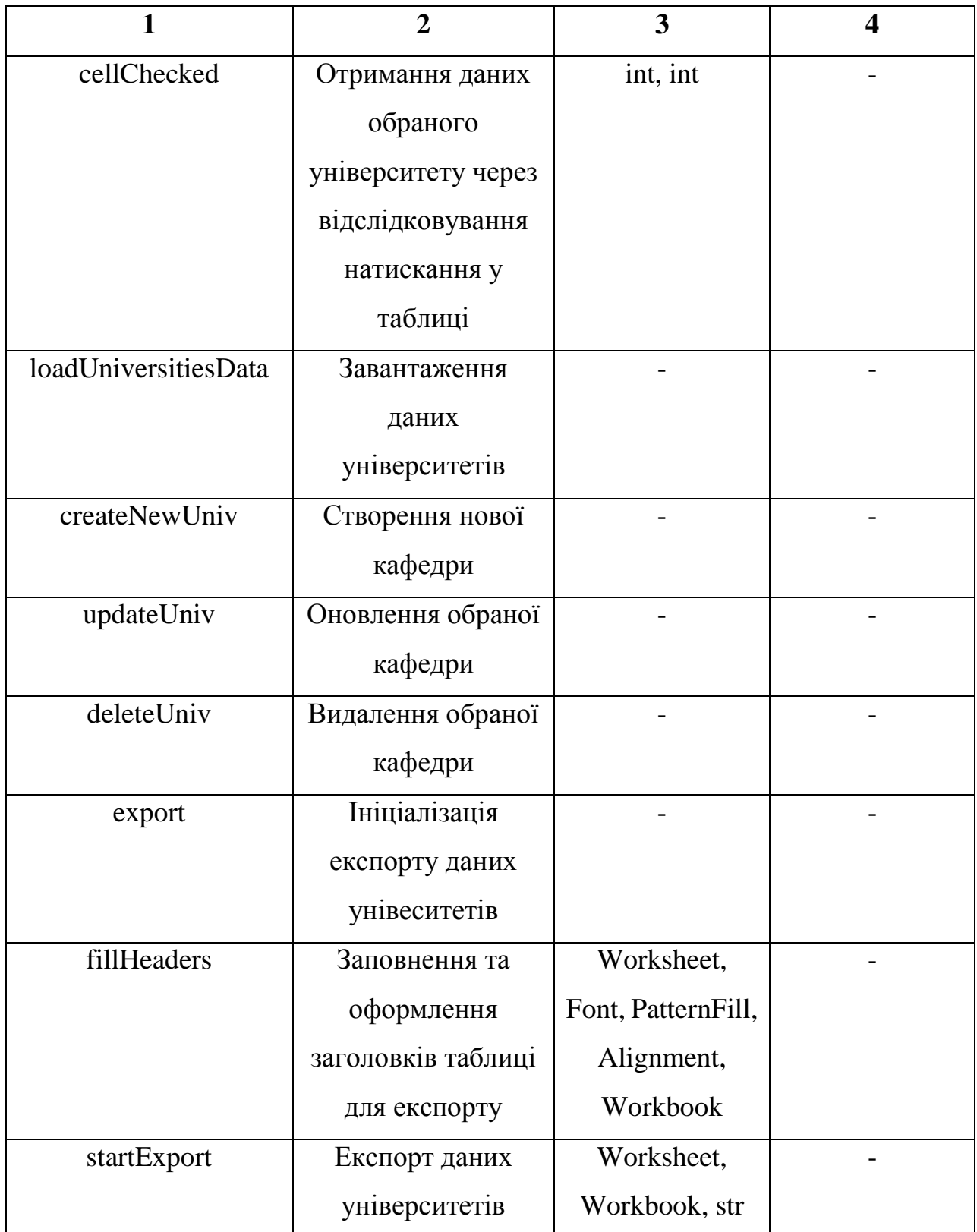

#### Закінчення таблиці 3.16.

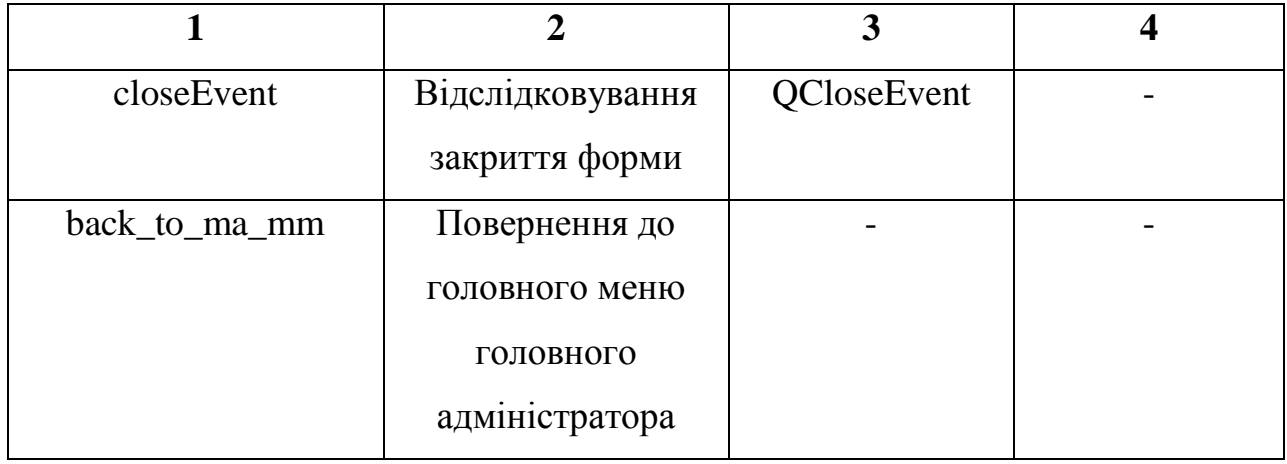

#### Таблиця 3.17.

# Опис методів у файлі Teacher\_Controller.py

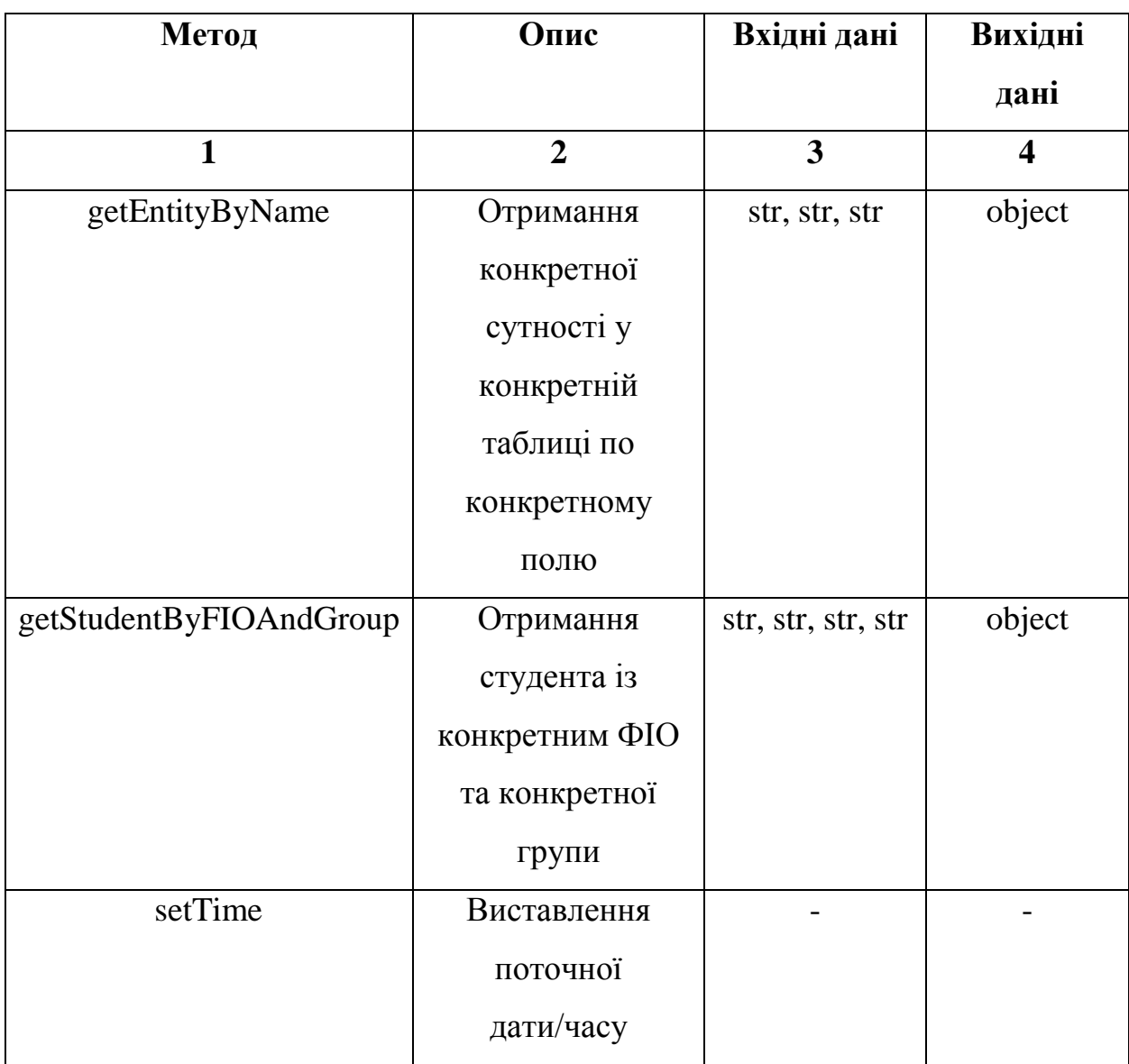

Продовження таблиці 3.17.

| $\mathbf{1}$           | $\overline{2}$   | 3        | $\overline{\mathbf{4}}$ |
|------------------------|------------------|----------|-------------------------|
| setShortFIO            | Форматування     |          |                         |
|                        | ФІО студента     |          |                         |
| fillGroupsSpinner      | Заповнення       |          |                         |
|                        | випадаючого      |          |                         |
|                        | списку груп      |          |                         |
| fillStudentsSpinner    | Заповнення       |          |                         |
|                        | випадаючого      |          |                         |
|                        | списку студентів |          |                         |
| fillDisciplinesSpinner | Заповнення       |          |                         |
|                        | випадаючого      |          |                         |
|                        | списку дисциплін |          |                         |
| fillTypesSpinner       | Заповнення       |          |                         |
|                        | випадаючого      |          |                         |
|                        | списку типів     |          |                         |
|                        | оцінок           |          |                         |
| cellChecked            | Отримання даних  | int, int |                         |
|                        | обраної оцінки   |          |                         |
|                        | через            |          |                         |
|                        | відслідковування |          |                         |
|                        | натискання у     |          |                         |
|                        | таблиці          |          |                         |
| loadMarksData          | Завантаження     |          |                         |
|                        | даних оцінок     |          |                         |
| createNewMark          | Створення нової  |          |                         |
|                        | оцінки           |          |                         |
| updateMark             | Оновлення        |          |                         |
|                        | обраної оцінки   |          |                         |

Закінчення таблиці 3.17.

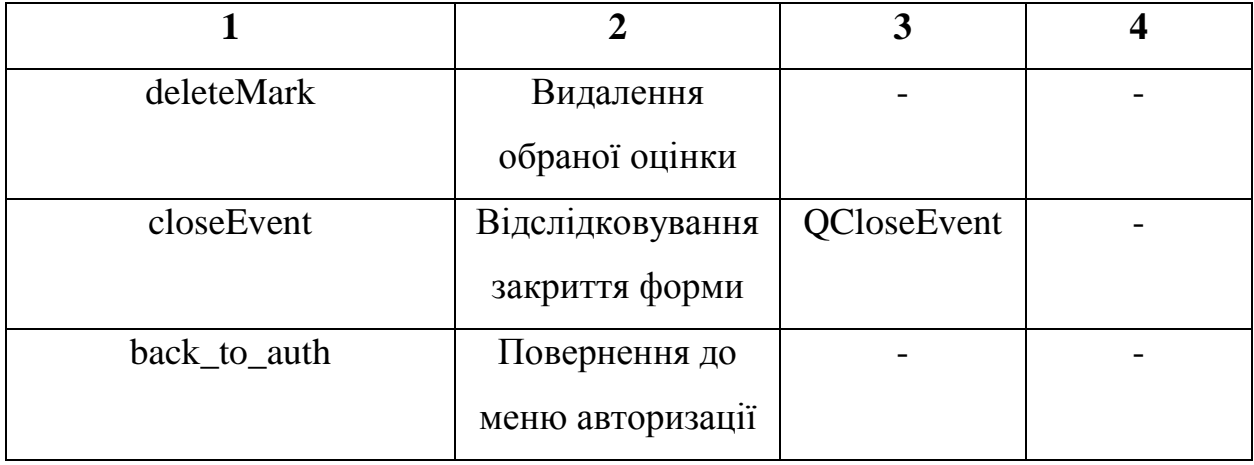

Код контролеру, що відповідає за роботу з локальними адміністраторами, представлено у лістінгу 1 (додаток Б).

Код контролеру, що відповідає за роботу з викладачами, представлено у лістінгу 2 (додаток Б).

Код контролеру, що відповідає за роботу з успішністю, представлено у лістінгу 3 (додаток Б).

Код контролеру, що відповідає за роботу з компетентностями, представлено у лістінгу 4 (додаток Б).

#### **3.4. Структура бази даних**

Кінцева структура віддаленої БД, що використовується системою СКУН для зберігання даних успішності та даних операційних одиниць, представлена на рисунку 3.2. Як можна побачити на даному рисунку, структура віддаленої БД відповідає сформованим та описним раніше (див. пункт 1.1.) структурі операційних одиниць. Важливо розуміти, що на рисунку 3.2. зображені не таблиці, а вузли дерева (оскільки база даних, що використовується, має тип NoSQL, яка працює на основі логічних дереа, а не таблиць). Також дана структура відповідає онтологічним моделям, що були сформовані раніше (див. пункт 1.4.).

https://sca-ver2-db-default-rtdb.firebaseio.com/

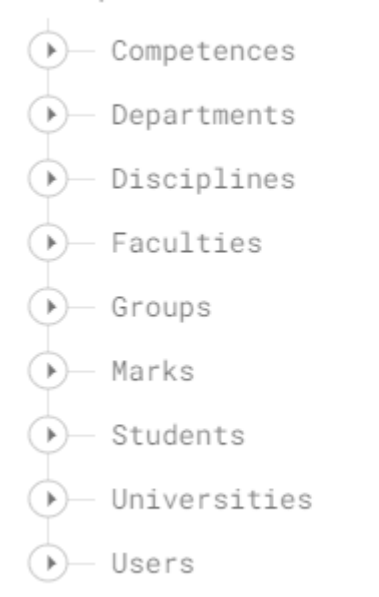

#### Рис. 3.2. Структура віддаленої БД

Як зазначалося раніше, No-SQL бази даних мають іншу структуру, ніж бази даних, що базуються на SQL (MySQL, PostgreSQL, тощо). Записи у таких БД базуються на словниках. Відповідно, приклад запису у такій БД представлено на рисунку 3.3.

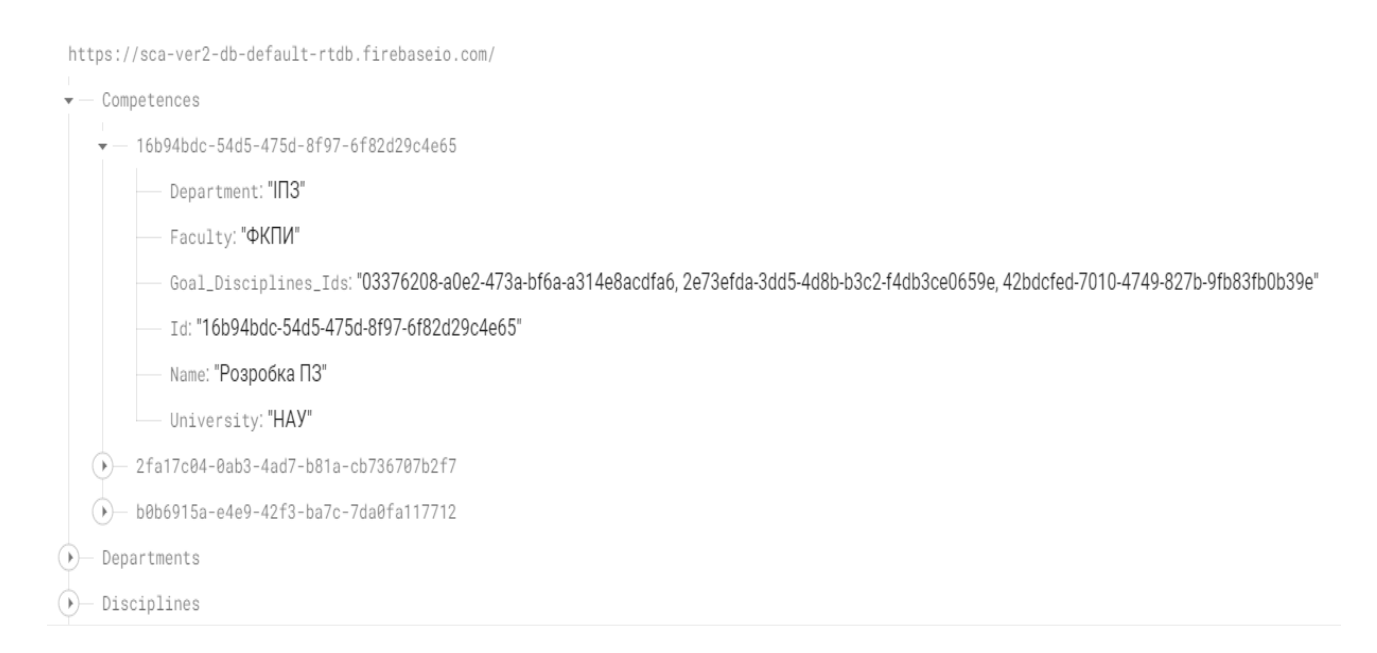

Рис. 3.3. Запис про компетентність у віддаленій БД

На рисунку вище можна побачити структуру операційної одиниці типу «Компетентність».

На рисунку 3.4. представлено структуру операційної одиниці типу «Кафедра».

На рисунку 3.5. представлено структуру операційної одиниці типу «Дисципліна».

На рисунку 3.6. представлено структуру операційної одиниці типу «Факультет».

На рисунку 3.7. представлено структуру операційної одиниці типу «Група».

На рисунку 3.8. представлено структуру операційної одиниці типу «Оцінка».

На рисунку 3.9. представлено структуру операційної одиниці типу «Студент».

На рисунку 3.10. представлено структуру операційної одиниці типу «Університет».

На рисунку 3.11. представлено структуру операційної одиниці типу «Користувач» (а конкретно структуру операційної одиниці «Головний адміністратор»).

На рисунку 3.12. представлено структуру операційної одиниці типу «Користувач» (а конкретно структуру операційної одиниці «Локальний адміністратор»).

На рисунку 3.13. представлено структуру операційної одиниці типу «Користувач» (а конкретно структуру операційної одиниці «Викладач»).

Усі поля для різних записів було реалізовано на основі сформованого раніше вербального опису системи (див. пункт 1.2.) та вербальному описі операційних одиниць (див. пункт 1.1.).

70

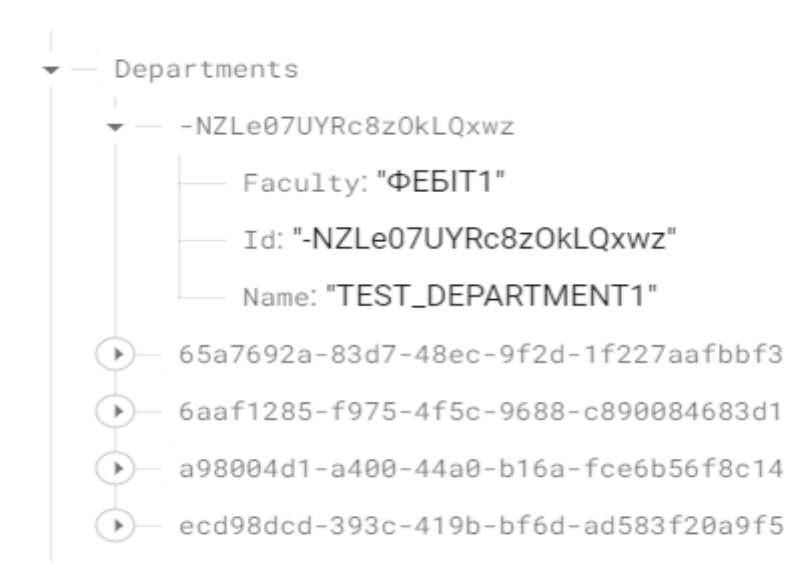

Рис. 3.4. Запис про кафедру у віддаленій БД

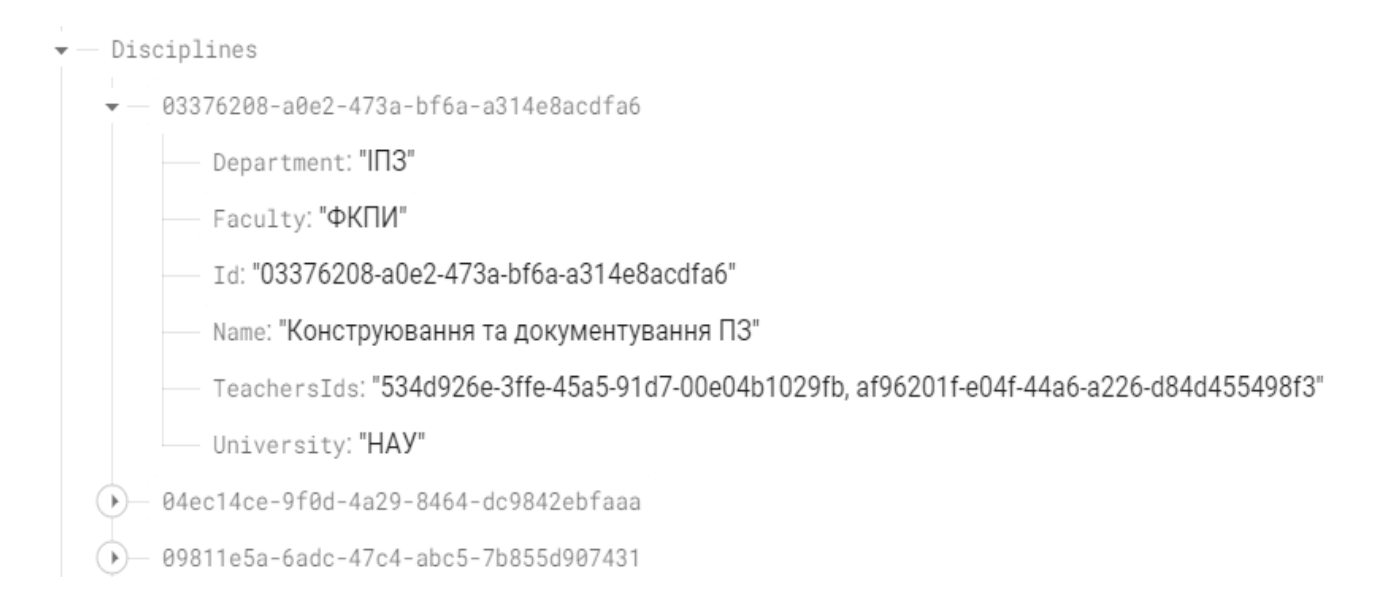

Рис. 3.5. Запис про дисципліну у віддаленій БД

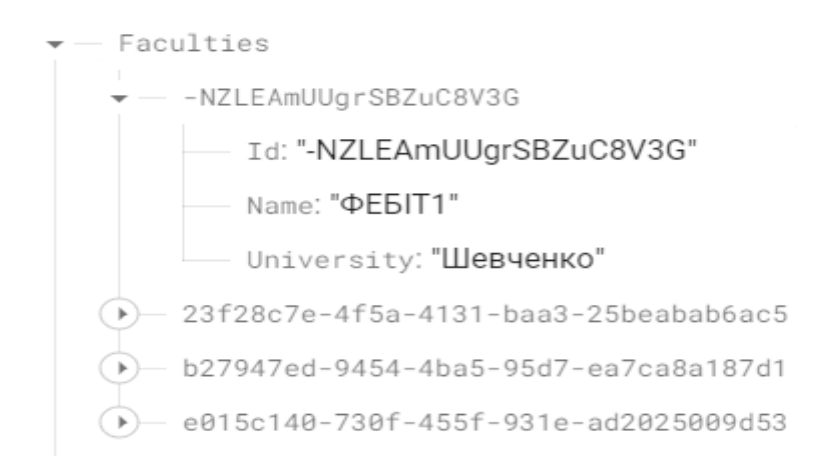

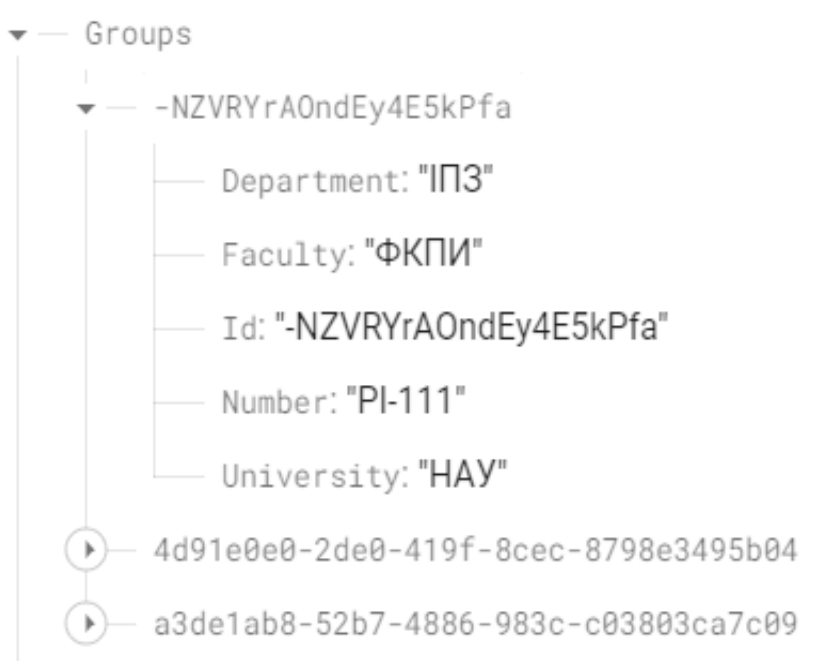

Рис. 3.6. Запис про факультет у віддаленій БД

Рис. 3.7. Запис про групу у віддаленій БД

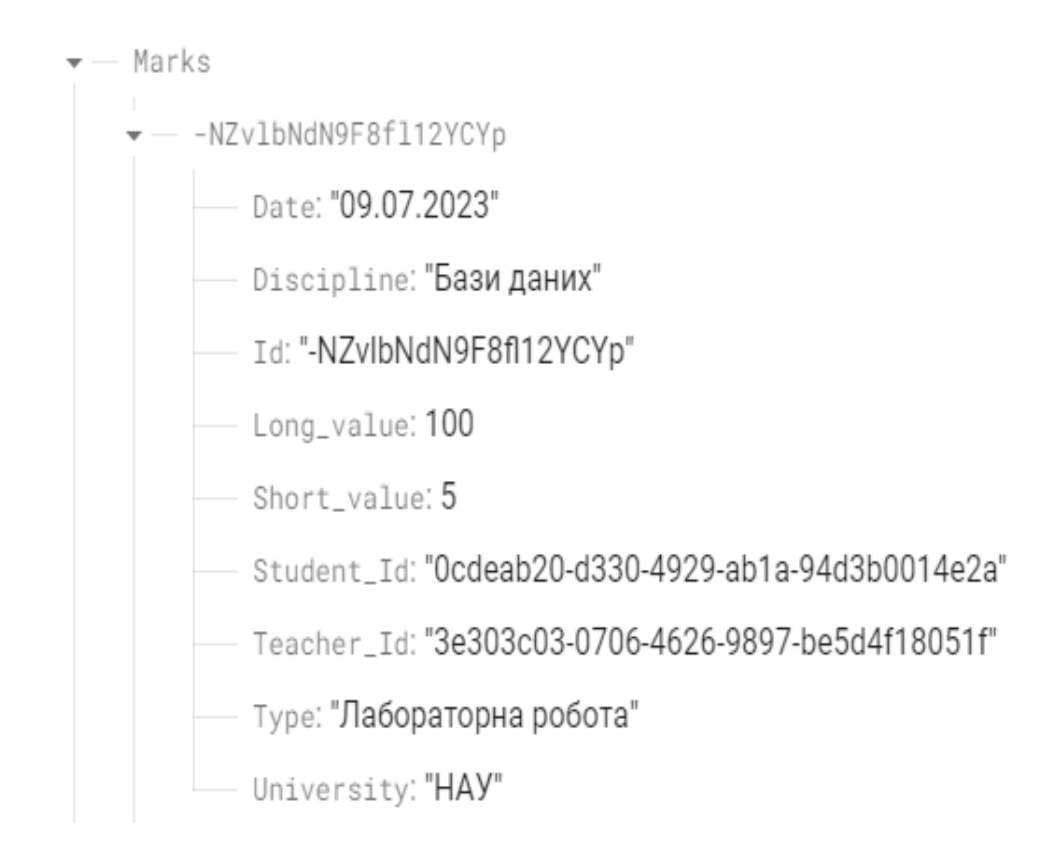

Рис. 3.8. Запис про оцінку (успішність) у віддаленій БД
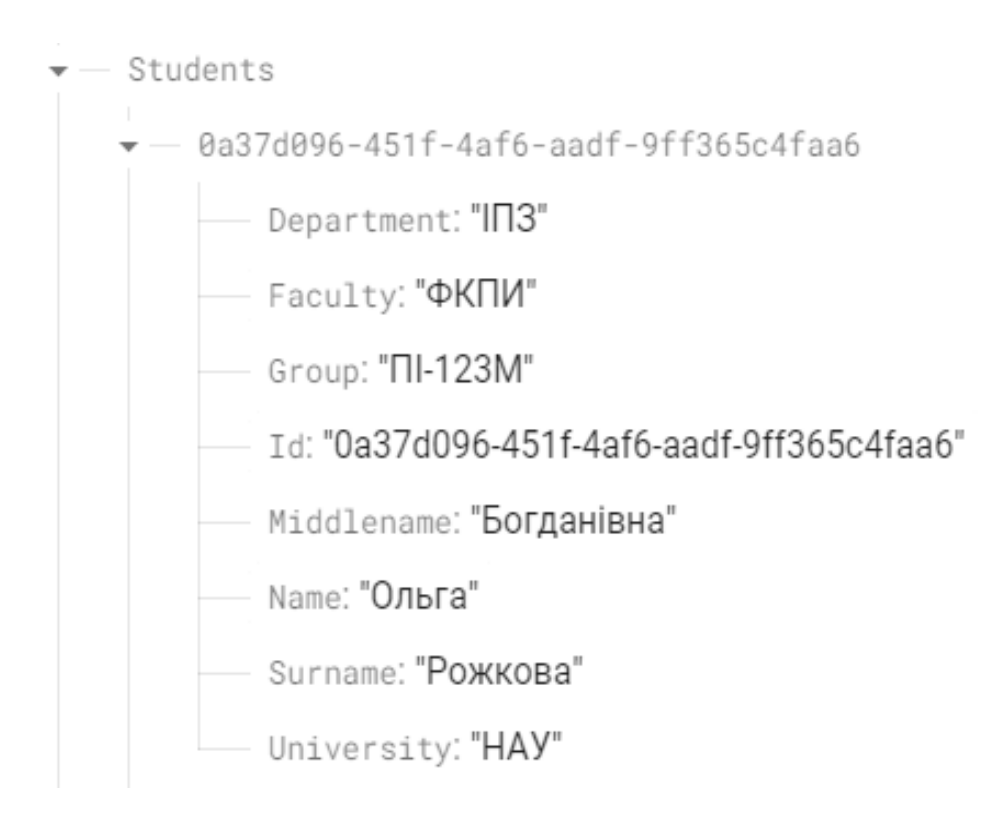

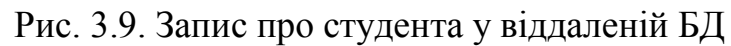

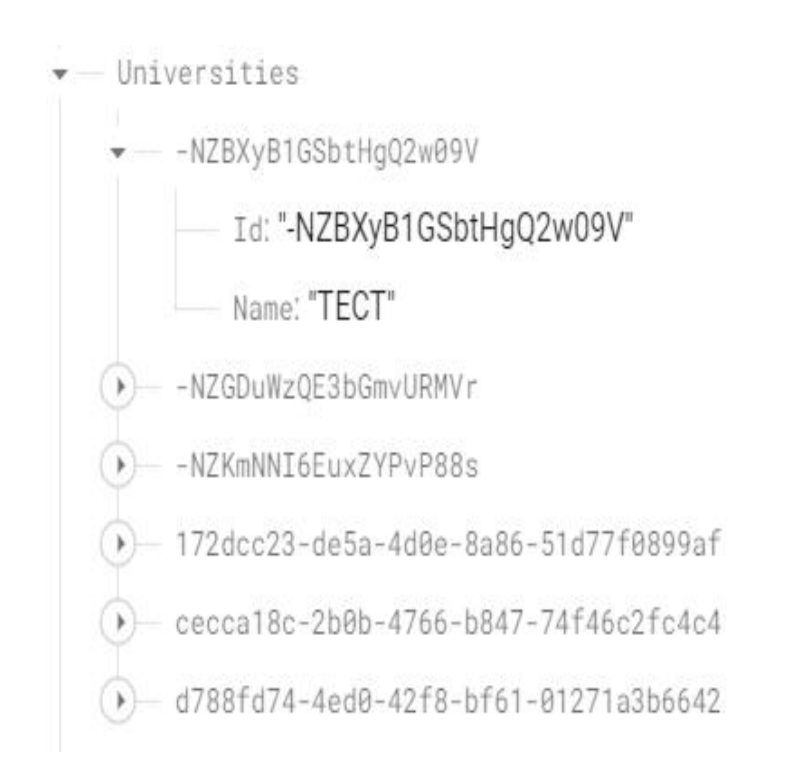

Рис. 3.10. Запис про університет у віддаленій БД

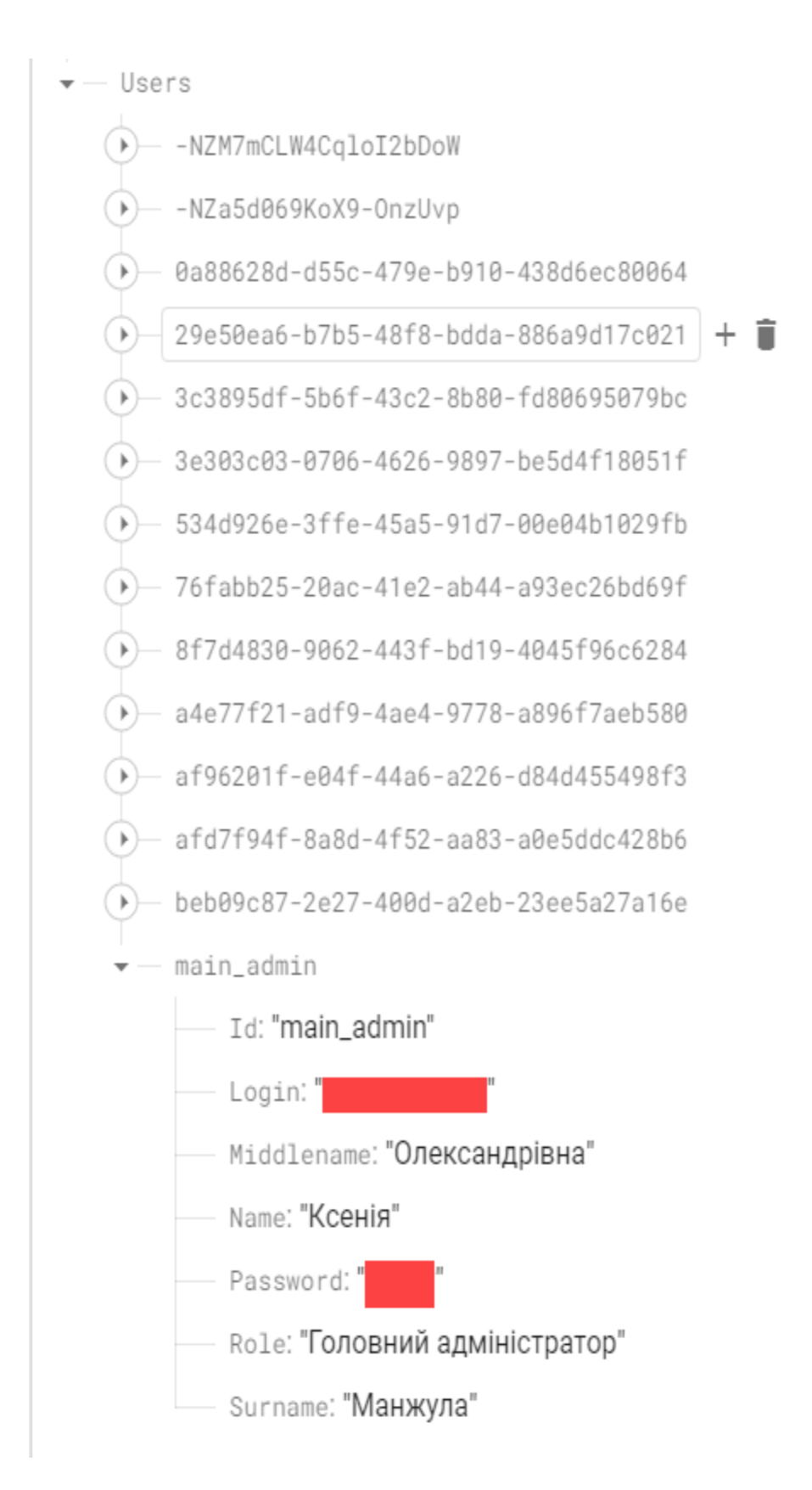

Рис. 3.11. Запис про головного адміністратора у віддаленій БД

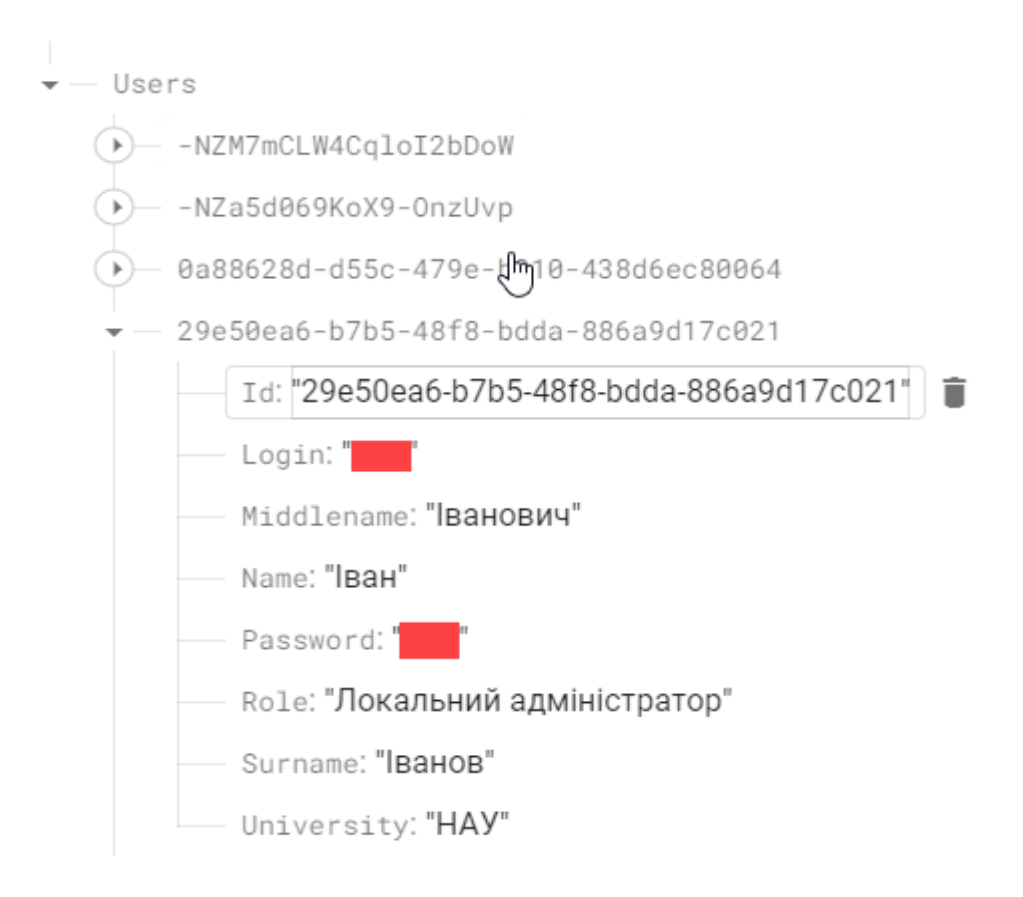

Рис. 3.12. Запис про локального адміністратора у віддаленій БД

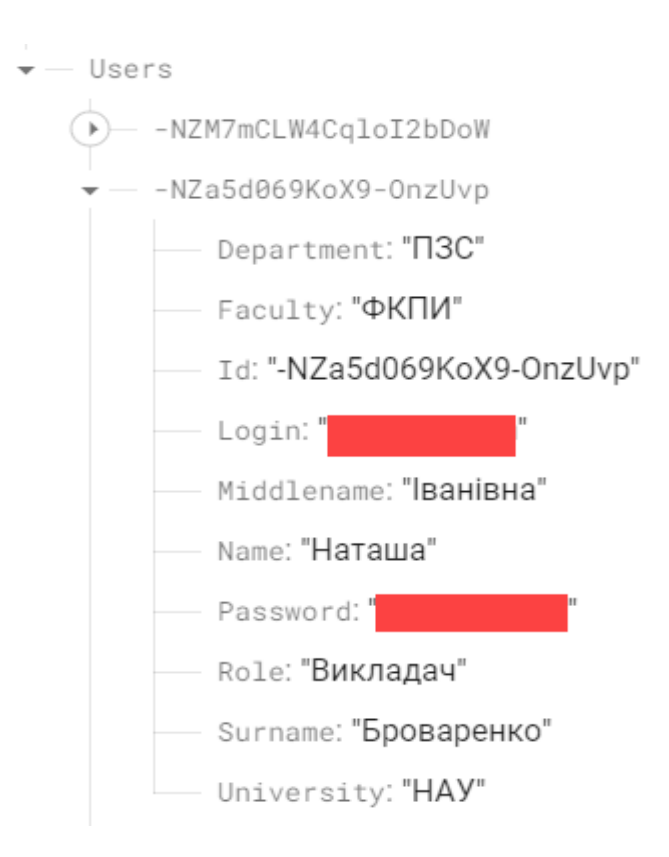

Рис. 3.13. Запис про викладача у віддаленій БД

#### **Висновки**

У даному розділі наводиться опис фізичної структури системи СКУН, що була розроблена на основі аналізу логічної архітектури, що була представлена раніше (див. пункт 2.1. – 2.4.).

В першу чергу, було наведено та аргументовано перелік архітектурних рішень, що реалізуються під час розробки проекту. Кожне архітектурне рішення було коротко описане.

Далі було проведено аналіз основних директорій застосунку. Список директорій було виділено на основі обраного раніше архітектурного патерну. Одночасно з цим було наведено опис файлів у цих директоріях.

Надалі було надано опис всіх методів бізнес-логіки застосунку (методи у контролерах). Для кожного методу було наведено короткий опис а також перелік вхідних та вихідних даних.

Наостанок було наведено актуальну на момент закінчення проекту структуру віддаленої БД, із описом реалізованих операційних одиниць. Для кожної операційної одиниці було представлено у вигляді відповідних рисунків приклад реалізації у віддаленій NoSQL БД Firebase. На рисунках видно , що кожна операційна одиниця має перелік полів, опис яких представлено раніше (див. пункт 1.1.).

Таким чином, відповідно до вербального опису системи (див. пункт 1.1 – 1.2.), сфоррмованим онтологічним моделям (див. пункт 1.4.), визначеним раніше функціональним (див. пункт 2.2.) та нефункціональним вимогам (див. пункт 2.3.), а також спроектованій раніше логічній архітектурі (див. пункт 2.1.), на основі продемонстрованих у даному розділі результатів, можна зробити висновок, що розроблена фізична структура застосунку СКУН відповідає раніше сформованим описам, та логічній архітектурі.

Доказ відповідності системи СКУН виділеним раніше функціональним/нефункціональним вимогам буде представлено у наступному розділі.

76

### **РОЗДІЛ 4.**

## **ДЕМОНСТРАЦІЯ РОБОТИ ЗАСТОСУНКУ**

# **6.1. Демонстрація авторизації**

Меню авторизації застосунку представлено на рисунку 4.1.

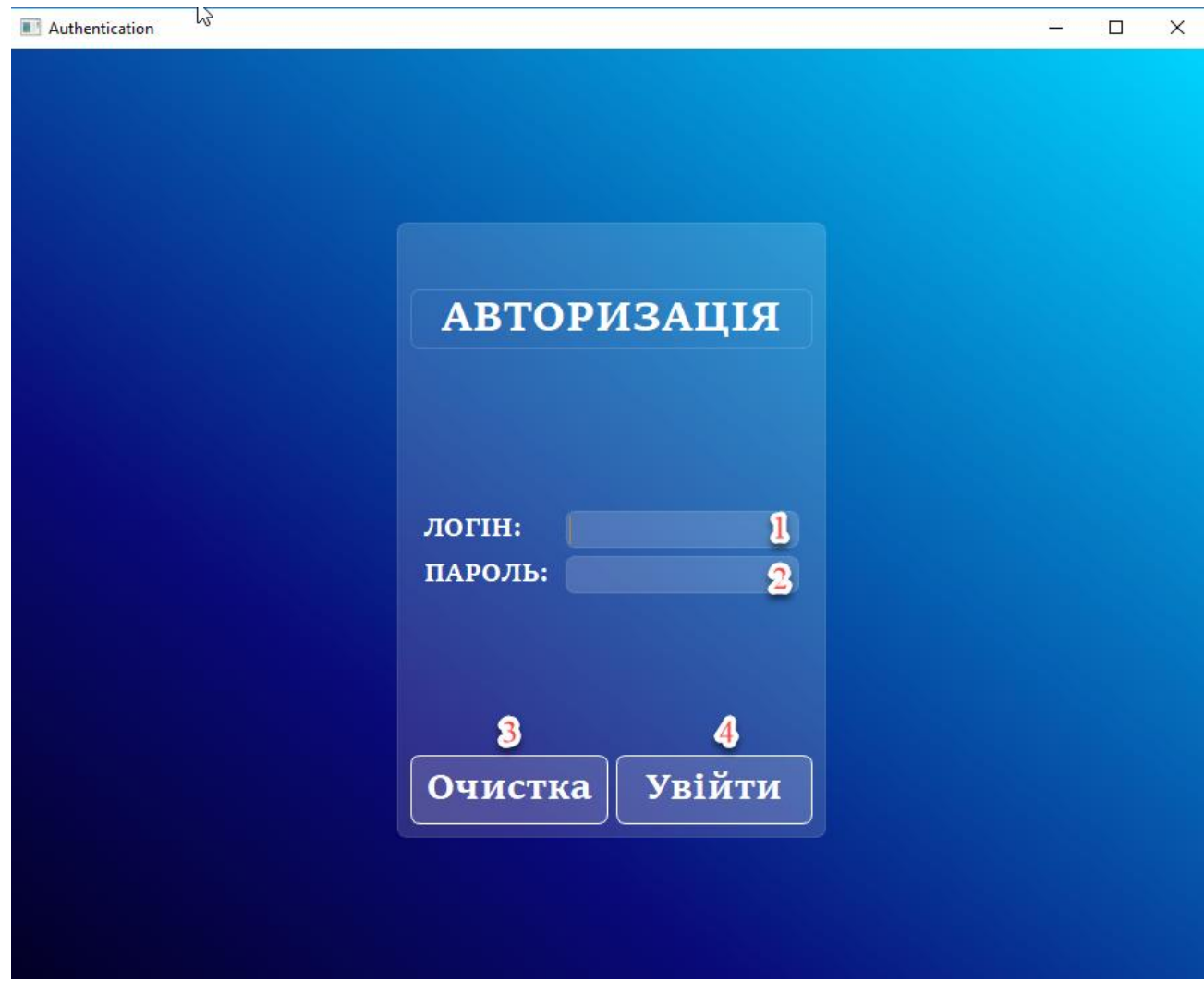

Рис. 4.1. Меню авторизації

Меню авторизації у системі налічує наступні інтерактивні елементи, із якими користувач може взаємодіяти:

- поле для вводу логіну  $(1)$ ;
- поле для вводу паролю (2);
- кнопка очистки полів (3);

кнопка входу (4);

Користувач вводить свій логін та пароль у відповідні поля (1 та 2) та натискає на кнопку входу (3), після чого відбувається двох-фазова перевірка: спершу перевіряється чи є користувач із такім логіном у системі, а потім – чи співпадають паролі. Якщо обидва етапи перевірки пройшли успішно – система визначає роль користувача та відбувається перехід до відповідного меню (головного адміністратора, локального адміністратора або викладача). При чому поточне меню приховується. Якщо хоча б одна із фаз перевірки закінчилася невдачею – не відбувається нічого, однак і переходу не буде.

## **6.2. Демонстрація функціоналу головного адміністратора**

Інформаційне меню головного адміністратора представлене на рисунку 4.2.

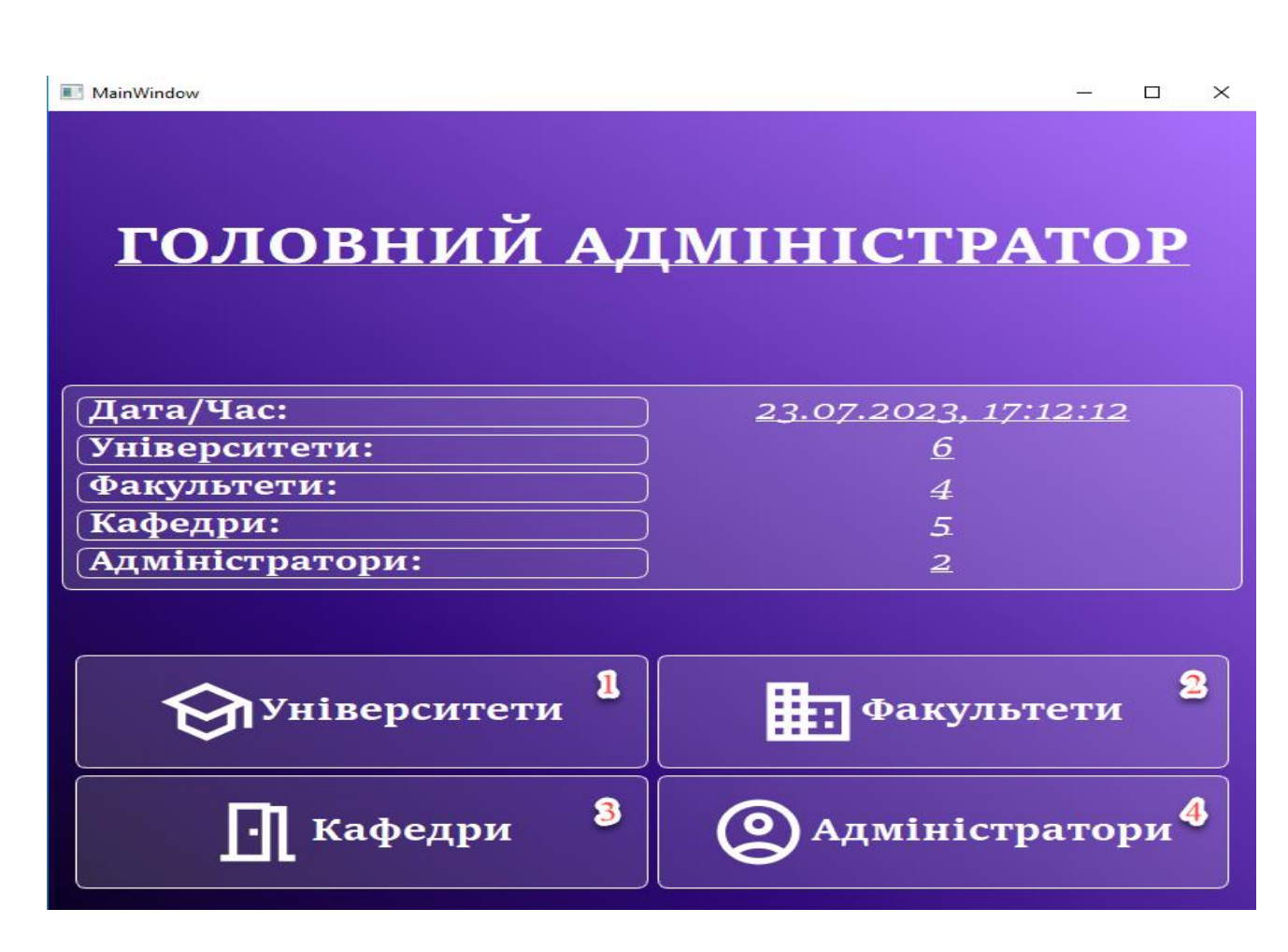

Рис. 4.2. Інформаційне меню головного адміністратора

Інформаційне меню головного адміністратора налічує наступні інтерактивні елементи, із якими може взаємодіяти користувач:

- $\bullet$  кнопка меню університетів (1);
- кнопка меню факультетів (2);
- $\bullet$  кнопка меню кафедри (3);
- кнопка меню локальних адміністраторів (4).

При наведінні курсором миші на кнопки вони підсвічуються. Коли курсор миші покидає межі кнопки – вони повертають свій початковий колір (стан).

При натисканні на кнопку меню університетів (1) відбувається перехід до відповідного меню. При чому поточне меню приховується.

При натисканні на кнопку меню факультетів (2) відбувається перехід до відповідного меню. При чому поточне меню приховується.

При натисканні на кнопку меню кафедр (3) відбувається перехід до відповідного меню. При чому поточне меню приховується.

При натисканні на кнопку меню локальних адміністраторів (4) відбувається перехід до відповідного меню. При чому поточне меню приховується.

Над кнопками (1-4) знаходиться інформаційна панель, на якій відображається актуальна дата та час та актуальна кількість університетів / факультетів / кафедр / локальних адміністраторів у системі. Взаємодіяти (вводити свої значення, копіювати дані) із цією панеллю користувач не може – можливий лише перегляд. Дані до цієї панелі завантажуюиться автоматично. Дата та час оновлюється у режимі реального часу.

Меню університетів представлено на рисунку 4.3.

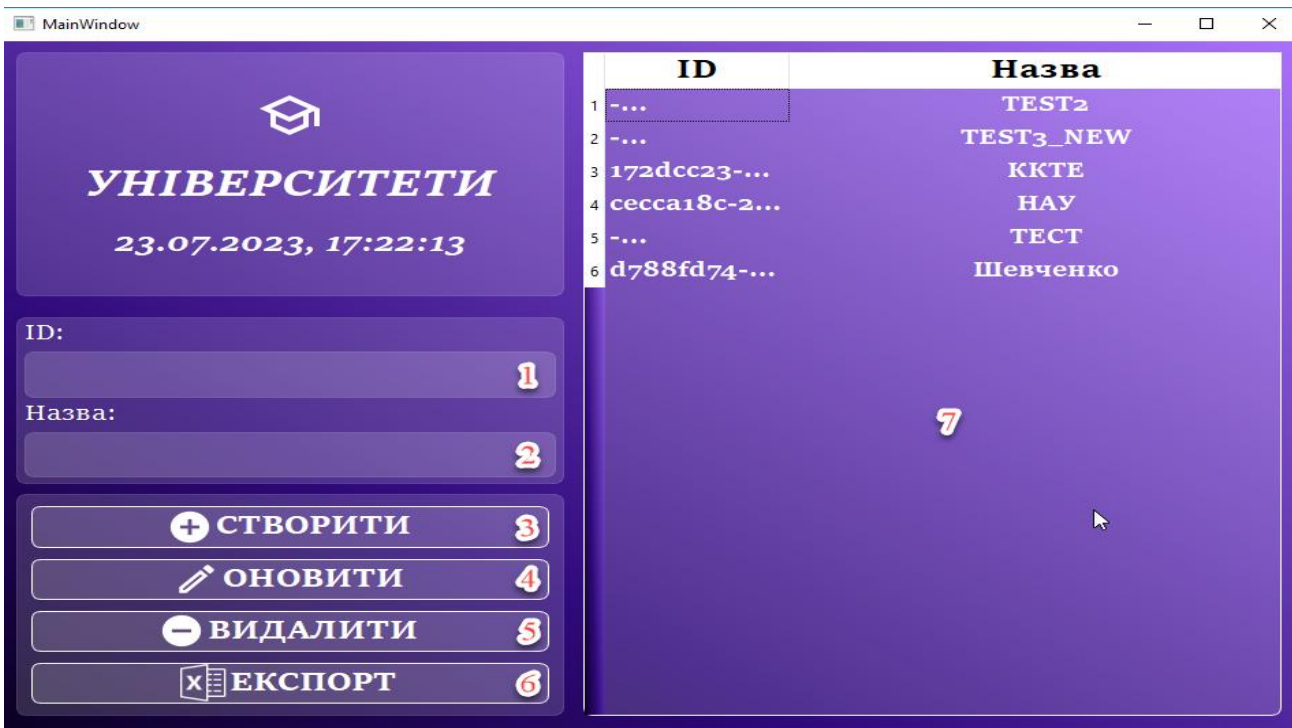

Рис. 4.2. Меню університетів

Меню університетів налічує наступні інтерактивні елементи, із якими може взаємодіяти користувач:

- поледля  $id(1)$ ;
- поле для вводу назви  $(2)$ ;
- $\bullet$  кнопка створення університету (3);
- $\bullet$  кнопка оновлення університету (4);
- кнопка видалення університету (5);
- кнопка експорту даних університетів (6);
- таблиця для університетів (7).

Поле (1) не може бути відредаговано вручну – можливий лише перегляд та копіювання значення.

При натисканні у таблиці (6) на будь-яку клітину із першого стовпця (стовпець «ID») у поле (1) та поле (2) відбувається автоматичне занесення даних відповідного університету (один університет = одна стрічка у таблиці). При натисканні у таблиці (6) на будь-яку іншу клітину відбувається очистка полів (1) та (2).

Стовпці у таблиці (6) можна розтягувати.

При натисканні на кнопку (3) відбувається створення нового університету та занесення його у відповідну БД. Назва нового університету береться із поля (2). При чому, id генерується автоматично (не важливо, що при цьому знаходиться у полі (1)).

При натисканні на кнопку (4) відбувається оновлення обраного університету. Нова назва університету береться із поля (2). Для оновлення обов'язково у полі (1) повинно бути указано id.

При натисканні на кнопку (5) відбувається видалення обраного університету. Для видалення обов'язково у полі (1) повинно бути указано id.

При натисканні на кнопку (6) відбувається експорт даних із віддаленої БД до файлу SCA\_DATA.xlsx до сторінки «Universities». Документ автоматично створюється у директорії із виконавчим файлом (у випадку, якщо раніше даного документу там не було). Сторінка «Universities» також автоматично створюється, якщо її раніше у документі SCA\_DATA.xlsx не було. Скріншот автоматично сформованої таблиці при експорті представлено на рисунку 4.3.

|          | $\overline{A}$                                         |              | B                  |          | $\mathbf C$        | D           | Ε           |
|----------|--------------------------------------------------------|--------------|--------------------|----------|--------------------|-------------|-------------|
|          | ID                                                     |              | <b>HA3BA</b>       |          |                    |             |             |
| 2        | -NZBXyB1GSbtHgQ2w09V                                   |              | <b>TECT</b>        |          |                    |             |             |
| з        | -NZGDuWzQE3bGmvURMVr                                   |              | TEST <sub>2</sub>  |          |                    |             |             |
| 4        | -NZKmNNI6EuxZYPvP88s                                   |              | TEST3 NEW          |          |                    |             |             |
| 5        | $172dcc23-de5a-4d0e-8a86-51d77f0899af$                 |              | <b>KKTE</b>        |          |                    |             |             |
| 6        | cecca18c-2b0b-4766-b847-74f46c2fc4c4                   |              | HAY                |          |                    |             |             |
|          | 7 d788fd74-4ed0-42f8-bf61-01271a3b6642                 |              | Шевченко           |          |                    |             |             |
| 8        |                                                        |              |                    |          |                    |             |             |
| 9        |                                                        |              |                    |          |                    |             |             |
| 10       |                                                        |              |                    |          |                    |             |             |
| 11<br>12 |                                                        |              |                    |          |                    |             |             |
| 13       |                                                        |              |                    |          |                    |             |             |
| 14       |                                                        |              |                    |          |                    |             |             |
| 15       |                                                        |              |                    |          |                    |             |             |
| 16       |                                                        |              |                    |          |                    |             |             |
| 17<br>18 |                                                        |              |                    |          |                    |             |             |
| 19       |                                                        |              |                    |          |                    |             |             |
| 20       |                                                        |              |                    |          |                    |             |             |
| 21       |                                                        |              |                    |          |                    |             |             |
| 22       |                                                        |              |                    |          |                    |             |             |
| 23<br>24 |                                                        |              |                    |          |                    |             |             |
| 25       |                                                        |              |                    |          |                    |             |             |
| 26       |                                                        |              |                    |          |                    |             |             |
| 27       |                                                        |              |                    |          |                    |             |             |
|          | <b>Universities</b><br><b>Faculties</b><br>Departments | Local_admins | Students<br>Groups | Teachers | <b>Disciplines</b> | Competence: | $\bigoplus$ |

Рис. 4.3. Результат експорту даних університетів

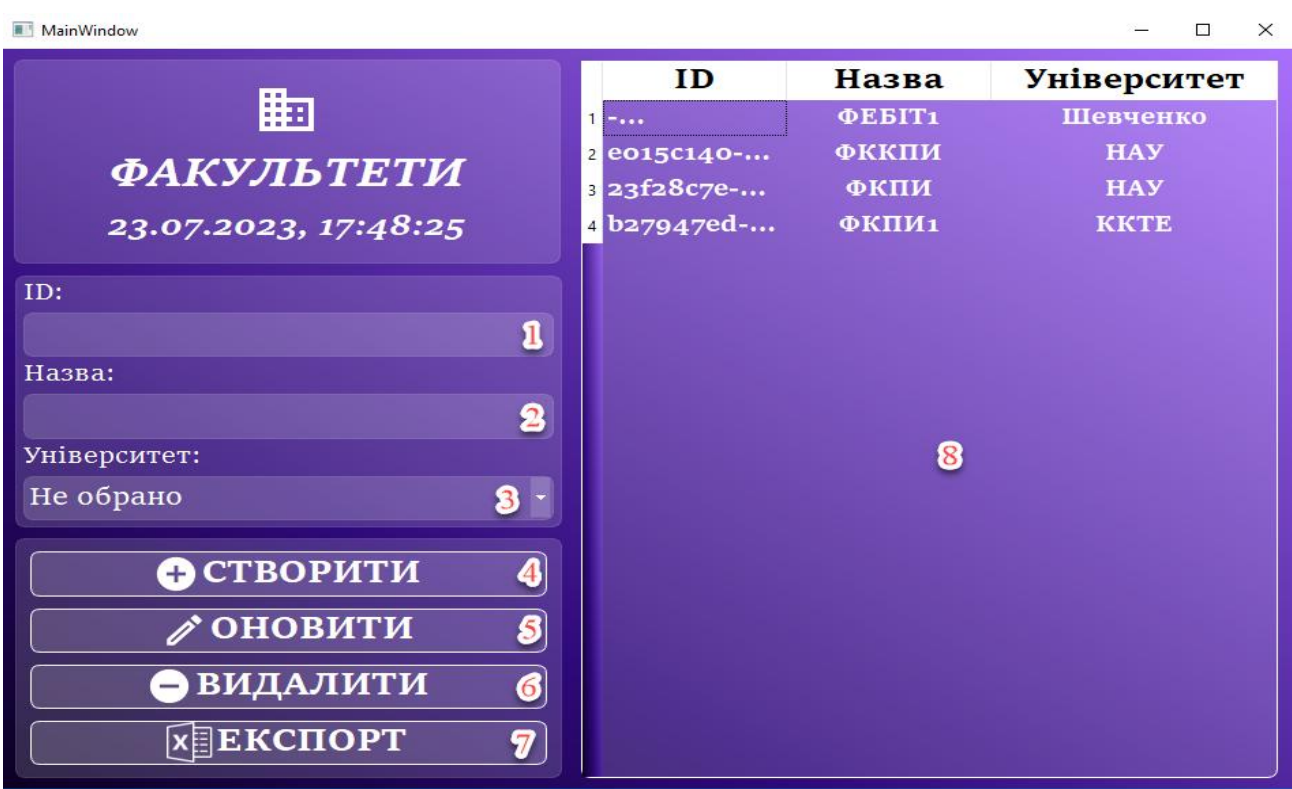

Меню факультетів представлено на рисунку 4.4.

Рис. 4.4. Меню факультетів

Меню факультетів налічує наступні інтерактивні елементи, із якими може взаємодіяти користувач:

- поле для id (1);
- поле для вводу назви (2);
- випадаючий список університетів (3);
- кнопка створення факультету (4);
- кнопка оновлення факультету (5);
- кнопка видалення факультету (6);
- кнопка експорту даних факультетів (7);
- таблиця для факультетів (8).

При наведінні курсором миші на кнопки вони підсвічуються. Коли курсор миші покидає межі кнопки – вони повертають свій початковий колір (стан).

Поле (1) не може бути відредаговано вручну – можливий лише перегляд та копіювання значення.

Випадаючий список (3) заповнюється при запуску форми автоматично.

При натисканні у таблиці (8) на будь-яку клітину із першого стовпця (стовпець «ID») у поле (1) та поле (2) відбувається автоматичне занесення даних відповідного факультету (один факультет = одна стрічка у таблиці), а у випадаючому списку автоматично обирається університет. При натисканні у таблиці (8) на будь-яку іншу клітину відбувається очистка полів (1) та (2).

Стовпці у таблиці (8) можна розтягувати.

При натисканні на кнопку (4) відбувається створення нового факультету та занесення його у відповідну БД. Назва нового факультету береться із поля (2), а значення університету – із випадаючого списку (3). При чому, id генерується автоматично (не важливо, що при цьому знаходиться у полі (1)).

При натисканні на кнопку (5) відбувається оновлення обраного факультету. Нова назва факультету береться із поля (2), а новий університет – із випадаючого списку (3). Для оновлення обов'язково у полі (1) повинно бути указано id.

При натисканні на кнопку (6) відбувається видалення обраного факультету. Для видалення обов'язково у полі (1) повинно бути указано id.

При натисканні на кнопку (7) відбувається експорт даних із віддаленої БД до файлу SCA\_DATA.xlsx до сторінки «Faculties». Документ автоматично створюється у директорії із виконавчим файлом (у випадку, якщо раніше даного документу там не було). Сторінка «Faculties» також автоматично створюється, якщо її раніше у документі SCA\_DATA.xlsx не було. Скріншот автоматично сформованої таблиці при експорті представлено на рисунку 4.5.

| ∠              | A                                            | $\mathbf{B}$                       | $\mathbf{C}$              | D        | Е                  | F | G           | н           |  |
|----------------|----------------------------------------------|------------------------------------|---------------------------|----------|--------------------|---|-------------|-------------|--|
| $\mathbf{1}$   | ID                                           | <b>HA3BA</b>                       | <b>УНІВЕРСИТЕТ</b>        |          |                    |   |             |             |  |
|                | 2 NZLEAmUUgrSBZuC8V3G                        | <b>ФЕБІТІ</b>                      | Шевченко                  |          |                    |   |             |             |  |
|                | 3 7e-4f5a-4131-baa3-25beaba                  | ФКПИ                               | <b>HAY</b>                |          |                    |   |             |             |  |
|                | 4 ed-9454-4ba5-95d7-ea7ca8                   | <b>ФКПИ1</b>                       | <b>KKTE</b>               |          |                    |   |             |             |  |
| 5              | 40-730f-455f-931e-ad20250                    | <b>ФККПИ</b>                       | <b>HAY</b>                |          |                    |   |             |             |  |
| 6              |                                              |                                    |                           |          |                    |   |             |             |  |
| $\overline{7}$ |                                              |                                    |                           |          |                    |   |             |             |  |
| 8<br>9         |                                              |                                    |                           |          |                    |   |             |             |  |
| 10             |                                              |                                    |                           |          |                    |   |             |             |  |
| 11             |                                              |                                    |                           |          |                    |   |             |             |  |
| 12             |                                              |                                    |                           |          |                    |   |             |             |  |
| 13<br>14       |                                              |                                    |                           |          |                    |   |             |             |  |
| 15             |                                              |                                    |                           |          |                    |   |             |             |  |
| 16             |                                              |                                    |                           |          |                    |   |             |             |  |
| 17             |                                              |                                    |                           |          |                    |   |             |             |  |
| 18             |                                              |                                    |                           |          |                    |   |             |             |  |
| 19<br>20       |                                              |                                    |                           |          |                    |   |             |             |  |
| 21             |                                              |                                    |                           |          |                    |   |             |             |  |
| 22             |                                              |                                    |                           |          |                    |   |             |             |  |
| 23             |                                              |                                    |                           |          |                    |   |             |             |  |
| 24             |                                              |                                    |                           |          |                    |   |             |             |  |
| 25<br>26       |                                              |                                    |                           |          |                    |   |             |             |  |
| 27             |                                              |                                    |                           |          |                    |   |             |             |  |
| $\sim$         | <b>Universities</b><br><b>Faculties</b><br>٠ | Local admins<br><b>Departments</b> | <b>Students</b><br>Groups | Teachers | <b>Disciplines</b> |   | Competence: | $\bigoplus$ |  |

Рис. 4.5. Результат експорту даних факультетів

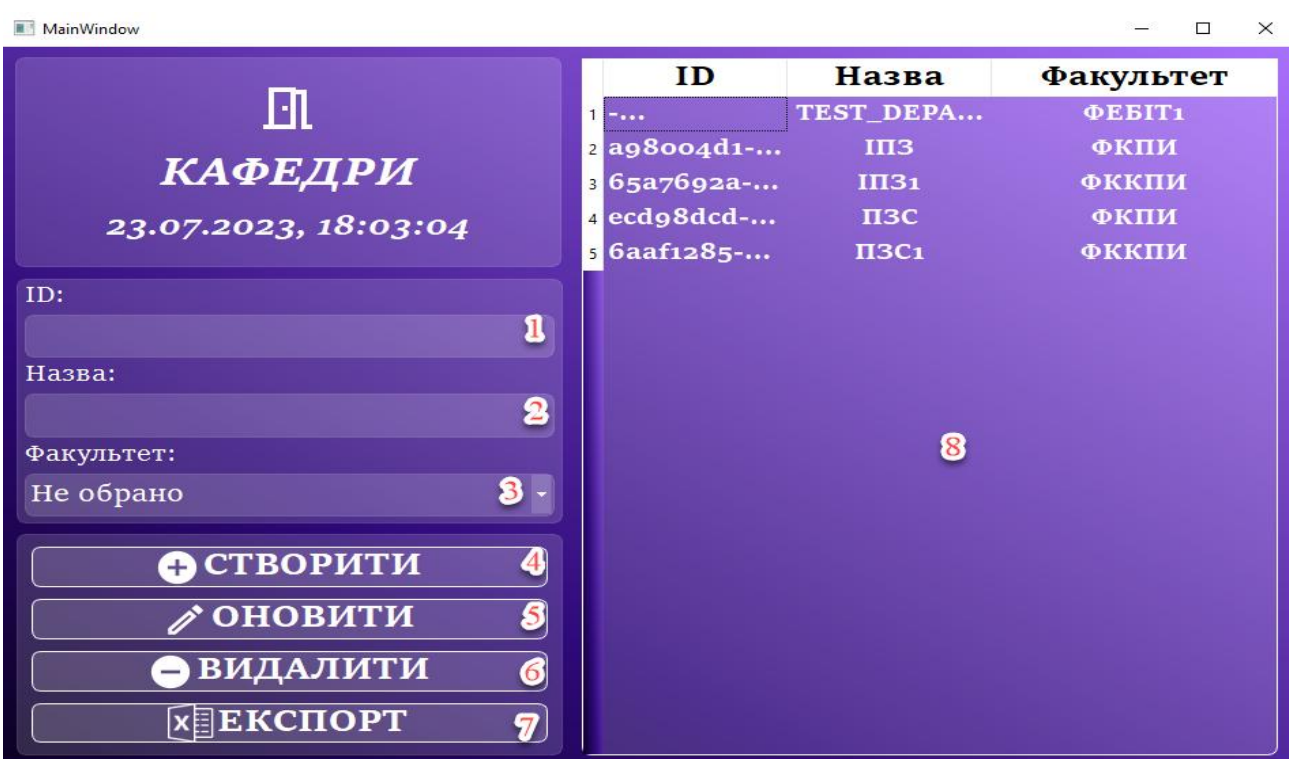

Меню кафедр представлено на рисунку 4.6.

Рис. 4.6. Меню кафедр

Меню кафедр налічує наступні інтерактивні елементи, із якими може взаємодіяти користувач:

- поледля id  $(1)$ ;
- поле для вводу назви (2);
- випадаючий список факультетів (3);
- кнопка створення кафедр (4);
- кнопка оновлення кафедр (5);
- кнопка видалення кафедр (6);
- кнопка експорту даних кафедр (7);
- таблиця для кафедр (8).

При наведінні курсором миші на кнопки вони підсвічуються. Коли курсор миші покидає межі кнопки – вони повертають свій початковий колір (стан).

Поле (1) не може бути відредаговано вручну – можливий лише перегляд та копіювання значення.

Випадаючий список (3) заповнюється при запуску форми автоматично.

При натисканні у таблиці (8) на будь-яку клітину із першого стовпця (стовпець «ID») у поле (1) та поле (2) відбувається автоматичне занесення даних відповідної кафедри (одна кафедра = одна стрічка у таблиці), а у випадаючому списку автоматично обирається факультет. При натисканні у таблиці (8) на будь-яку іншу клітину відбувається очистка полів (1) та (2).

Стовпці у таблиці (8) можна розтягувати.

При натисканні на кнопку (4) відбувається створення нової кафедри та занесення його у відповідну БД. Назва нової кафедри береться із поля (2), а значення факультету – із випадаючого списку (3). При чому, id генерується автоматично (не важливо, що при цьому знаходиться у полі (1)).

При натисканні на кнопку (5) відбувається оновлення обраної кафедри. Нова назва кафедри береться із поля (2), а новий факультет – із випадаючого списку (3). Для оновлення обов'язково у полі (1) повинно бути указано id.

При натисканні на кнопку (6) відбувається видалення обраної кафедри.

Для видалення обов'язково у полі (1) повинно бути указано id.

При натисканні на кнопку (7) відбувається експорт даних із віддаленої БД до файлу SCA\_DATA.xlsx до сторінки «Departments». Документ автоматично створюється у директорії із виконавчим файлом (у випадку, якщо раніше даного документу там не було). Сторінка «Departments» також автоматично створюється, якщо її раніше у документі SCA\_DATA.xlsx не було. Скріншот автоматично сформованої таблиці при експорті представлено на рисунку 4.7.

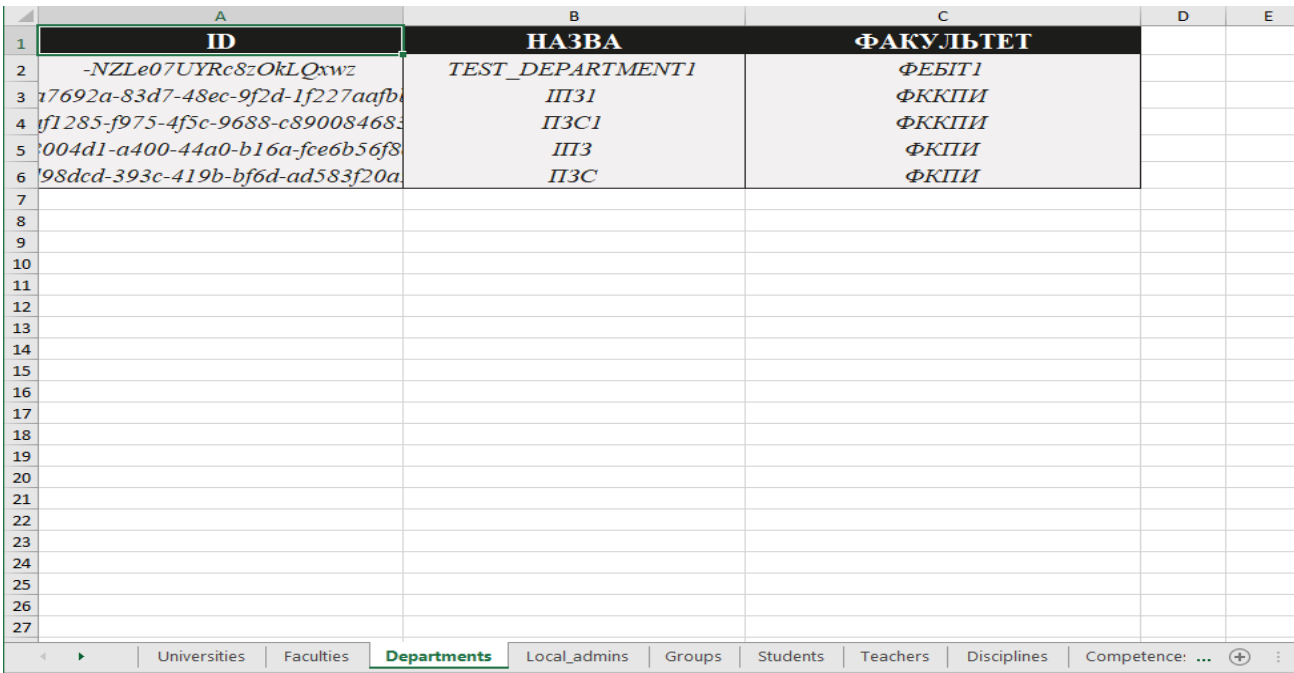

Рис. 4.7. Результат експорту даних кафедр

Меню локальних адміністраторів представлено на рисунку 4.8.

MainWindow

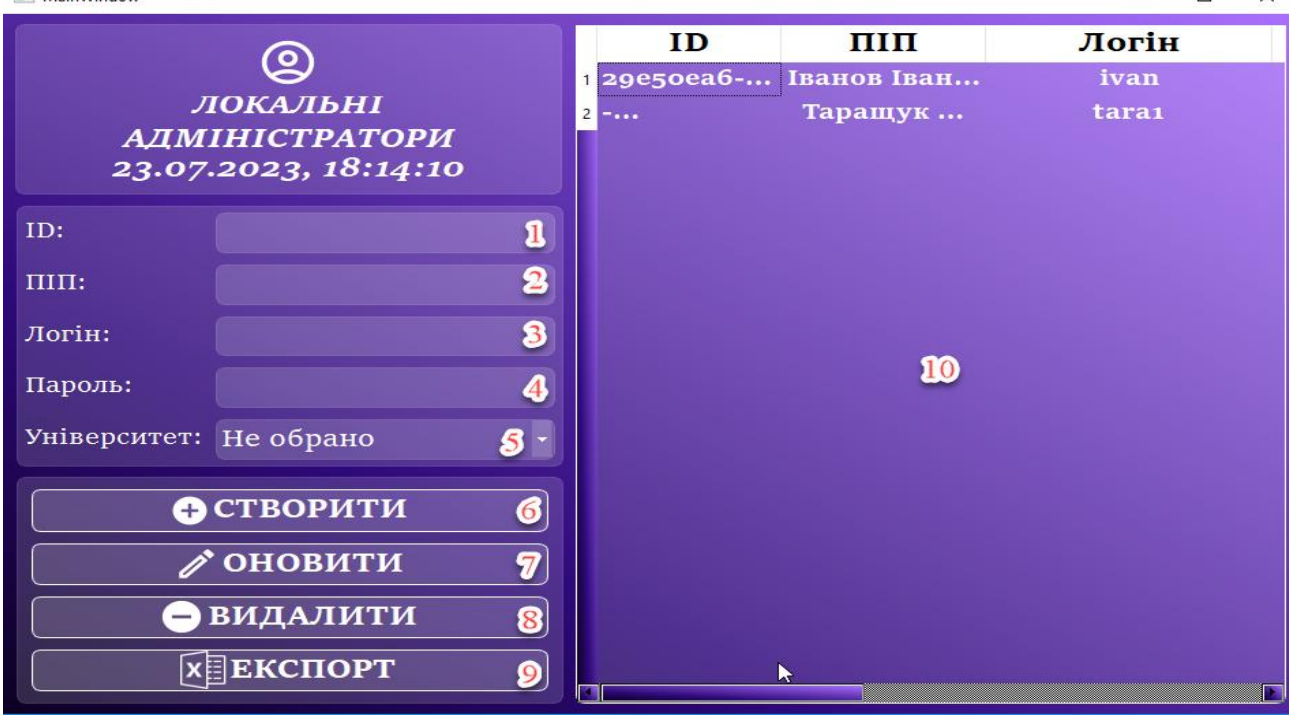

Рис. 4.8. Меню локальних адміністраторів

Меню локальних адміністраторів налічує наступні інтерактивні елементи, із якими може взаємодіяти користувач:

- поледля id  $(1)$ ;
- поле для вводу ПІП адміністратора (2);
- поле для вводу логіну (3);
- поле для вводу паролю (4);
- випадаючий список університетів (5);
- кнопка створення адміністраторів (6);
- кнопка оновлення адміністраторів (7);
- кнопка видалення адміністраторів (8);
- кнопка експорту даних адміністраторів (9);
- таблиця для локальних адміністраторів (10).

При наведінні курсором миші на кнопки вони підсвічуються. Коли курсор миші покидає межі кнопки – вони повертають свій початковий колір (стан).

Поле (1) не може бути відредаговано вручну – можливий лише

 $\Box$ 

перегляд та копіювання значення.

Випадаючий список (5) заповнюється при запуску форми автоматично.

При натисканні у таблиці (10) на будь-яку клітину із першого стовпця (стовпець «ID») у поля (1-4) відбувається автоматичне занесення даних відповідного локального адміністратора (один адміністратор = одна стрічка у таблиці), а у випадаючому списку (5) автоматично обирається університет. При натисканні у таблиці (10) на будь-яку іншу клітину відбувається очистка полів (1-4).

Стовпці у таблиці (10) можна розтягувати.

Таблицю (10) можна прокручувати.

При натисканні на кнопку (6) відбувається створення нового локального адміністратора та занесення його у відповідну БД. Дані нового локального адміністратора беруться із полів (2-4) та випадаючого списку 5. При чому, id генерується автоматично (не важливо, що при цьому знаходиться у полі (1)).

При натисканні на кнопку (7) відбувається оновлення обраного локального адміністратора. Нові дані беруться із полів (2-4) та випадаючого списку 5. Для оновлення обов'язково у полі (1) повинно бути указано id.

При натисканні на кнопку (8) відбувається видалення обраного локального адміністратора. Для видалення обов'язково у полі (1) повинно бути указано id.

При натисканні на кнопку (8) відбувається експорт даних із віддаленої БД до файлу SCA\_DATA.xlsx до сторінки «Local\_admins». Документ автоматично створюється у директорії із виконавчим файлом (у випадку, якщо раніше даного документу там не було). Сторінка «Local\_admins» також автоматично створюється, якщо її раніше у документі SCA\_DATA.xlsx не було. Скріншот автоматично сформованої таблиці при експорті представлено на рисунку 4.9.

|                                                                    | $\overline{A}$                  | B                                                                                                    | $\mathbf{C}$ |  | D      | E.                 |
|--------------------------------------------------------------------|---------------------------------|----------------------------------------------------------------------------------------------------|--------------|--|--------|--------------------|
|                                                                    | ID                              | $\overline{\text{H}}$                                                                                                    | ЛОГІН        |  | ПАРОЛЬ | <b>УНІВЕРСИТЕТ</b> |
|                                                                    | 2  ZM7mCLW4CqloI2bDo            | Таращук Сергій Янович                                                                                                    | tara1        |  | tara1  | Шевченко           |
|                                                                    | 3 5-b7b5-48f8-bdda-886a9        | Іванов Іван Іванович                                                                                                    | ivan         |  | ivan   | <b>HAV</b>         |
| $\overline{a}$                                                     |                                 |                                                                                                    |              |  |        |                    |
|                                                                    |                                 |                                                                                                    |              |  |        |                    |
| $\frac{5}{7}$<br>$\frac{6}{8}$<br>$\frac{9}{9}$<br>$\frac{10}{10}$ |                                 |                                                                                                    |              |  |        |                    |
|                                                                    |                                 |                                                                                                    |              |  |        |                    |
|                                                                    |                                 |                                                                                                    |              |  |        |                    |
|                                                                    |                                 |                                                                                                    |              |  |        |                    |
|                                                                    |                                 |                                                                                                    |              |  |        |                    |
| 11                                                                 |                                 |                                                                                                    |              |  |        |                    |
| 12                                                                 |                                 |                                                                                                    |              |  |        |                    |
| 13                                                                 |                                 |                                                                                                    |              |  |        |                    |
| $\frac{14}{15}$                                                    |                                 |                                                                                                    |              |  |        |                    |
|                                                                    |                                 |                                                                                                    |              |  |        |                    |
| 16                                                                 |                                 |                                                                                                    |              |  |        |                    |
| 17                                                                 |                                 |                                                                                                    |              |  |        |                    |
| $\frac{18}{19}$                                                    |                                 |                                                                                                    |              |  |        |                    |
|                                                                    |                                 |                                                                                                    |              |  |        |                    |
| 20                                                                 |                                 |                                                                                                    |              |  |        |                    |
| 21                                                                 |                                 |                                                                                                    |              |  |        |                    |
| $\begin{array}{r} 22 \\ 23 \\ 24 \end{array}$                      |                                 |                                                                                                    |              |  |        |                    |
|                                                                    |                                 |                                                                                                    |              |  |        |                    |
|                                                                    |                                 |                                                                                                    |              |  |        |                    |
| $\frac{25}{26}$                                                    |                                 |                                                                                                    |              |  |        |                    |
|                                                                    |                                 |                                                                                                    |              |  |        |                    |
| $\frac{27}{28}$                                                    |                                 |                                                                                                    |              |  |        |                    |
|                                                                    | the contract of the contract of | $\frac{1}{2}$ indicated to receive the contribution of the contribution of the contribution of the contribution of $\alpha$ is the contribution of the contribution of the contribution of the contribution of the contribution of th |              |  |        |                    |

Рис. 4.9. Результат експорту даних локальних адміністраторів

## **6.3. Демонстрація функціоналу локального адміністратору**

Інформаційне меню локального адміністратора представлено на рисунку 4.10.

| MainWindow                  | $\times$<br>$\Box$           |  |  |  |  |
|-----------------------------|------------------------------|--|--|--|--|
| ЛОКАЛЬНИЙ АДМІНІСТРАТОР     |                              |  |  |  |  |
| Дата/Час:                   | 23.07.2023, 18:33:57         |  |  |  |  |
| рупи:                       | $\mathbf{B}$                 |  |  |  |  |
| Студенти:                   | 20                           |  |  |  |  |
| Викладачі:                  | 11                           |  |  |  |  |
| Дисципліни:                 | 16                           |  |  |  |  |
| Компетенції:                | $\mathbf{B}$                 |  |  |  |  |
|                             |                              |  |  |  |  |
| <b>АДА Групи</b><br>1       | Студенти<br>$\boldsymbol{2}$ |  |  |  |  |
| Викладачі<br>$\bullet$      | $\clubsuit$<br>Дисципліни    |  |  |  |  |
| $\mathbf{s}$<br>Компетенції | Аналіз<br>6                  |  |  |  |  |

Рис. 4.10. Інформаційне меню локального адміністратора

Інформаційне меню локального адміністратора налічує наступні інтерактивні елементи, із якими може взаємодіяти користувач:

- кнопка меню груп (1);
- $\bullet$  кнопка меню студентів (2);
- $\bullet$  кнопка меню викладачів (3);
- $\bullet$  кнопка меню дисциплін  $(4)$ ;
- кнопка меню компетенцій (5);
- кнопка меню аналізу компетенцій (6).

При наведінні курсором миші на кнопки вони підсвічуються. Коли курсор миші покидає межі кнопки – вони повертають свій початковий колір (стан).

При натисканні на кнопку меню груп (1) відбувається перехід до відповідного меню. При чому поточне меню приховується.

При натисканні на кнопку меню студентів (2) відбувається перехід до відповідного меню. При чому поточне меню приховується.

При натисканні на кнопку меню викладачів (3) відбувається перехід до відповідного меню. При чому поточне меню приховується.

При натисканні на кнопку меню дисциплін (4) відбувається перехід до відповідного меню. При чому поточне меню приховується.

При натисканні на кнопку меню компетенцій (5) відбувається перехід до відповідного меню. При чому поточне меню приховується.

При натисканні на кнопку меню аналізу компетенцій (6) відбувається перехід до відповідного меню. При чому поточне меню приховується.

Над кнопками (1-6) знаходиться інформаційна панель, на якій відображається актуальна дата та час та актуальна кількість груп / студентів / викладачів / дисциплін / компетентностей у системі. Взаємодіяти із цією панеллю користувач не може – можливий лише перегляд.

Меню груп представлено на рисунку 4.11.

| <b>MainWindow</b>    |                         |                        |                        | $\Box$<br>$\times$     |
|----------------------|-------------------------|------------------------|------------------------|------------------------|
| R                    |                         | ID                     | <b>Номер</b>           | Кафедра                |
| ГРУПИ                |                         | $1 - \cdots$           | PI-111                 | <b>III3</b>            |
|                      |                         | 2 4d91e0e0-            | $\Pi$ I-123 $M$        | III3                   |
| 23.07.2023, 18:52:30 |                         | a <sub>3</sub> de1ab8- | $CH-111$               | $\Pi$ <sub>3</sub> $C$ |
| ID:                  |                         |                        |                        |                        |
|                      | $\mathbf{I}$            |                        |                        |                        |
| Назва:               |                         |                        |                        | $\mathbb{R}$           |
|                      | $\boldsymbol{2}$        |                        |                        |                        |
| Факультет:           |                         |                        |                        |                        |
| Не обрано            | $\bf{8}$                |                        |                        |                        |
| Кафедра:             |                         |                        | $\boldsymbol{\varrho}$ |                        |
| Не обрано            | $\ddot{\bullet}$        |                        |                        |                        |
| <b>• СТВОРИТИ</b>    | $\boldsymbol{s}$        |                        |                        |                        |
| ∕ ОНОВИТИ            | $\overline{\mathbf{6}}$ |                        |                        |                        |
| <b>ВИДАЛИТИ</b>      | $\boldsymbol{7}$        |                        |                        |                        |
| <b>XEEKCПOPT</b>     | 8                       |                        |                        |                        |

Рис. 4.11. Меню груп

Меню груп налічує наступні інтерактивні елементи, із якими може взаємодіяти користувач:

- поледля  $id(1)$ ;
- поле для вводу назви (номеру) групи (2);
- випадаючий список факультетів (3);
- випадаючий список кафедр (4);
- кнопка створення груп (5);
- кнопка оновлення груп (6);
- кнопка видалення груп (7);
- кнопка експорту даних груп (8);
- таблиця для груп (9).

При наведінні курсором миші на кнопки вони підсвічуються. Коли курсор миші покидає межі кнопки – вони повертають свій початковий колір (стан).

Поле (1) не може бути відредаговано вручну – можливий лише перегляд та копіювання значення.

Випадаючий список (3) заповнюється при запуску форми автоматично. Випадаючий список (4) заповнюється при запуску форми автоматично.

При натисканні у таблиці (9) на будь-яку клітину із першого стовпця (стовпець «ID») у поля (1-2) відбувається автоматичне занесення даних відповідної навчальної групи (одна група = одна стрічка у таблиці), а у випадаючих списках (3-4) автоматично обираються факультет та кафедра. При натисканні у таблиці (9) на будь-яку іншу клітину відбувається очистка полів (1-2).

Стовпці у таблиці (9) можна розтягувати.

При натисканні на кнопку (5) відбувається створення нової групи та занесення її у відповідну БД. Дані нової групи беруться із полів (1-2) та випадаючих списків (3-4). При чому, id генерується автоматично (не важливо, що при цьому знаходиться у полі (1)).

При натисканні на кнопку (6) відбувається оновлення обраної групи. Нові дані беруться із полів (1-2) та випадаючих списків (3-4). Для оновлення обов'язково у полі (1) повинно бути указано id.

При натисканні на кнопку (7) відбувається видалення обраної групи. Для видалення обов'язково у полі (1) повинно бути указано id.

При натисканні на кнопку (8) відбувається експорт даних із віддаленої БД до файлу SCA\_DATA.xlsx до сторінки «Groups». Документ автоматично створюється у директорії із виконавчим файлом (у випадку, якщо раніше даного документу там не було). Сторінка «Groups» також автоматично створюється, якщо її раніше у документі SCA\_DATA.xlsx не було. Скріншот автоматично сформованої таблиці при експорті представлено на рисунку 4.12.

| ×                   | $\overline{A}$                 | B                           |               | $\mathbf{C}$                  | D           | Е | F                        | G |
|---------------------|--------------------------------|-----------------------------|---------------|-------------------------------|-------------|---|--------------------------|---|
| 1                   | ID                             | HA3BA                       |               | КАФЕДРА                       |             |   |                          |   |
| $\overline{2}$      | -NZVRYrAOndEy4E5kPfa           | $PI$ -111                   |               | $I\overline{I}J3$             |             |   |                          |   |
|                     | 3 p0e0-2de0-419f-8cec-8798e349 | $\Pi I$ -123 $M$            |               | $I\!I\!I\!I3$                 |             |   |                          |   |
|                     | 4 ab8-52b7-4886-983c-c03803c   | $CII$ -111                  |               | $\boldsymbol{\mathit{\Pi}3C}$ |             |   |                          |   |
| 5                   |                                |                             |               |                               |             |   |                          |   |
| $\boldsymbol{6}$    |                                |                             |               |                               |             |   |                          |   |
| $\overline{7}$<br>8 |                                |                             |               |                               |             |   |                          |   |
| 9                   |                                |                             |               |                               |             |   |                          |   |
| 10                  |                                |                             |               |                               |             |   |                          |   |
| 11                  |                                |                             |               |                               |             |   |                          |   |
| 12                  |                                |                             |               |                               |             |   |                          |   |
| 13                  |                                |                             |               |                               |             |   |                          |   |
| 14<br>15            |                                |                             |               |                               |             |   |                          |   |
| 16                  |                                |                             |               |                               |             |   |                          |   |
| 17                  |                                |                             |               |                               |             |   |                          |   |
| 18                  |                                |                             |               |                               |             |   |                          |   |
| 19                  |                                |                             |               |                               |             |   |                          |   |
| 20<br>21            |                                |                             |               |                               |             |   |                          |   |
| 22                  |                                |                             |               |                               |             |   |                          |   |
| 23                  |                                |                             |               |                               |             |   |                          |   |
| 24                  |                                |                             |               |                               |             |   |                          |   |
| 25                  |                                |                             |               |                               |             |   |                          |   |
| 26                  |                                |                             |               |                               |             |   |                          |   |
| 27<br>28            |                                |                             |               |                               |             |   |                          |   |
|                     | Universities<br>Faculties<br>٠ | Local_admins<br>Departments | <b>Groups</b> | <b>Students</b><br>Teachers   | Disciplines |   | Competence: $\quadoplus$ |   |

Рис. 4.12. Результат експорту даних навчальних груп

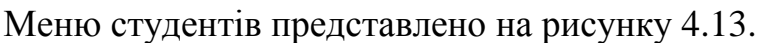

| MainWindow                                      | $\Box$         | $\times$               |                            |                        |          |
|-------------------------------------------------|----------------|------------------------|----------------------------|------------------------|----------|
| ≗                                               |                | ID                     | ши                         | Група                  |          |
|                                                 |                | ocdeab20-              | Андреєв Арту               | $\Pi$ -123 $M$         |          |
| СТУДЕНТИ                                        | $\overline{2}$ |                        | с1а79d05- Бобров Павел     | $\Pi$ -123 $M$         |          |
| 23.07.2023, 19:06:18                            | 3              | 83912b9c-              | Бутницький                 | $\Pi$ -123 $M$         |          |
|                                                 | $\overline{4}$ |                        | 9623ее74- Веселова Єлен    | $\Pi$ -123 $M$         |          |
| ID:                                             | 5              |                        | 72cd4872- Волох Євген      | $\Pi$ -123 $M$         |          |
| $\mathbf u$                                     |                | 7CO059e1-              | Горбунов                   | $\Pi$ -123 $M$         |          |
| $\Pi\Pi\Pi$ :                                   |                |                        | боео5d64 Дементьев         | $\Pi$ -123 $M$         |          |
| $\boldsymbol{2}$                                |                |                        | з 7co8ed5c- Дриженко       | $\Pi$ -123 $M$         |          |
| Група:                                          |                |                        | о сбез9зd4- Коваленко      | $\Pi$ -123 $M$         |          |
| ଌ<br>Не обрано                                  |                |                        | 10 3153288f- Красильніков  | $\Pi$ -123 $M$         |          |
|                                                 |                | $\mathbf{H}$ 66b39dea- | Матвеєва                   | $\Pi$ -123 $M \gtrsim$ |          |
|                                                 |                | $12$ 2do421c2-         | Микитка                    | $\Pi$ -123 $M$         | $\bf{8}$ |
| <b>В СТВОРИТИ</b><br>4                          |                |                        | в 8d7d1a1a- Мирний Едуа    | $\Pi$ I-123 $M$        |          |
|                                                 |                |                        | 14 аоз46ссd- Моисеєва Оле  | $\Pi$ -123 $M$         |          |
| <b>/ ОНОВИТИ</b><br>$\boldsymbol{s}$            |                |                        | в 836b9050- Потапов Едуа   | $\Pi$ -123 $M$         |          |
| <b>ВИДАЛИТИ</b>                                 |                |                        | 16 0а37d096- Рожкова Ольг  | $\Pi$ -123 $M$         |          |
| $\mathbf{G}$                                    |                | $17$ gbcbecda-         | Скляренко                  | $\Pi$ -123 $M$         |          |
| $\boldsymbol{\overline{v}}$<br><b>x ЕКСПОРТ</b> |                |                        | 18 217cbb4a- Ткаченко Гліб | $\Pi$ -123 $M$         |          |
|                                                 |                |                        | 19 9449031b- Хитрук Павел  | $\Pi$ -123 $M$         |          |

Рис. 4.13. Меню студентів

Меню студентів налічує наступні інтерактивні елементи, із якими може взаємодіяти користувач:

- поледля id  $(1)$ ;
- поле для вводу ПІП студента  $(2)$ ;
- випадаючий список груп (3);
- $\bullet$  кнопка створення студенту  $(4)$ ;
- кнопка оновлення студенту (5);
- кнопка видалення студенту (6);
- $\bullet$  кнопка експорту даних студентів (7);
- таблиця для студентів (8).

При наведінні курсором миші на кнопки вони підсвічуються. Коли курсор миші покидає межі кнопки – вони повертають свій початковий колір (стан).

Поле (1) не може бути відредаговано вручну – можливий лише перегляд та копіювання значення.

Випадаючий список (3) заповнюється при запуску форми автоматично.

При натисканні у таблиці (8) на будь-яку клітину із першого стовпця (стовпець «ID») у поле (1) та поле (2) відбувається автоматичне занесення даних відповідного студенту (один студент = одна стрічка у таблиці), а у випадаючому списку автоматично обирається група. При натисканні у таблиці (8) на будь-яку іншу клітину відбувається очистка полів (1) та (2).

Стовпці у таблиці (8) можна розтягувати.

При натисканні на кнопку (4) відбувається створення нового студенту та занесення його у відповідну БД. ПІП нового студенту береться із поля (2), а значення групи – із випадаючого списку (3). При чому, id генерується автоматично (не важливо, що при цьому знаходиться у полі (1)).

При натисканні на кнопку (5) відбувається оновлення обраного студенту. Нове ПІП студенту береться із поля (2), а нова група – із випадаючого списку (3). Для оновлення обов'язково у полі (1) повинно бути указано id.

При натисканні на кнопку (6) відбувається видалення обраного студенту. Для видалення обов'язково у полі (1) повинно бути указано id.

При натисканні на кнопку (7) відбувається експорт даних із віддаленої БД до файлу SCA\_DATA.xlsx до сторінки «Students». Документ автоматично створюється у директорії із виконавчим файлом (у випадку, якщо раніше даного документу там не було). Сторінка «Students» також автоматично створюється, якщо її раніше у документі SCA\_DATA.xlsx не було. Скріншот автоматично сформованої таблиці при експорті представлено на рисунку 4.14.

|                    | $\mathsf{A}$                                                                             | B                                            | C                                                 | D                | E |
|--------------------|------------------------------------------------------------------------------------------|----------------------------------------------|---------------------------------------------------|------------------|---|
|                    | ID                                                                                       | ШЦ                                           | <b>ГРУПА</b>                                      |                  |   |
|                    | 2 096-451f-4af6-aadf-9ff365                                                              | Рожкова Ольга Богданівна                     | $\Pi I$ -123 $M$                                  |                  |   |
|                    | $3 \left[ 0 - d \cdot 3 \cdot 30 - 49 \cdot 29 - a b \cdot 1 a - 94 d \cdot 3 b \right]$ | Андреєв Артур Федорович                      | $\Pi I$ -123 $M$                                  |                  |   |
|                    | 4 4a-f465-462d-a57a-42f05e                                                               | Ткаченко Гліб Борисович                      | $\overline{III}$ -123 $\overline{M}$              |                  |   |
|                    | 5 2-5e0a-4a4e-a221-ba728d                                                                | Микитка Честислав Олегович                   | $\Pi I$ -123 $M$                                  |                  |   |
|                    | 6 8f-bda1-42c8-ab25-f87f03                                                               | Красильніков Богдан Васильович               | $\overline{III}$ -123 $\overline{M}$              |                  |   |
|                    | 7 22-4cd3-4c0f-97fa-2e29a5                                                               | Шашков Даниїл Данилович                      | $\Pi I$ -123 $M$                                  |                  |   |
|                    | 8 54-162d-4e4f-9e78-58d214                                                               | Дементьев Юрій Романович                     | $\overline{III}$ -123 $\overline{M}$              |                  |   |
|                    | 9 za-d8bc-4a9f-adae-8d4d70                                                               | Матвеєва Кристина Григорівна                 | $\Pi I$ -123 $M$                                  |                  |   |
|                    | 10 72-b989-4562-b4b4-7bebe                                                               | Волох Євген Устимович                        | $\Pi I$ -123 $M$                                  |                  |   |
|                    | 11 21-6069-4e3f-87b0-60996l                                                              | Горбунов Богдан Валериєвич                   | $\Pi I$ -123 $M$                                  |                  |   |
|                    | 12 5c-d908-4aab-b3fe-e64f26.                                                             | Дриженко Євгеній Семенович                   | $\overline{III}$ -123 $\overline{M}$              |                  |   |
|                    | 13 50-a56b-4426-bf2d-729c22                                                              | Потапов Едуард Васильович                    | $\Pi I$ -123 $M$                                  |                  |   |
|                    | 14 c-600d-46d2-b31d-ae94es                                                               | Бутницький Зоремир Русланович                | $\Pi I$ -123 $M$                                  |                  |   |
|                    | $15$   $1a - 12c8 - 41fc - 803f - d31af9$                                                | Мирний Едуард Романович                      | $\Pi I$ -123 $M$                                  |                  |   |
|                    | $16$ l b-2ae 7-4e8a-abde-8257e2                                                          | Хитрук Павел Борисович                       | $\overline{III}$ -123 $\overline{M}$              |                  |   |
|                    | 17 74-899f-4f7c-b421-858892                                                              | Веселова Єлена Григорівна                    | $\Pi I$ -123 $M$                                  |                  |   |
|                    | 18 a-d6a8-4aa9-8dd1-d44820                                                               | Скляренко Єкатерина Олексіївна               | $\Pi I$ -123 $M$                                  |                  |   |
|                    | 19 d-a37c-4b1d-a414-46984                                                                | Моисеєва Олеся Петрівна                      | $\Pi I$ -123 $M$                                  |                  |   |
|                    | 20 5-d148-4675-8a53-a55e2                                                                | Бобров Павел Валериєвич                      | $\overline{III}$ -123 $\overline{M}$              |                  |   |
|                    | 21  4-0913-45e5-8f1a-9b4264                                                              | Коваленко Еміль Янович                       | $III-123M$                                        |                  |   |
| 22                 |                                                                                          |                                              |                                                   |                  |   |
| 23<br>$\mathbf{a}$ |                                                                                          |                                              |                                                   |                  |   |
|                    | <b>Universities</b><br><b>Faculties</b><br>×                                             | <b>Departments</b><br>Local admins<br>Groups | Teachers<br><b>Disciplines</b><br><b>Students</b> | Competence:  (+) |   |

Рис. 4.14. Результат експорту даних студентів

Меню викладачів представлено на рисунку 4.15.

| MainWindow          |                                     |                             |                |                      |                             | $\Box$           | $\times$ |
|---------------------|-------------------------------------|-----------------------------|----------------|----------------------|-----------------------------|------------------|----------|
|                     | ≗                                   |                             |                | ID                   | пш                          | Логін            |          |
|                     | <b>ВИКЛАДАЧІ</b>                    |                             | $\mathbf{1}$   | $-$ and $-$          | Броваренко                  | brovarenko n bro |          |
|                     |                                     |                             | $\overline{a}$ | bebogc87             | Біловус                     | bilovus m        |          |
|                     | 23.07.2023, 19:16:24                |                             |                |                      | $afd7f94f-8$ Гусев Павел    | gusev_p          |          |
| $\mathbf{I}$<br>ID: |                                     |                             |                |                      | 3c3895df- Кобець Діана      | kobec d          |          |
|                     |                                     |                             |                |                      | зезозсоз- Кобзар Taiciя     | kobzar t         |          |
| ПП.                 |                                     | $\boldsymbol{2}$            |                |                      | 534d926e- Масловский        | maslovkiy_m      | ma       |
| Логін:              |                                     | $\bullet$                   |                |                      | 8f7d4830- Павлов Iociф      | pavlov_i         |          |
| Пароль:             |                                     | $\ddot{\textbf{a}}$         |                |                      | в <b>оа88628d</b> Родіонова | rodionova e      | ro       |
|                     |                                     |                             |                |                      | 9 а4е77f21- Сирко Евгеній   | sirko            |          |
|                     | Факультет: Не обрано                | $\boldsymbol{s}$            |                | $10\,76$ fabb $25$ - | Сорокін                     | sorokin_m        | <b>S</b> |
| Кафедра:            | Не обрано                           | 6                           |                |                      | п af96201f- Ялова Надія     | yalova_n         |          |
|                     |                                     |                             | 12             |                      |                             |                  |          |
|                     | <b>• СТВОРИТИ</b>                   | $\boldsymbol{\overline{v}}$ | 13<br>14       |                      |                             |                  |          |
|                     | ∕ ОНОВИТИ                           |                             |                |                      | IЩ                          |                  |          |
|                     |                                     | 8                           |                |                      |                             |                  |          |
|                     | $\boldsymbol{Q}$<br><b>ВИДАЛИТИ</b> |                             |                |                      |                             |                  |          |
|                     | R≣ЕКСПОРТ                           | $\mathbf{m}$                |                |                      |                             |                  |          |
|                     |                                     |                             |                |                      |                             |                  |          |

Рис. 4.15. Меню викладачів

Меню викладачів налічує наступні інтерактивні елементи, із якими може взаємодіяти користувач:

- поледля id  $(1)$ ;
- поле для вводу ПІП викладача (2);
- поле для вводу логіну (3);
- поле для вводу паролю (4);
- випадаючий список факультетів (5);
- випадаючий список кафедр (6);
- кнопка створення адміністраторів (7);
- кнопка оновлення адміністраторів (8);
- кнопка видалення адміністраторів (9);
- кнопка експорту даних адміністраторів (10);
- таблиця для локальних адміністраторів (11).

При наведінні курсором миші на кнопки вони підсвічуються. Коли курсор миші покидає межі кнопки – вони повертають свій початковий колір (стан).

Поле (1) не може бути відредаговано вручну – можливий лише

перегляд та копіювання значення.

Випадаючий список (5) заповнюється при запуску форми автоматично.

Випадаючий список (6) заповнюється при запуску форми автоматично.

При натисканні у таблиці (11) на будь-яку клітину із першого стовпця (стовпець «ID») у поля (1-4) відбувається автоматичне занесення даних відповідного викладача (один викладач = одна стрічка у таблиці), а у випадаючих списках (5-6) автоматично обирається факультет та кафедра. При натисканні у таблиці (11) на будь-яку іншу клітину відбувається очистка полів (1-4).

Стовпці у таблиці (11) можна розтягувати.

Таблицю (11) можна прокручувати.

При натисканні на кнопку (7) відбувається створення нового викладача та занесення його у відповідну БД. Дані нового викладача беруться із полів (2-4) та випадаючих списків (5-6). При чому, id генерується автоматично (не важливо, що при цьому знаходиться у полі (1)).

При натисканні на кнопку (8) відбувається оновлення викладача. Нові дані беруться із полів (2-4) та випадаючих списків (5-6). Для оновлення обов'язково у полі (1) повинно бути указано id.

При натисканні на кнопку (9) відбувається видалення обраного викладача. Для видалення обов'язково у полі (1) повинно бути указано id.

При натисканні на кнопку (10) відбувається експорт даних із віддаленої БД до файлу SCA\_DATA.xlsx до сторінки «Teachers». Документ автоматично створюється у директорії із виконавчим файлом (у випадку, якщо раніше даного документу там не було). Сторінка «Teachers» також автоматично створюється, якщо її раніше у документі SCA\_DATA.xlsx не було. Скріншот автоматично сформованої таблиці при експорті представлено на рисунку 4.16.

|          | $\overline{A}$                                       | B                                                                | C                                  | D                                 | E                                              |
|----------|------------------------------------------------------|------------------------------------------------------------------|------------------------------------|-----------------------------------|------------------------------------------------|
|          | ID                                                   | ПШ                                                               | ЛОГІН                              | ПАРОЛЬ                            | КАФЕДРА                                        |
|          | 2 NZa5d069KoX9-OnzUvp                                | Броваренко Наташа Іванівна                                       | brovarenko n                       | brovarenko n                      | $\Pi$ 3 $C$                                    |
|          | $d-d55c-479e-b910-438d6$                             | Родіонова Єлизавета Михайлівна                                   | rodionova e                        | rodionova e                       | III3                                           |
|          | 4 1f-5b6f-43c2-8b80-fd8069                           | Кобець Діана Ігорівна                                            | kobec d                            | kobec d                           | III3                                           |
|          | 5 3-0706-4626-9897-be5d4                             | Кобзар Таісія Євгеніівна                                         | kobzar t                           | kobzar t                          | $I\overline{I}3$                               |
|          | 6 6e-3ffe-45a5-91d7-00e04l                           | Масловский Максим Данилович                                      | maslovkiy m                        | maslovkiy m                       | III3                                           |
|          | $7\left 5\text{-}20ac-41e2\text{-}ab44-a93ec\right $ | Сорокін Мирослав Федорович                                       | sorokin m                          | sorokin m                         | III3                                           |
|          | 8 0-9062-443f-bd19-4045f9                            | Павлов Іосіф Андрійович                                          | <i>pavlov i</i>                    | <i>pavlov i</i>                   | III3                                           |
|          | 9 1-adf9-4ae4-9778-a896f7                            | Сирко Евгеній Михайлович                                         | sirko                              | sirko                             | $I\overline{I}3$                               |
|          | 10 f-e04f-44a6-a226-d84d4.                           | Ялова Надія Сергіївна                                            | valova n                           | valova n                          | III3                                           |
|          | 11 f-8a8d-4f52-aa83-a0e5dd                           | Гусєв Павел Олексійович                                          | $g$ usev $p$                       | $g$ usev $p$                      | $I\overline{I}3$                               |
|          | 12 7-2e27-400d-a2eb-23ee5d                           | Біловус Маргарита Романівна                                      | bilovus m                          | bilovus m                         | $I\overline{II}3$                              |
| 13       |                                                      |                                                                  |                                    |                                   |                                                |
| 14<br>15 |                                                      |                                                                  |                                    |                                   |                                                |
| 16       |                                                      |                                                                  |                                    |                                   |                                                |
| 17       |                                                      |                                                                  |                                    |                                   |                                                |
| 18       |                                                      |                                                                  |                                    |                                   |                                                |
| 19<br>20 |                                                      |                                                                  |                                    |                                   |                                                |
| 21       |                                                      |                                                                  |                                    |                                   |                                                |
| 22       |                                                      |                                                                  |                                    |                                   |                                                |
| 23       |                                                      |                                                                  |                                    |                                   |                                                |
| 24       |                                                      |                                                                  |                                    |                                   |                                                |
| 25<br>26 |                                                      |                                                                  |                                    |                                   |                                                |
|          | <b>Universities</b>                                  | Local admins<br><b>Faculties</b><br><b>Departments</b><br>Groups | <b>Students</b><br><b>Teachers</b> | <b>Disciplines</b><br>Competence: | $\left( +\right)$<br>$\vert \vert \vert$<br>÷. |

Рис. 4.16. Результат експорту даних викладачів

Меню дисциплін представлено на рисунку 4.17.

| MainWindow                                                               |                |                      |                               |                    |                  |  |  |
|--------------------------------------------------------------------------|----------------|----------------------|-------------------------------|--------------------|------------------|--|--|
|                                                                          |                | ID                   | Назва                         | Кафедра            |                  |  |  |
| E                                                                        |                | 32bc1b32-            | Math                          | <b>ITI3</b>        |                  |  |  |
| ДИСЦИПЛІНИ                                                               |                |                      | 4d4034e3- Алгоритми та        | <b>ITIS</b>        |                  |  |  |
| 23.07.2023, 19:29:05                                                     |                |                      | 42bdcfed- Apxirektypa T       | <b>III3</b>        |                  |  |  |
|                                                                          | $\overline{A}$ |                      | о9811е5а- Бази даних          | <b>ITI3</b>        |                  |  |  |
| $\mathbf{u}$<br>ID:                                                      |                |                      | eb8be8ce- Дискретні           | <b>III3</b>        |                  |  |  |
| $\boldsymbol{2}$<br>Назва:                                               |                |                      | 6 2е73еfda- Комп'ютерні       | $\Pi$ <sub>3</sub> |                  |  |  |
| $\bf{3}$<br>Факультет: Не обрано                                         |                |                      | 03376208- Конструюван         | <b>III3</b>        | 10               |  |  |
| Не обрано<br>4<br>Кафедра:                                               |                |                      | 8 89412146- Лінійна алгеб     | <b>III3</b>        |                  |  |  |
| Викладачі:                                                               |                | $9$ $4$ adfe $22e$ - | Майстерня                     | $II13$             |                  |  |  |
| Броваренко Наташа Іванівна: - NZa!                                       |                |                      | 10 с81а26f8- Моделювання      | <b>III3</b>        |                  |  |  |
| Біловус Маргарита Романівна: bebc<br>Гусєв Павел Олексійович: afd7f94f-l |                | $11$ a59889b9        | 06'єктно-                     | <b>III3</b>        |                  |  |  |
| Кобець Діана Ігорівна: 3c3895df-5b                                       |                |                      | <u>и ос8015fc- Операційні</u> | <b>ITIS</b>        | Г                |  |  |
| Кобзар Таісія Євгеніівна: зезозсоз-<br>Масловский Максим Данилович: 53   |                |                      |                               |                    |                  |  |  |
| Павлов Іосіф Андрійович: 8f7d4830                                        |                |                      | <b>Э</b> СТВОРИТИ             |                    | $\bullet$        |  |  |
| Родіонова Єлизавета Михайлівна: о<br>Сирко Евгеній Михайлович: а4е77f.   |                |                      | <b>ОНОВИТИ</b>                |                    | $\boldsymbol{v}$ |  |  |
| Сорокін Мирослав Федорович: 76fal<br>Ялова Надія Сергіївна: af96201f-е04 |                |                      | <b>ВИДАЛИТИ</b>               |                    | $\bf{8}$         |  |  |
|                                                                          |                |                      |                               |                    |                  |  |  |
| $\sqrt{2}$                                                               |                |                      | х ЕКСПОРТ                     |                    | $\boldsymbol{Q}$ |  |  |

Рис. 4.17. Меню дисциплін

Меню дисциплін налічує наступні інтерактивні елементи, із якими

може взаємодіяти користувач:

- поледля  $id(1)$ ;
- поле для вводу назви дисципліни (2);
- випадаючий список факультетів (3);
- випадаючий список кафедр (4);
- список викладачів (5);
- кнопка створення дисципліни (6);
- кнопка оновлення дисципліни (7);
- кнопка видалення дисципліни (8);
- $\bullet$  кнопка експорту даних дисциплін  $(9)$ ;
- таблиця для дисциплін (10).

При наведінні курсором миші на кнопки вони підсвічуються. Коли курсор миші покидає межі кнопки – вони повертають свій початковий колір (стан).

Поле (1) не може бути відредаговано вручну – можливий лише перегляд та копіювання значення.

Випадаючий список (3) заповнюється при запуску форми автоматично.

Випадаючий список (4) заповнюється при запуску форми автоматично.

Список (5) заповнюється при запуску форми автоматично.

При натисканні у таблиці (10) на будь-яку клітину із першого стовпця (стовпець «ID») у поля (1-2) відбувається автоматичне занесення даних відповідної дисципліни (одна дисципліна = одна стрічка у таблиці), а у випадаючих списках (3-4), та списку (5) автоматично обираються факультет, кафедра та викладач/викладачі. При натисканні у таблиці (10) на будь-яку іншу клітину відбувається очистка полів (1-2).

Стовпці у таблиці (10) можна розтягувати.

Таблицю (10) можна прокручувати.

При натисканні на кнопку (6) відбувається створення нової дисципліни та занесення її у відповідну БД. Дані нової дисципліни беруться із полів (1-2), випадаючих списків (3-4) та списку (5). При чому, id генерується автоматично (не важливо, що при цьому знаходиться у полі (1)).

При натисканні на кнопку (7) відбувається оновлення обраної дисципліни. Нові дані беруться із полів (1-2), випадаючих списків (3-4) та списку (5). Для оновлення обов'язково у полі (1) повинно бути указано id.

При натисканні на кнопку (8) відбувається видалення обраної дисципліни. Для видалення обов'язково у полі (1) повинно бути указано id.

При натисканні на кнопку (9) відбувається експорт даних із віддаленої БД до файлу SCA\_DATA.xlsx до сторінки «Disciplines». Документ автоматично створюється у директорії із виконавчим файлом (у випадку, якщо раніше даного документу там не було). Сторінка «Disciplines» також автоматично створюється, якщо її раніше у документі SCA\_DATA.xlsx не було. Скріншот автоматично сформованої таблиці при експорті представлено на рисунку 4.18.

|                      | A                                            | B                                                                                  | C                                 |     |
|----------------------|----------------------------------------------|------------------------------------------------------------------------------------|-----------------------------------|-----|
|                      | ID                                           | HA3BA                                                                              | КАФЕДРА                           |     |
|                      | 2 6208-a0e2-473a-bf6a-a314e8a                | Конструювання та документування ПЗ                                                 | $I\overline{II}3$                 |     |
|                      | 3   4ce-9f0d-4a29-8464-dc9842eb              | Програмування мобільних пристроїв                                                  | $I\overline{II}3$                 |     |
|                      | $4$  e.5a-6adc-47c4-abc5-7b855d90            | Бази даних                                                                         | $I\overline{II}3$                 |     |
|                      | 5 15fc-257c-4463-alac-8el2a498               | Операційні системи                                                                 | III3                              |     |
|                      | $6$ efda-3dd5-4d8b-b3c2-f4db3ce0             | Комп'ютерні технології аналізу даних                                               | $I\overline{I}73$                 |     |
|                      | 7 b32-bd3e-4068-8677-6548055                 | Math                                                                               | ITI3                              |     |
|                      | 8 cfed-7010-4749-827b-9fb83fb0               | Архітектура та проектування ПЗ                                                     | $I\overline{II}3$                 |     |
|                      | 9 22e-71d1-471e-ad11-0ae45c00                | Майстерня розробки ПЗ                                                              | $I\overline{II}3$                 | 3c3 |
|                      | 10 34e3-cd1d-424c-abef-013aed3e              | Алгоритми та структури даних                                                       | $I\overline{II}3$                 |     |
|                      | 11 5e9b-6639-4b76-a606-2eb04f8d              | Фахова іноземна мова                                                               | $I\overline{I}73$                 |     |
|                      | 12/146-bc87-4c29-a520-4b2a4bdd               | Лінійна алгебра та аналітична геометрія                                            | III3                              |     |
|                      | 13 89b9-5549-43af-8ceb-daeb8390              | Об'єктно-орієнтоване програмування                                                 | III3                              |     |
|                      | 14 26f8-e385-47f5-b873-610aa01f              | Моделювання та аналіз ПЗ                                                           | III3                              |     |
|                      | 15   81 d-d52a-4ceb-8651-0d691fd.            | Якість програмного забезп та тестування                                            | <b>III3</b>                       |     |
|                      | 16 \\\ 8ce-d453-44da-aee8-1ed32600           | Дискретні структури                                                                | III3                              |     |
|                      | 17 c25-269f-4e1d-9004-d66a3120               | Програмування для Інтернет                                                         | $I\overline{II}3$                 |     |
| 18                   |                                              |                                                                                    |                                   |     |
| 19<br>20             |                                              |                                                                                    |                                   |     |
| 21                   |                                              |                                                                                    |                                   |     |
| 22                   |                                              |                                                                                    |                                   |     |
| 23                   |                                              |                                                                                    |                                   |     |
| 24<br>$\overline{a}$ |                                              |                                                                                    |                                   |     |
|                      | <b>Universities</b><br><b>Faculties</b><br>× | <b>Teachers</b><br><b>Departments</b><br>Local admins<br><b>Students</b><br>Groups | <b>Disciplines</b><br>Competence: |     |

Рис. 4.18. Результат експорту даних дисциплін

#### Меню компетенцій представлено на рисунку 4.19.

| MainWindow                                                            |                                                                     |                |                   | $\times$<br>п           |
|-----------------------------------------------------------------------|---------------------------------------------------------------------|----------------|-------------------|-------------------------|
|                                                                       | IE                                                                  | ID             | Назва             | Кафедра                 |
|                                                                       |                                                                     | 16bg4bdc       | Розробка ПЗ       | III <sub>3</sub>        |
| КОМПЕТЕНЦІЇ/                                                          |                                                                     | $21$ bob6915a- | Уміння            | <b>III3</b>             |
| <b>КОМПЕТЕНТНОСТІ</b>                                                 |                                                                     | 3 2fa17co4-    | Уміння            | <b>III3</b>             |
| 23.07.2023, 19:53:08                                                  |                                                                     |                |                   |                         |
| ID:                                                                   |                                                                     |                |                   |                         |
| Назва:                                                                | $\frac{1}{2}$                                                       |                | 10                |                         |
|                                                                       | 8<br>Факультет: Не обрано                                           |                |                   |                         |
| Кафедра:                                                              | Не обрано<br>4                                                      |                |                   |                         |
| Дисципліни: S                                                         |                                                                     |                |                   |                         |
| Math: 32bc1b32-bd3e-4068-8677-65-<br>Алгоритми та структури даних: 4  |                                                                     |                |                   |                         |
| Архітектура та проектування ПЗ:                                       |                                                                     |                |                   |                         |
| Бази даних: 09811e5a-6adc-47c4-a                                      |                                                                     |                |                   | D.                      |
| Дискретні структури: eb8be8ce-d4<br>Комп'ютерні технології аналізу да |                                                                     |                | <b>В СТВОРИТИ</b> | $\bullet$               |
| Конструювання та документуванн<br>Лінійна алгебра та аналітична гес   |                                                                     |                | <b>ОНОВИТИ</b>    | $\overline{v}$          |
| Майстерня розробки ПЗ: 4adfe22e                                       |                                                                     |                |                   |                         |
|                                                                       | Моделювання та аналіз ПЗ: с81а2<br>Об'єктно-орієнтоване програмуваї |                | <b>ВИДАЛИТИ</b>   | $\overline{\mathbf{8}}$ |
|                                                                       | Ononautiční crepover                                                |                | х <b>∏ЕКСПОРТ</b> | $\boldsymbol{Q}$        |
|                                                                       |                                                                     |                |                   |                         |

Рис. 4.19. Меню компетенцій

Меню компетенцій налічує наступні інтерактивні елементи, із якими може взаємодіяти користувач:

- поледля id  $(1)$ ;
- поле для вводу назви компетенції (2);
- випадаючий список факультетів (3);
- випадаючий список кафедр (4);
- список дисциплін (5);
- кнопка створення компетенції (6);
- кнопка оновлення компетенції (7);
- кнопка видалення компетенції (8);
- кнопка експорту даних компетенції (9);
- таблиця для дисциплін (10).

При наведінні курсором миші на кнопки вони підсвічуються. Коли курсор миші покидає межі кнопки – вони повертають свій початковий колір (стан).

Поле (1) не може бути відредаговано вручну – можливий лише перегляд та копіювання значення.

Випадаючий список (3) заповнюється при запуску форми автоматично. Випадаючий список (4) заповнюється при запуску форми автоматично. Список (5) заповнюється при запуску форми автоматично.

При натисканні у таблиці (10) на будь-яку клітину із першого стовпця (стовпець «ID») у поля (1-2) відбувається автоматичне занесення даних відповідної компетенції (одна компетенція = одна стрічка у таблиці), а у випадаючих списках (3-4), та списку (5) автоматично обираються факультет, кафедра та дисципліна/дисципліни. При натисканні у таблиці (10) на будьяку іншу клітину відбувається очистка полів (1-2).

Стовпці у таблиці (10) можна розтягувати.

Таблицю (10) можна прокручувати.

При натисканні на кнопку (6) відбувається створення нової компетенції та занесення її у відповідну БД. Дані нової компетенції беруться із полів (1- 2), випадаючих списків (3-4) та списку (5). При чому, id генерується автоматично (не важливо, що при цьому знаходиться у полі (1)).

При натисканні на кнопку (7) відбувається оновлення обраної компетенції. Нові дані беруться із полів (1-2), випадаючих списків (3-4) та списку (5). Для оновлення обов'язково у полі (1) повинно бути указано id.

При натисканні на кнопку (8) відбувається видалення обраної компетенції. Для видалення обов'язково у полі (1) повинно бути указано id.

При натисканні на кнопку (9) відбувається експорт даних із віддаленої БД до файлу SCA\_DATA.xlsx до сторінки «Competences». Документ автоматично створюється у директорії із виконавчим файлом (у випадку, якщо раніше даного документу там не було). Сторінка «Competences» також автоматично створюється, якщо її раніше у документі SCA\_DATA.xlsx не було. Скріншот автоматично сформованої таблиці при експорті представлено на рисунку 4.20.

|                | A                                                         | в                                                    | c                                      |
|----------------|-----------------------------------------------------------|------------------------------------------------------|----------------------------------------|
| 1              | ID                                                        | <b>HA3BA</b>                                         | КАФЕДРА                                |
|                | 2   6b94bdc-54d5-475d-8f97-6f82d29c4e65                   | Розробка ПЗ                                          | <b>ІПЗ</b>                             |
|                | 3 2fa17c04-0ab3-4ad7-b81a-cb736707b2f7                    | Уміння працювати с БД1                               | III3                                   |
|                | 4 b0b6915a-e4e9-42f3-ba7c-7da0fa117712                    | Уміння працювати з ВЕБ технологіями                  | III3                                   |
| 5              |                                                           |                                                      |                                        |
| 6              |                                                           |                                                      |                                        |
| $\overline{7}$ |                                                           |                                                      |                                        |
| 8<br>9         |                                                           |                                                      |                                        |
| 10             |                                                           |                                                      |                                        |
| 11             |                                                           |                                                      |                                        |
| 12             |                                                           |                                                      |                                        |
| 13             |                                                           |                                                      |                                        |
| 14             |                                                           |                                                      |                                        |
| 15             |                                                           |                                                      |                                        |
| 16             |                                                           |                                                      |                                        |
| 17<br>18       |                                                           |                                                      |                                        |
| 19             |                                                           |                                                      |                                        |
| 20             |                                                           |                                                      |                                        |
| 21             |                                                           |                                                      |                                        |
| 22             |                                                           |                                                      |                                        |
| 23             |                                                           |                                                      |                                        |
| 24             |                                                           |                                                      |                                        |
| 25<br>26       |                                                           |                                                      |                                        |
| 27             |                                                           |                                                      |                                        |
| 28             |                                                           |                                                      |                                        |
|                | Faculties<br>Departments<br>Local_admins<br>к<br>$\cdots$ | <b>Disciplines</b><br>Students<br>Teachers<br>Groups | <b>Competences</b><br>$\bigoplus$<br>÷ |

Рис. 4.20. Результат експорту даних компетенцій

Меню аналізу компетенцій студента представлено на рисунку 4.21.

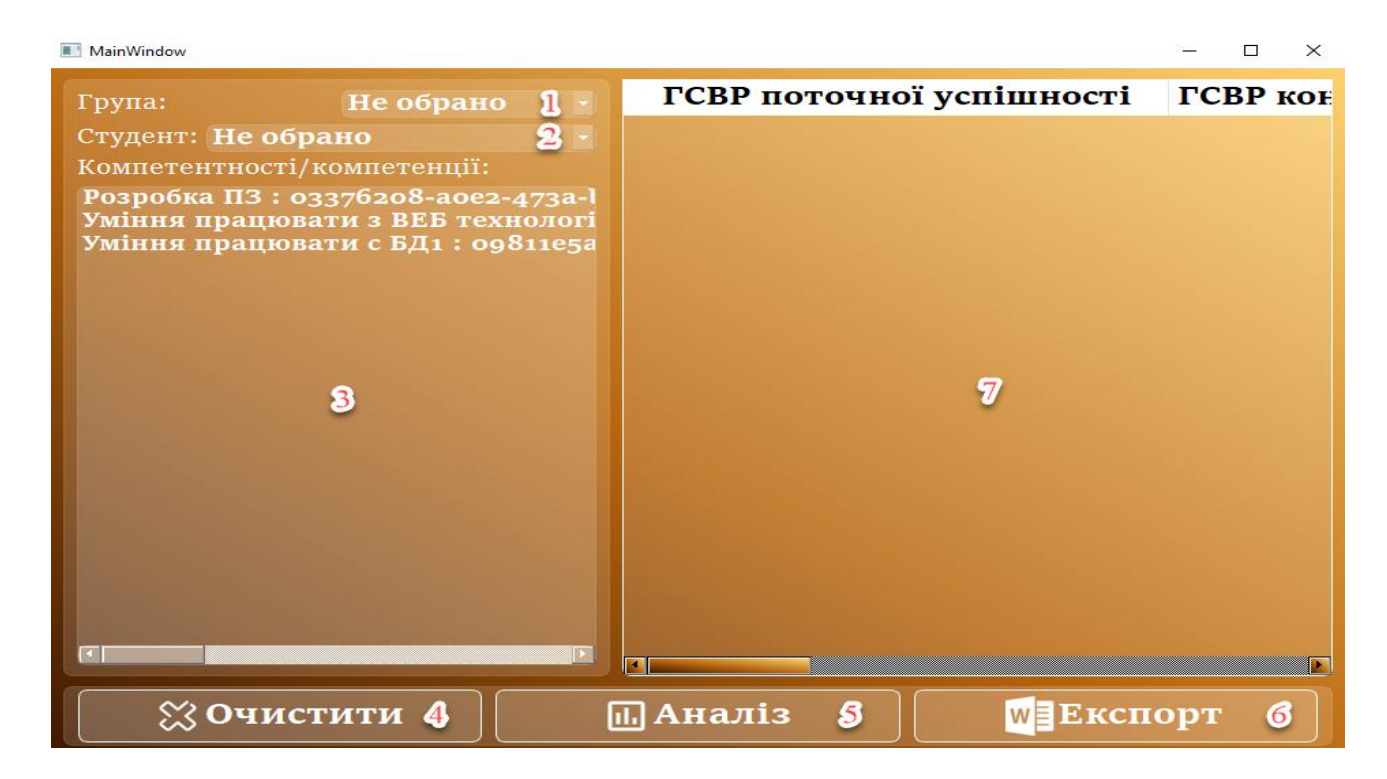

Рис. 4.21. Меню аналізу компетенцій студента

Меню аналізу компетенцій налічує наступні інтерактивні елементи, із якими може взаємодіяти користувач:

- $\bullet$  випадаючий список груп (1);
- випадаючий список студентів (2);
- $\bullet$  список компетенцій (3);
- кнопка очистки  $(4)$ ;
- кнопка аналізу компетенцій (5);
- кнопка експорту результатів аналізу (6);
- таблиця для результатів аналізу (7).

При наведінні курсором миші на кнопки вони підсвічуються. Коли курсор миші покидає межі кнопки – вони повертають свій початковий колір (стан).

Випадаючий список (1) заповнюється при запуску форми автоматично.

Випадаючий список (2) заповнюється при запуску форми автоматично.

Список (3) заповнюється при запуску форми автоматично.

Стовпці у таблиці (10) можна розтягувати.

Таблицю (10) можна прокручувати.

При натисканні на кнопку (4) відбувається очистка обраних у випадаючих списках (1-2) та списку (3) значень.

При натисканні на кнопку (5) відбувається аналіз обраних у списку (3) компетентностей студента, обраного у випадаючому списку (2), та завантаження результатів у таблицю (7).

При натисканні на кнопку (6) відбувається експорт даних із віддаленої БД до NAME (GROUP) - Competence analyze result.docx, NAME - це ПІП студента (береться із випадаючого списку (2)), а GROUP – це його група (береться із випадаючого списку (1)). Документ автоматично створюється у директорії із виконавчим файлом (у випадку, якщо раніше даного документу там не було). Звіт про результати аналізу, сформований автоматично при експорті, представлено у додатку 7.

### **6.4. Демонстрація функціоналу викладача**

Меню викладача представлено на рисунку 4.22.

| MainWindow<br>$\Box$<br>$\times$ |                    |                 |                          |                |  |
|----------------------------------|--------------------|-----------------|--------------------------|----------------|--|
|                                  |                    |                 | Id                       | Студен         |  |
|                                  |                    | 1.              | 0a46e14a-6583-4060-944c  | ocdeab20-d330- |  |
| Масловский М. Д.                 |                    | 2               | 20ddaa70-9a5c-42b2-      | ocdeab20-d330- |  |
|                                  |                    |                 | 44967d24-bbo9-4312-8ae9  | ocdeab20-d330- |  |
| 23.07.2023, 20:16:01             |                    | 4               | 56fa52a9-3b45-4985-988a  | ocdeab20-d330- |  |
|                                  |                    | 5.              | 5b6ad6a2-e394-45ao-885d  | ocdeab20-d330- |  |
| ID:                              | 1                  | 6               | 698584b7-1aca-4e9d-930a  | ocdeab2o-d330- |  |
| Група:                           | $2 -$<br>Не обрано | $\overline{7}$  | 69d26978-e86b-471c-b566  | ocdeab20-d330- |  |
| Студент:                         | Не обрано<br>$3 -$ | 8               | $6df24903-1fb2-4aec-$    | ocdeab20-d330- |  |
| Дисципліна:                      | Алгоритми та стр 4 | 9               | 76eo25d1-c324-4915-      | ocdeab20-d330- |  |
| Тип:                             |                    | 10 <sup>°</sup> | 94a966b3-69a3-444a-      | ocdeab2o-d330- |  |
|                                  | $5 -$<br>Лекція    | 11              | 97c92834-5052-4a7b-      | ocdeab20-d330- |  |
| Кор. значення:                   | 6                  | 12 <sup>°</sup> | aa4ff888-oa84-4312-      | ocdeab20-d330- |  |
| Дов. значення:                   | 7                  | 13              | bgefagbc-13a4-4138-9fa3- | ocdeab20-d330- |  |
|                                  |                    | 14              | cbb78dff-a88a-428b-859f- | ocdeab20-d330- |  |
| е створити<br>8                  |                    | 15              | d25a5381-ac11-47c2-      | ocdeab20-d330- |  |
|                                  |                    | 16              | d4c1e3f4-1d6a-4dce-8e22- | ocdeab20-d330- |  |
| ∕ ОНОВИТИ<br>9                   |                    |                 | d9163fa6-87fe-4c28-      | ocdeab20-d330- |  |
| ВИДАЛИТИ<br>10                   |                    | 18              | e $2b5baac-f3bf-40co-$   | ocdeab20-d330- |  |
|                                  |                    | n               |                          |                |  |

Рис. 4.22. Меню викладача

Меню викладача налічує наступні інтерактивні елементи, із якими може взаємодіяти користувач:

- поледля id  $(1)$ ;
- випадаючий список груп (2);
- випадаючий список студентів (3);
- випадаючий список дисциплін (4);
- $\bullet$  випадаючий список типів (5);
- поле для короткого значення оцінки  $(3-5)$   $(6)$ ;
- поле для довгого значення оцінки (60-100) (7);
- кнопка створення компетенції (8);
- кнопка оновлення компетенції (9);
- кнопка видалення компетенції (10);

таблиця для дисциплін (11).

При наведінні курсором миші на кнопки вони підсвічуються. Коли курсор миші покидає межі кнопки – вони повертають свій початковий колір (стан).

Поле (1) не може бути відредаговано вручну – можливий лише перегляд та копіювання значення.

Випадаючий список (2) заповнюється при запуску форми автоматично. Випадаючий список (3) заповнюється при запуску форми автоматично. Випадаючий список (4) заповнюється при запуску форми автоматично. Випадаючий список (5) заповнюється при запуску форми автоматично.

При натисканні у таблиці (11) на будь-яку клітину із першого стовпця (стовпець «ID») у поля (1, 6, 7) відбувається автоматичне занесення даних відповідної оцінки (одна оцінка = одна стрічка у таблиці), а у випадаючих списках (3-5) автоматично обираються група, студент, дисципліна та оцінка. При натисканні у таблиці (11) на будь-яку іншу клітину відбувається очистка полів (1, 6, 7).

Стовпці у таблиці (11) можна розтягувати.

Таблицю (11) можна прокручувати.

При натисканні на кнопку (8) відбувається створення нової оцінки та занесення її у відповідну БД. Дані нової оцінки беруться із полів (1, 6, 7), випадаючих списків (3-5) . При чому, id генерується автоматично (не важливо, що при цьому знаходиться у полі (1)).

При натисканні на кнопку (9) відбувається оновлення обраної оцінки. Нові дані беруться із полів (1, 6, 7), випадаючих списків (3-5). Для оновлення обов'язково у полі (1) повинно бути указано id.

При натисканні на кнопку (10) відбувається видалення обраної оцінки. Для видалення обов'язково у полі (1) повинно бути указано id.

#### **Висновки**

У даному розділі проводиться демонстрація розробленого програмного засобу, який реалізує сформовані та досліджені у розділі 2 вимоги (див. пункти 2.2. – 2.3.).

Було продемонстровано роботу застосунку для визначених у розділі 1 ролей користувачів, а саме для головного адміністратора, локального адміністратора та викладача.

Демонстрація включає в себе скріншоти роботи кожного меню застосунку, представлення списку інтерактивних елементів у кожному меню та відповідним описом. Додатково, було продемонстровано як виглядають автоматично сформовані при експорті операційних одиниць документи.

Як можна побачити на рисунках (див. пункти 6.1 – 6.4.), що були представлені у даному розділі, застосунок СКУН має простий та інтуїтивно зрозумілий інтерфейс, для оформлення якого використовуються кольори, що не напружують очі, та «скляний формат» кнопок. Всі інші елементи користувацього інтерфесу (поля для вводу, випадаючі списки, тощо) так само мають «скляний формат», що знімає напругу з очей.

Також, алгоритми, що реалізовані у СКУН, спрямовані на максимальну автоматизацію роботи із даними – дані у поля (там, де це можливо) завантажуються автоматично, деякі дані при оперуванні операційними одиницями також формуються автоматично і ймовірнісний аналіз компетенцій так само практчно повністю автоматизований. У додатку до цього, реалізовано можливість автоматичного експорту даних практично усіх операційних одиниць у зручний формат електронних таблиць, та експорту даних результатів ймовірнісного аналізу у формат електронного документу (все зберігаєтьься у директорії, де знаходиться виконачий файл).

Таким чином, продемонстровані у даному розділі результати дають змогу зробити висновок про те, що розроблена система повністю відповідає визначеним раніше функціональним та нефункціональним вимогам.

107

#### **ЗАГАЛЬНІ ВИСНОВКИ**

Даний дипломний проект є логічним продовженням та повною переробкою мого попереднього дипломного проекту на тему «Мобільний застосунок оцінки і візуалізації стану поточної успішності студента університету (СКУН)».

Перед виконанням даної роботи було проведено повторний аналіз предметної області, якою як для попередньої, так і для нової версії СКУН була та є навчальна середа університету, однак у даному проекті предметна область аналізувалася не з точки зору успішності, а з точки зору компетенцій. Після повторного аналізу було проведено аналіз найбільш відомих зарубіжних програмних засобів по оцінці студентів - як і у випадку пепоредньої версії, аналогів до нової версії СКУН виявлено не було, оскільки існуюче програмне забезпечення по оцінці не надає функціонал для роботи із компетентностями, що є базою для СКУН.

Наступним кроком виконання роботи було виявлення, дослідження, систематизація та представлення вимог до системи СКУН. Як результат, було представлено розширені (у порівнянні із аналогічними списками вимог до СКУН) списки функціональних, нефункціональних та системних вимог.

На основі вищезазначених вимог була сформована та описана фізична структура проекту, а саме були систематизовані та описані головні директорії, файли та методи, що реалізують бізнес-логіку застосунку. Аналіз даної фізичної структури дав змогу зробити висновок, що всі визначені раніше вимоги (у тому числі і архітектурні) були виконані.

Для розробленої системи було представлено детальну демонстрацію роботи. Продемонстроване в останньому розділі дає змогу підтвердити сформований раніше висновок про те, що всі поставлені перед фактичною розробкою вимоги були повністю виконані.

108
## **СПИСОК ВИКОРИСТАНИХ ДЖЕРЕЛ**

1. Манжула К. О. ДИПЛОМНИЙ ПРОЕКТ бакалавра на тему "Мобільний застосунок оцінки і візуалізації стану поточної успішності студента університету". Київ, 2022. 99 с.

2. 10 best assessment apps. *Mimio Classroom Technology Blog*. [Electronic resource] / Mode of access : [https://blog.mimio.com/10-best](https://blog.mimio.com/10-best-assessment-apps)[assessment-apps](https://blog.mimio.com/10-best-assessment-apps) (date of access: 17.07.2023).

3. 11 best exam and assessment platforms of 2021 - qorrect. *Qorrect*. [Electronic resource] / Mode of access : [https://blog.qorrectassess.com/best-exam](https://blog.qorrectassess.com/best-exam-and-assessment-platforms/)[and-assessment-platforms/](https://blog.qorrectassess.com/best-exam-and-assessment-platforms/) (date of access: 17.07.2023).

4. 6 apps that can help with student assessment. *Getting Smart*. [Electronic resource] / Mode of access : [https://www.gettingsmart.com/2016/06/10/6-apps-that-can-help-with-student](https://www.gettingsmart.com/2016/06/10/6-apps-that-can-help-with-student-assessment/)[assessment/](https://www.gettingsmart.com/2016/06/10/6-apps-that-can-help-with-student-assessment/) (date of access: 17.07.2023).

5. 8 best assessment tools for educators. *Mentimeter*. [Electronic resource] / Mode of access : [https://www.mentimeter.com/blog/interactive](https://www.mentimeter.com/blog/interactive-classrooms/best-assessment-tools)[classrooms/best-assessment-tools](https://www.mentimeter.com/blog/interactive-classrooms/best-assessment-tools) (date of access: 17.07.2023).

6. Assessment apps for teachers. *Educational App Store*. [Electronic resource] / Mode of access: <https://www.educationalappstore.com/app/category/assessment-apps> (date of access: 17.07.2023).

7. Best assessment software. *G2 - Business software reviews*. [Electronic resource] / Mode of access : <https://www.g2.com/categories/assessment> (date of access: 17.07.2023).

8. GoReact reviews. *GetApp*. [Electronic resource] / Mode of access : [https://www.getapp.com/hr-employee-management](https://www.getapp.com/hr-employee-management%20software/a/goreact/reviews/)  [software/a/goreact/reviews/](https://www.getapp.com/hr-employee-management%20software/a/goreact/reviews/) (date of access: 17.07.2023).

109

9. Kahoot what is it: features, advantages, disadvantages, and faqs. *techprevue*. [Electronic resource] / Mode of access : <https://www.techprevue.com/kahoot/> (date of access: 17.07.2023).

10. Lumio by SMART Reviews. *GetApp*. [Electronic resource] / Mode of access : [https://www.getapp.com/education-childcare-software/a/lumio-by](https://www.getapp.com/education-childcare-software/a/lumio-by-smart/reviews/)[smart/reviews/](https://www.getapp.com/education-childcare-software/a/lumio-by-smart/reviews/) (date of access: 17.07.2023).

11. Mentimeter: make fun and interactive presentations. *The Business Blocks*. [Electronic resource] / Mode of access : <https://thebusinessblocks.com/gather/mentimeter/> (date of access: 17.07.2023).

12. Quizizz - overview. *TrustRadius*. [Electronic resource] / Mode of access : [https://www.trustradius.com/products/quizizz/reviews?qs=pros-and](https://www.trustradius.com/products/quizizz/reviews?qs=pros-and-cons#overview)[cons#overview](https://www.trustradius.com/products/quizizz/reviews?qs=pros-and-cons#overview) (date of access: 17.07.2023).

13. Restifo D. Best free formative assessment tools and apps. *TechLearningMagazine*. [Electronic resource] / Mode of access : <https://www.techlearning.com/how-to/formative-assessment-tools-and-apps> (date of access: 17.07.2023).

14. MVC design pattern - geeksforgeeks. *GeeksforGeeks*. [Electronic resource] / Mode of access : [https://www.geeksforgeeks.org/mvc-design](https://www.geeksforgeeks.org/mvc-design-pattern/)[pattern/](https://www.geeksforgeeks.org/mvc-design-pattern/) (date of access: 19.07.2023).

15. Design patterns - MVC pattern. *Online Courses and eBooks Library | Tutorialspoint*. [Electronic resource] / Mode of access : [https://www.tutorialspoint.com/design\\_pattern/mvc\\_pattern.htm](https://www.tutorialspoint.com/design_pattern/mvc_pattern.htm) (date of access: 19.07.2023).

16. Hernandez R. D. The model view controller pattern – MVC architecture and frameworks explained. *freeCodeCamp.org*. [Electronic resource] / Mode of access : [https://www.freecodecamp.org/news/the-model-view-controller](https://www.freecodecamp.org/news/the-model-view-controller-pattern-mvc-architecture-and-frameworks-explained/)[pattern-mvc-architecture-and-frameworks-explained/](https://www.freecodecamp.org/news/the-model-view-controller-pattern-mvc-architecture-and-frameworks-explained/) (date of access: 19.07.2023).

17. 20 most popular programming languages to learn in 2023. *Phaxis*. [Electronic resource] / Mode of access : [https://phaxis.com/2023/05/03/20-most](https://phaxis.com/2023/05/03/20-most-popular-programming-languages-to-learn-in-2023/)[popular-programming-languages-to-learn-in-2023/](https://phaxis.com/2023/05/03/20-most-popular-programming-languages-to-learn-in-2023/) (date of access: 22.07.2023).

18. Discover the top 20 programming languages worth learning. *Staffing Partner*. [Electronic resource] / Mode of access : <https://staffingpartner.net/blog/most-wanted-programming-languages/> (date of access: 22.07.2023).

19. Top 10 programming languages to learn in 2023 geeksforgeeks. *GeeksforGeeks*. [Electronic resource] / Mode of access : <https://www.geeksforgeeks.org/top-10-programming-languages-to-learn/> (date of access: 22.07.2023).

20. Veeraraghavan S. Top 20 best programming languages to learn in 2023 | simplilearn. *Simplilearn.com*. [Electronic resource] / Mode of access : [https://www.simplilearn.com/best-programming-languages-start-learning-today](https://www.simplilearn.com/best-programming-languages-start-learning-today-article)[article](https://www.simplilearn.com/best-programming-languages-start-learning-today-article) (date of access: 22.07.2023).

21. Fitzpatrick M. Create GUI applications with python and qt5: the hands-on guide to making apps with python. Independently Published, 2020.

22. PySide6. *PyPI*. [Electronic resource] / Mode of access : <https://pypi.org/project/PySide6/> (date of access: 22.07.2023).

23. Fitzpatrick M. PySide6 tutorial 2023, create python guis with qt. *Python GUIs*. [Electronic resource] / Mode of access : <https://www.pythonguis.com/pyside6-tutorial/> (date of access: 22.07.2023).

24. Embedded software development tools & cross platform IDE | qt creator. *Qt | Tools for Each Stage of Software Development Lifecycle*. [Electronic resource] / Mode of access : <https://www.qt.io/product/development-tools> (date of access: 22.07.2023).

25. Tutorials | qt creator manual. *Qt Documentation | Home*. [Electronic resource] / Mode of access : <https://doc.qt.io/qtcreator/creator-tutorials.html> (date of access: 22.07.2023).

26. Що таке firebase?. *Avada Media*. [Electronic resource] / Mode of access : <https://avada-media.ua/ua/services/firebase/> (дата звернення: 22.07.2023).

111

27. Firebase advantages and disadvantages. *Back4App Blog*. [Electronic resource] / Mode of access : [https://blog.back4app.com/firebase-advantages-and](https://blog.back4app.com/firebase-advantages-and-disadvantages/)[disadvantages/](https://blog.back4app.com/firebase-advantages-and-disadvantages/) (date of access: 22.07.2023).

28. Top 10 advantages of firebase. *Back4App Blog*. [Electronic resource] / Mode of access : <https://blog.back4app.com/advantages-of-firebase/> (date of access: 22.07.2023).

29. Advantages and disadvantages of firebase. *LinkedIn*. [Electronic resource] / Mode of access : [https://www.linkedin.com/pulse/advantages](https://www.linkedin.com/pulse/advantages-disadvantages-firebase-nav-adalyn)[disadvantages-firebase-nav-adalyn](https://www.linkedin.com/pulse/advantages-disadvantages-firebase-nav-adalyn) (date of access: 22.07.2023).

30. 5 benefits of firebase database must know in 2022 | flutter agency. *Flutter Agency - Mobile App Designing, Development & Consulting*. [Electronic resource] / Mode of access : [https://flutteragency.com/5-benefits](https://flutteragency.com/5-benefits-firebase-database-system/)[firebase-database-system/](https://flutteragency.com/5-benefits-firebase-database-system/) (date of access: 22.07.2023).

31. Bringing firebase admin to python. *The Firebase Blog*. [Electronic resource] / Mode of access : [https://firebase.blog/posts/2017/04/bringing-firebase](https://firebase.blog/posts/2017/04/bringing-firebase-admin-to-python/)[admin-to-python/](https://firebase.blog/posts/2017/04/bringing-firebase-admin-to-python/) (date of access: 22.07.2023).

32. Openpyxl - A Python library to read/write Excel 2010 xlsx/xlsm files – openpyxl 3.1.2 documentation. *openpyxl - A Python library to read/write Excel 2010 xlsx/xlsm files – openpyxl 3.1.2 documentation*. [Electronic resource] / Mode of access : <https://openpyxl.readthedocs.io/en/stable/> (date of access: 22.07.2023).

33. Практичний підручник з python openpyxl із прикладами інший. *Огляди, Ігри, Розваги, Липень 2023*. [Electronic resource] / Mode of access : [https://uk.myservername.com/hands-python-openpyxl-tutorial-with](https://uk.myservername.com/hands-python-openpyxl-tutorial-with-examples)[examples](https://uk.myservername.com/hands-python-openpyxl-tutorial-with-examples) (дата звернення: 22.07.2023).

34. Quickstart – python-docx 0.8.11 documentation. *python-docx – python-docx 0.8.11 documentation*. [Electronic resource] / Mode of access : <https://python-docx.readthedocs.io/en/latest/user/quickstart.html> (date of access: 22.07.2023).

35. How to use python-docx. *vegibit*. [Electronic resource] / Mode of access : <https://vegibit.com/how-to-use-python-docx/> (date of access: 22.07.2023).

## ДОДАТОК А

## **Порівняльна характеристика програм – аналогів**

|                   | Цільова аудиторія                                   | Функції                                                                                                    | Переваги                                                                                                    | Недоліки                                                                                                    | Вартість                         |
|-------------------|-----------------------------------------------------|----------------------------------------------------------------------------------------------------|----------------------------------------------------------------------------------------------------|----------------------------------------------------------------------------------------------------|----------------------------------|
| Lumio             | Викладачі, спеціалісти<br>по учбовим<br>технологіям | Створення<br>інтерактивних уроків,<br>та контрольних,<br>зберігання даних<br>успішності, імпорт<br>даних y .pdf, .pptx.                                                                                                    | Простота<br>використання,<br>наявність готових<br>шаблонів, інтеграція з<br>Google, інтеграція з<br>YouTube, інтеграція з<br>Desmos, великий набір<br>типів завдань та<br>активностей, перегляд<br>активності студентів у<br>режимі реального<br>часу, ігровий<br>інтерфейс. | Відсутність<br>української<br>локалізації, відсутність<br>інтеграції з Google<br>Classroom.                                                                                                    | € безкоштовна<br>версія, 59\$    |
| Kahoot!           | Викладачі, студенти                                 | Створення<br>інтерактивних уроків,<br>та контрольних,<br>зберігання даних<br>успішності, імпорт<br>даних y .pdf, .pptx.,<br>автоматичне<br>формування звітів та<br>надання доступу до<br>них іншим<br>викладачам.<br>можливість ділитися<br>створеними тестами з<br>іншими викладачами                                                                                                    | Простота<br>використання,<br>наявність готових<br>шаблонів, інтеграція з<br>Google, інтеграція з<br>YouTube, інтеграція з<br>Google classroom,<br>великий набір типів<br>завдань та<br>активностей, ігровий<br>інтерфейс.                                                    | Відсутність<br>української<br>локалізації,<br>відстеження рівня<br>прогресу студента є<br>складним процесом,<br>необхідне постійне wi-<br>fi з'єднання, доступ до<br>гаджетів також може<br>бути проблемою. | € безкоштовна<br>версія, від 3€  |
| <b>GoReact</b>    | Викладачі                                           | Управління<br>оцінюванням,<br>сертифікація та<br>ліцензування,<br>імпорт/експорт даних,<br>індивідуальне<br>оцінювання,<br>управління<br>навчанням,<br>багатокористувацька<br>співпраця, управління<br>ефективністю,<br>показники<br>ефективності,<br>прокторинг, звітність<br>та статистика,<br>звітність/аналітика,<br>скоринг, тестування<br>навичок, оцінка<br>навичок, створення<br>тестів/вікторин.<br>інтеграція зі | Дуже простий у<br>використанні як для<br>викладачів, так і для<br>студентів, студентам<br>подобається зворотній<br>зв'язок, який вони<br>отримують від<br>професора, дуже<br>інтуїтивно зрозумілий<br>користувацький<br>інтерфейс                                            | Відсутність<br>української<br>локалізації, кольорова<br>гама може бути<br>занадто різкою,<br>періодичні проблеми<br>із звуком, необхідне<br>постійне wi-fi<br>з'єднання, відсутність<br>безкоштовної версії | 59\$                             |
| Quizizz           | Викладачі                                           | Створення<br>інтерактивних уроків,<br>та контрольних,<br>зберігання даних<br>успішності,<br>автоматичне<br>формування звітів та<br>надання доступу до<br>них іншим<br>викладачам,<br>можливість ділитися<br>створеними тестами з<br>іншими викладачами                                                                                                    | Простота<br>використання,<br>можливість<br>кастомізації<br>інтерфейсу, доступний<br>на всіх платформах,<br>наявність бібліотеки<br>шаблонів                                                                                                    | Відсутність<br>української<br>локалізації, у деяких<br>випадках інтерфейс<br>складний, замало<br>безкоштовних<br>шаблонів                                                                                   | € безкоштовна<br>версія, 19\$    |
| <b>Mentimeter</b> | Викладачі                                           | Створення<br>інтерактивних уроків,<br>та контрольних,<br>зберігання даних<br>успішності,<br>автоматичне<br>формування звітів та<br>надання доступу до<br>них іншим<br>викладачам,<br>можливість ділитися<br>створеними тестами з<br>іншими викладачами                                                                                                    | Простота<br>використання,<br>можливість<br>кастомізації<br>інтерфейсу, доступний<br>на всіх платформах,<br>наявність бібліотеки<br>шаблонів, експорт<br>результатів у різних<br>форматах, є<br>можливість офлайн-<br>роботи, вбудований<br>механізм аналітики                | Сильна обмеженість<br>безкоштовної версії,<br>відсутність<br>української локалізації                                                                                                    | € безкоштовна<br>версія, 11.99\$ |

Рис. А.1. Порівняльна характеристика програм – аналогів

## **Текст (лістінги) основних блоків програми**

```
import datetime
import os
```
import PySide6 from PySide6 import QtWidgets, QtCore from PySide6.QtCore import QTimer from PySide6.QtGui import Qt from PySide6.QtWidgets import QMainWindow, QAbstractScrollArea from openpyxl import load\_workbook, Workbook from openpyxl.styles import Font, PatternFill, Alignment

import DB\_Helper from PaintHelper import paintCells from UI.ma\_admins\_menu import MA\_LocalAdmins\_Menu\_UI import Controllers.MA\_Controller

```
class MainAdminLocalAdminsMenuWindow(QMainWindow):
```
def init (self): super(). init ()

self.ma\_mm\_window = None

```
self.table headers = ["ID", "ПІП", "Логін", "Пароль",
"Університет"]
```
self.ui = MA LocalAdmins Menu UI() self.ui.setupUi(self)

```
 self.timer = QTimer(self)
 self.timer.timeout.connect(self.setTime)
 self.timer.start(1000)
```

```
self.ui.AdminsTable.setHorizontalScrollBarPolicy(QtCore.Qt.ScrollBarAlways
On)
```

```
 self.ui.AdminsTable.setColumnCount(5)
```

```
self.ui.AdminsTable.setHorizontalHeaderLabels(self.table headers)
     self.ui.AdminsTable.setColumnWidth(1, 150)
     self.ui.AdminsTable.setColumnWidth(2, 210)
     self.ui.AdminsTable.setColumnWidth(3, 210)
     self.ui.AdminsTable.setColumnWidth(4, 210)
     self.ui.AdminsTable.horizontalHeader().setStyleSheet(
         "QHeaderView { "
         "font-size: 16pt;"
         "font: 700 18pt \"Sitka Small\";}"
     )
    self.ui.admin id tf.setReadOnly(True)
     self.ui.AdminsTable.cellClicked.connect(self.cellChecked)
     self.ui.CreateAdminBtn.clicked.connect(self.createNewLocalAdmin)
     self.ui.UpdateAdminBtn.clicked.connect(self.updateLocalAdmin)
     self.ui.DeleteAdminBtn.clicked.connect(self.deleteLocalAdmin)
     self.ui.ExportAdminsBtn.clicked.connect(self.export)
     self.fillUniversitiesSpinner()
     self.loadAdminsData()
 def setTime(self):
     now = datetime.datetime.now()
     formatDate = now.strftime("%d.%m.%Y, %H:%M:%S")
     self.ui.DateAndTimeLabel.setText(formatDate)
 def fillUniversitiesSpinner(self):
     res = DB_Helper.getRef().child("Universities").get()
    self.ui.university id spinner.addItem('Не обрано')
    temp = [] for item in res.values():
         temp.append(item)
     temp.sort(key=lambda dictionary: dictionary['Name'])
     for fac in temp:
        self.ui.university id spinner.addItem(fac["Name"])
 def cellChecked(self, row, column):
     if column == 0:
```

```
 item = self.ui.AdminsTable.currentItem()
            self.ui.admin id tf.setText(item.text())
            self.ui.admin fio tf.setText(self.ui.AdminsTable.item(row,
column + 1).text()self.ui.admin login tf.setText(self.ui.AdminsTable.item(row,
column + 2).text()self.ui.admin pass tf.setText(self.ui.AdminsTable.item(row,
column + 3).text()
```

```
universities = [self.ui.university id spinner.itemText(i)
                           for i in 
range(self.ui.university id spinner.count())]
```

```
self.ui.university id spinner.setCurrentIndex(universities.index
```

```
(self.ui.AdminsTable.item(row, column + 4).text()))
```

```
 else:
```

```
 self.ui.admin_id_tf.clear()
self.ui.admin fio tf.clear()
self.ui.admin login tf.clear()
self.ui.admin pass tf.clear()
self.ui.university id spinner.setCurrentIndex(0)
```

```
 def loadAdminsData(self):
     self.ui.AdminsTable.setRowCount(0)
     res = DB_Helper.getRef().child("Users").get()
    temp = [] for elem in res.values():
         if elem['Role'] == 'Локальний адміністратор':
             temp.append(elem)
     self.ui.AdminsTable.setRowCount(len(temp))
    row = 0 temp.sort(key=lambda dictionary: dictionary['Surname'])
     for user in temp:
```

```
 self.ui.AdminsTable.setItem(row, 0, 
QtWidgets.QTableWidgetItem(user["Id"]))
            fio = user["Surname"] + " " + user["Name"] + " " +
user["Middlename"]
             fio_item = QtWidgets.QTableWidgetItem(fio)
            fio item.setTextAlignment(Qt.AlignmentFlag.AlignCenter)
            self.ui.AdminsTable.setItem(row, 1, fio item)
             login = user["Login"]
            login item = QtWidgets.QTableWidgetItem(login)
            login item.setTextAlignment(Qt.AlignmentFlag.AlignCenter)
            self.ui.AdminsTable.setItem(row, 2, login item)
             password = user["Password"]
             password_item = QtWidgets.QTableWidgetItem(password)
             password_item.setTextAlignment(Qt.AlignmentFlag.AlignCenter)
            self.ui.AdminsTable.setItem(row, 3, password item)
             university = user["University"]
            university item = QtWidgets.QTableWidgetItem(university)
            university item.setTextAlignment(Qt.AlignmentFlag.AlignCenter)
            self.ui.AdminsTable.setItem(row, 4, university item)
            row += 1 def createNewLocalAdmin(self):
         ref = DB_Helper.getRef().child("Users")
        temp = self.ui.admin fio tf.text().split(' ')
        name, surname, middlename = temp[1], temp[0], temp[2]
         new_local_admin = ref.push(
\{ 'Name': name,
                 'Surname': surname,
                 'Middlename': middlename,
                'Login': self.ui.admin login tf.text(),
                'Password': self.ui.admin pass tf.text(),
                 'Role': 'Локальний адміністратор',
                'University': self.ui.university id spinner.currentText()
 }
```

```
\lambda key = new_local_admin.key
        item ref = ref.child(key)item ref.update({'Id': key})
         self.loadAdminsData()
     def updateLocalAdmin(self):
         key = self.ui.admin_id_tf.text()
         ref = DB_Helper.getRef().child("Users").child(key)
        temp = self.ui.admin fio tf.text().split(' ')
        name, surname, middlename = temp[1], temp[0], temp[2] ref.update({'Name': name})
         ref.update({'Surname': surname})
         ref.update({'Middlename': middlename})
         ref.update({'Login': self.ui.admin_login_tf.text()})
         ref.update({'Password': self.ui.admin_pass_tf.text()})
         ref.update({'University': 
self.ui.university id spinner.currentText() })
         self.loadAdminsData()
     def deleteLocalAdmin(self):
        key = self.ui.addmin_idtf.text() ref = DB_Helper.getRef().child("Users").child(key)
         ref.delete()
         self.loadAdminsData()
     def export(self):
        files = [f \text{ for } f \text{ in } os.listdir('.'') \text{ if } os.path.isfile(f)]headers font = Font(name='Times New Roman', size=16, bold=True,
color='ffffff')
        headers fill = PatternFill(fill type='solid', fgColor='1c1c1a')
        headers alignment = Alignment(horizontal='center')
         if "SCA_DATA.xlsx" in files:
             wb = load_workbook('./SCA_DATA.xlsx')
            if "Local admins" in wb.sheetnames:
```

```
ws_admins = wb["Local_admins"]
             else:
                ws admins = wb.create sheet("Local admins")
            self.fillHeaders(ws admins, headers font, headers fill,
headers alignment, wb)
         else:
            wb = Workbook() wb.remove(wb['Sheet'])
            ws departments = wb.create sheet("Local admins")
            self.fillHeaders(ws departments, headers font, headers fill,
```

```
headers alignment, wb)
```

```
def fillHeaders(self, ws departments, headers font, headers fill,
headers alignment, wb):
```

```
ws departments[ 'A1' ] = "ID" ws_departments['B1'] = 'ПІП'
ws departments['C1'] = 'ЛОГІН'
ws departments['D1'] = 'ПАРОЛЬ'
ws departments[ 'E1' ] = 'YHIBEPCMTET'
```

```
ws departments['A1'].font = headers font
ws departments['A1'].fill = headers fill
ws departments['A1'].alignment = headers alignment
ws departments['B1'].font = headers font
ws departments['B1'].fill = headers fill
ws departments['B1'].alignment = headers alignment
ws departments['C1'].font = headers font
ws departments['C1'].fill = headers fill
ws departments['C1'].alignment = headers alignment
ws departments['D1'].font = headers font
ws departments['D1'].fill = headers fill
ws departments['D1'].alignment = headers alignment
ws departments['E1'].font = headers font
ws departments['E1'].fill = headers fill
ws departments['E1'].alignment = headers alignment
self.startExport(wb, ws departments, 'Departments')
```

```
 def startExport(self, wb, ws, table):
     res = DB_Helper.getRef().child("Users").get()
```

```
temp = []temp1 = [] for elem in res.values():
             if elem['Role'] == 'Локальний адміністратор':
                 temp.append(elem)
        if ws.maxrow == 1:
             for item in temp:
                id = item['Id']pip = item["Sumname"] + " " + item["Name"] + " " +item["Middlename"]
                 login = item["Login"]
                 password = item["Password"]
                 university = item['University']
                 temp1.append([id, pip, login, password, university])
             for row in temp1:
                 ws.append(row)
             paintCells(ws)
             wb.save('SCA_DATA.xlsx')
         else:
            amount = ws.maxrow - 1ws.delete rows(2, amount)
             wb.save('SCA_DATA.xlsx')
             for item in temp:
                id = item['Id']pip = item["Sumem = " ] + " " + item["Name"] + " " +item["Middlename"]
                 login = item["Login"]
                 password = item["Password"]
                 university = item['University']
                 temp1.append([id, pip, login, password, university])
             for row in temp1:
                 ws.append(row)
             paintCells(ws)
```

```
 wb.save('SCA_DATA.xlsx')
   def closeEvent(self, event: PySide6.QtGui.QCloseEvent) -> None:
        self.back to ma mm()
   def back to ma mm(self):
        self.ma_mm_window =
Controllers.MA_Controller.MainAdminMainMenuWindow()
        self.ma_mm_window.show()
         self.close()
```
Лістінг 1 – Код контролеру для роботи з локальними адміністраторами

```
import datetime
import os
import PySide6
from PySide6 import QtWidgets, QtCore
from PySide6.QtCore import QTimer
from PySide6.QtGui import Qt
from PySide6.QtWidgets import QMainWindow
from openpyxl import load_workbook, Workbook
from openpyxl.styles import Font, PatternFill, Alignment
import DB_Helper
from PaintHelper import paintCells
from UI.la teachers menu import LA Teachers Menu UI
import Controllers.LA_Controller
def getEntityByName(search value, table, search field):
    ref = DB_Helper.getRef().child(table).get()
     for elem in ref.values():
        if elem[search field] == search value:
             return elem
    return None
```

```
class LocalAdminTeachersMenuWindow(QMainWindow):
    def __ init (self, university):
```

```
super(). init ()
         self.la_mm_window = None
         self.university = university
        self.table headers = ["ID", "ПІП", "Логін", "Пароль", "Кафедра"]
        self.ui = LA Teachers Menu UI()
         self.ui.setupUi(self)
         self.timer = QTimer(self)
         self.timer.timeout.connect(self.setTime)
         self.timer.start(1000)
self.ui.TeachersTable.setHorizontalScrollBarPolicy(QtCore.Qt.ScrollBarAlwa
ysOn)
         self.ui.TeachersTable.setColumnCount(5)
self.ui.TeachersTable.setHorizontalHeaderLabels(self.table headers)
         self.ui.TeachersTable.setColumnWidth(1, 180)
         self.ui.TeachersTable.setColumnWidth(2, 150)
         self.ui.TeachersTable.setColumnWidth(3, 150)
         self.ui.TeachersTable.setColumnWidth(4, 190)
         self.ui.TeachersTable.horizontalHeader().setStyleSheet(
             "QHeaderView { "
             "font-size: 16pt;"
            "font: 700 18pt \"Sitka Small\"; }"
        \lambdaself.ui.teacher_id_tf.setReadOnly(True)
         self.ui.TeachersTable.cellClicked.connect(self.cellChecked)
         self.ui.CreateTeacherBtn.clicked.connect(self.createNewTeacher)
         self.ui.UpdateTeacherBtn.clicked.connect(self.updateTeacher)
         self.ui.DeleteTeacherBtn.clicked.connect(self.deleteTeacher)
         self.ui.ExportTeacherBtn.clicked.connect(self.export)
         self.fillFacultiesSpinner()
         self.fillDepartmentsSpinner()
         self.loadTeachersData()
     def setTime(self):
         now = datetime.datetime.now()
```

```
 formatDate = now.strftime("%d.%m.%Y, %H:%M:%S")
         self.ui.DateAndTimeLabel.setText(formatDate)
     def cellChecked(self, row, column):
        if column == 0:
             item = self.ui.TeachersTable.currentItem()
            self.ui.teacher_id_tf.setText(item.text())
            self.ui.teacher_FIO_tf.setText(self.ui.TeachersTable.item(row,
column + 1).text()self.ui.teacher_login_tf.setText(self.ui.TeachersTable.item(row, column +
2).text())
self.ui.teacher password tf.setText(self.ui.TeachersTable.item(row, column
+ 3).text())
            departments = [self.ui.department id spinner.itemText(i)
                            for i in 
range(self.ui.department_id_spinner.count())]
self.ui.department_id_spinner.setCurrentIndex(departments.index
(self.ui.TeachersTable.item(row, column + 4).text()))
            department name = self.ui.department id spinner.currentText()
             department = getEntityByName(department_name, "Departments", 
"Name")
             faculty_name = department['Faculty']
            faculties = [self.ui.faculty id spinner.itemText(i)] for i in 
range(self.ui.faculty id spinner.count())]
self.ui.faculty id spinner.setCurrentIndex(faculties.index(faculty name))
         else:
            self.ui.teacher id tf.clear()
            self.ui.teacher_FIO_tf.clear()
            self.ui.teacher login tf.clear()
             self.ui.teacher_password_tf.clear()
```

```
self.ui.department id spinner.setCurrentIndex(0)
 def fillDepartmentsSpinner(self):
     res = DB_Helper.getRef().child("Departments").get()
     faculties = [self.ui.faculty_id_spinner.itemText(i)
                 for i in range(self.ui.faculty id spinner.count())]
    self.ui.department id spinner.addItem('Не обрано')
    temp = [] for item in res.values():
         if item['Faculty'] in faculties:
             temp.append(item)
     temp.sort(key=lambda dictionary: dictionary['Name'])
     for department in temp:
        self.ui.department id spinner.addItem(department["Name"])
 def fillFacultiesSpinner(self):
     res = DB_Helper.getRef().child("Faculties").get()
    self.ui.faculty id spinner.addItem('Не обрано')
    temp = [] for item in res.values():
         if item['University'] == self.university:
             temp.append(item)
     temp.sort(key=lambda dictionary: dictionary['Name'])
     for faculty in temp:
        self.ui.faculty id spinner.addItem(faculty["Name"])
 def loadTeachersData(self):
     self.ui.TeachersTable.setRowCount(0)
     res = DB_Helper.getRef().child("Users").get()
     self.ui.TeachersTable.setRowCount(len(res))
    temp = []
```

```
row = 0
```

```
 for item in res.values():
             if 'University' in item.keys():
                 if item['University'] == self.university and item['Role'] 
== 'Викладач':
                     temp.append(item)
         temp.sort(key=lambda dictionary: dictionary['Surname'])
         for teacher in temp:
            self.ui.TeachersTable.setItem(row, 0,
QtWidgets.QTableWidgetItem(teacher["Id"]))
            fio = teacher['Surname'] + ' ' + teacher['Name'] + ' ' +
teacher['Middlename']
             fio_item = QtWidgets.QTableWidgetItem(fio)
            fio item.setTextAlignment(Qt.AlignmentFlag.AlignCenter)
            self.ui.TeachersTable.setItem(row, 1, fio item)
             login = teacher['Login']
            login item = QtWidgets.QTableWidgetItem(login)
            login item.setTextAlignment(Qt.AlignmentFlag.AlignCenter)
            self.ui.TeachersTable.setItem(row, 2, login item)
             password = teacher['Password']
             password_item = QtWidgets.QTableWidgetItem(password)
             password_item.setTextAlignment(Qt.AlignmentFlag.AlignCenter)
            self.ui.TeachersTable.setItem(row, 3, password item)
             department_item = 
QtWidgets.QTableWidgetItem(teacher["Department"])
            department item.setTextAlignment(Qt.AlignmentFlag.AlignCenter)
            self.ui.TeachersTable.setItem(row, 4, department item)
            row += 1 def createNewTeacher(self):
         ref = DB_Helper.getRef().child("Users")
        temp = self.ui.teacher FIO tf.text().split(' ')
        name = temp[1]surname = temp[0]
```

```
middle = <math>temp[2]</math>department name = self.ui.department id spinner.currentText()
        department = qetEntityByName(department name, "Departments",
"Name")
         faculty_name = department['Faculty']
        faculty = getEntityByName(faculty name, "Faculties", "Name")
        university name = faculty['University']
        new teacher = ref.push(
\{ 'Name': name,
                 'Surname': surname,
                 'Middlename': middlename,
                'Login': self.ui.teacher login tf.text(),
                'Password': self.ui.teacher login tf.text(),
                 'Role': 'Викладач',
                'Department': department name,
                'Faculty': faculty name,
                'University': university name
 }
         )
        key = new_teacher.key
        item ref = ref.child(key)item ref.update({'Id': key})
         self.loadTeachersData()
    def updateTeacher(self):
        key = self.util.teacher id tf.text()temp = self.ui.teacher FIO tf.text().split(' ')
        department name = self.ui.department id spinner.currentText()
        department = getEntityByName(department name, "Departments",
"Name")
        faculty name = department ['Faculty']
        faculty = getEntityByName(faculty name, "Faculties", "Name")
        university name = faculty['University']
        name = temp[1]
```

```
surname = temp[0]middle = temp[2] ref = DB_Helper.getRef().child("Users").child(key)
         ref.update({'Name': name})
         ref.update({'Surname': surname})
         ref.update({'Middlename': middlename})
         ref.update({'Login': self.ui.teacher_login_tf.text()})
         ref.update({'Password': self.ui.teacher_password_tf.text()})
         ref.update({'Department': department_name})
         ref.update({'Faculty': faculty_name})
         ref.update({'University': university_name})
         self.loadTeachersData()
     def deleteTeacher(self):
        key = self.util.teacher id tf.text() ref = DB_Helper.getRef().child("Users").child(key)
         ref.delete()
         self.loadTeachersData()
     def export(self):
        files = [f \text{ for } f \text{ in } os.listdir('.'') \text{ if } os.path.isfile(f)]headers font = Font(name='Times New Roman', size=16, bold=True,
color='ffffff')
        headers fill = PatternFill(fill type='solid', fgColor='1c1c1a')
        headers alignment = Alignment(horizontal='center')
         if "SCA_DATA.xlsx" in files:
             wb = load_workbook('./SCA_DATA.xlsx')
             if "Teachers" in wb.sheetnames:
                 ws teachers = wb['Teachers''] else:
                 ws teachers = wb.create sheet("Teachers")
            self.fillHeaders(ws teachers, headers font, headers fill,
headers alignment, wb)
```

```
 else:
    wb = Workbook()
```

```
 wb.remove(wb['Sheet'])
            ws teachers = wb.create sheet("Teachers")
            self.fillHeaders(ws teachers, headers font, headers fill,
headers alignment, wb)
```

```
def fillHeaders(self, ws teachers, headers font, headers fill,
headers alignment, wb):
        ws teachers['A1'] = "ID"
         ws_teachers['B1'] = 'ПІП'
        ws teachers['C1'] = 'ЛОГІН'
        ws teachers['D1'] = 'ПАРОЛЬ'
        ws teachers['E1'] = 'КАФЕДРА'
        ws teachers['A1'].font = headers font
        ws teachers['A1'].fill = headers fill
        ws teachers['A1'].alignment = headers alignment
        ws teachers['B1'].font = headers font
        ws teachers['B1'].fill = headers fill
        ws teachers['B1'].alignment = headers alignment
        ws teachers['C1'].font = headers font
        ws teachers['C1'].fill = headers fill
        ws teachers['C1'].alignment = headers alignment
        ws teachers['D1'].font = headers font
        ws teachers['D1'].fill = headers fill
        ws teachers['D1'].alignment = headers alignment
        ws teachers ['E1'].font = headers font
        ws teachers['E1'].fill = headers fill
        ws teachers['E1'].alignment = headers alignment
        self.startExport(wb, ws teachers, 'Users')
     def startExport(self, wb, ws, table):
         res = DB_Helper.getRef().child(table).get()
        temp = [] if ws.max_row == 1:
             for item in res.values():
                 if item['Role'] == 'Викладач':
                     id = item['Id']
                    pip = item["Sumem = " + " " + item["Name"] + " " +item["Middlename"]
                     login = item["Login"]
                     password = item["Password"]
```

```
 department = item['Department']
                      temp.append([id, pip, login, password, department])
             for row in temp:
                 ws.append(row)
             paintCells(ws)
             wb.save('SCA_DATA.xlsx')
         else:
            amount = ws.maxrow - 1ws.delete rows(2, amount)
             wb.save('SCA_DATA.xlsx')
             for item in res.values():
                 if item['Role'] == 'Викладач':
                    id = item['Id']pip = item["Summame"] + " " + item["Name"] + " " +item["Middlename"]
                     login = item["Login"]
                     password = item["Password"]
                     department = item['Department']
                     temp.append([id, pip, login, password, department])
             for row in temp:
                 ws.append(row)
             paintCells(ws)
             wb.save('SCA_DATA.xlsx')
    def closeEvent(self, event: PySide6.QtGui.QCloseEvent) -> None:
        self.back to la mm()
    def back to la mm(self):
        self.la mm window =
Controllers.LA_Controller.LocalAdminMainMenuWindow(self.university)
        self.la_mm_window.show()
         self.close()
           Лістінг 2 – Код контролеру для роботи із викладачами
```

```
import datetime
```

```
import PySide6
from PySide6 import QtCore, QtWidgets
from PySide6.QtCore import QTimer
from PySide6.QtGui import Qt
from PySide6.QtWidgets import QMainWindow
import Controllers.AuthController
import DB_Helper
import UI.teacher_mm
def getEntityByName(search value, table, search field):
     ref = DB_Helper.getRef().child(table).get()
     for elem in ref.values():
        if elem[search field] == search value:
             return elem
     return None
def getStudentByFIOAndGroup(surname, name, middlename, group):
     ref = DB_Helper.getRef().child('Students').get()
     for elem in ref.values():
         if elem['Group'] == group and elem['Surname'] == surname and 
elem['Name'] == name\
                 and elem['Middlename'] == middlename:
             return elem
     return None
class TeacherMainMenuWindow(QMainWindow):
    def init (self, university, fio, id):
        super(). init () self.university = university
         self.id = id
         self.fio = fio
        self.auth menu window = None
```
self.ui = UI.teacher\_mm.Teacher\_Menu\_UI()

130

```
 self.ui.setupUi(self)
        self.table headers = ["Id", "Студент", "Дисципліна", "Тип", "КЗ",
"ДЗ", "Дата/Час"]
         self.timer = QTimer(self)
         self.timer.timeout.connect(self.setTime)
         self.timer.start(1000)
         self.setShortFIO()
        self.ui.mark id tf.setReadOnly(True)
self.ui.MarksTable.setHorizontalScrollBarPolicy(QtCore.Qt.ScrollBarAlwaysO
n)
         self.ui.MarksTable.setColumnCount(7)
         self.ui.MarksTable.setHorizontalHeaderLabels(self.table_headers)
         self.ui.MarksTable.setColumnWidth(0, 300)
         self.ui.MarksTable.setColumnWidth(1, 300)
         self.ui.MarksTable.setColumnWidth(2, 300)
         self.ui.MarksTable.setColumnWidth(3, 300)
         self.ui.MarksTable.setColumnWidth(4, 300)
         self.ui.MarksTable.setColumnWidth(5, 300)
         self.ui.MarksTable.setColumnWidth(6, 300)
         self.ui.MarksTable.horizontalHeader().setStyleSheet(
             "QHeaderView { "
             "font-size: 16pt;"
             "font: 700 18pt \"Sitka Small\";}"
         )
        self.ui.group id spinner.setStyleSheet(
```

```
 "color: white;"
     "font: 700 16pt \"Sitka Small\";"
 )
```

```
self.ui.student id spinner.setStyleSheet(
     "color: white;"
     "font: 700 16pt \"Sitka Small\";"
 )
```

```
self.ui.discipline id spinner.setStyleSheet(
             "color: white;"
             "font: 700 16pt \"Sitka Small\";"
         )
         self.ui.type_spinner.setStyleSheet(
             "color: white;"
             "font: 700 16pt \"Sitka Small\";"
        \lambda self.fillGroupsSpinner()
         self.fillStudentsSpinner()
         self.fillDisciplinesSpinner()
         self.fillTypesSpinner()
         self.loadMarksData()
         self.ui.MarksTable.cellClicked.connect(self.cellChecked)
         self.ui.CreateMarkBtn.clicked.connect(self.createNewMark)
         self.ui.UpdateMarkBtn.clicked.connect(self.updateMark)
         self.ui.DeleteMarkBtn.clicked.connect(self.deleteMark)
         #self.ui.ExportStudentsBtn.clicked.connect(self.export)
        \mathbf{r} self.ui.GroupsMenuBtn.clicked.connect(self.go_to_groups_menu)
        self.ui.StudentsMenuBtn.clicked.connect(self.go to students menu)
        self.ui.TeachersMenuBtn.clicked.connect(self.go to teachers menu)
self.ui.DisciplinesMenuBtn.clicked.connect(self.go to disciplines menu)
self.ui.CompetencesMenuBtn.clicked.connect(self.go_to_competences_menu)
         self.ui.AnalyzeMenuBtn.clicked.connect(self.go_to_analyze_menu)'''
     def setTime(self):
        now = datetime.data.datetime.now()
         formatDate = now.strftime("%d.%m.%Y, %H:%M:%S")
         self.ui.DateAndTimeLabel.setText(formatDate)
```
def setShortFIO(self):

```
 temp = self.fio.split(' ')
        shorted = temp[0] + ' ' + temp[1][0] + '. ' + temp[2][0] + '.'
         self.ui.TeacherNameLabel.setText(shorted)
    def fillGroupsSpinner(self):
         res = DB_Helper.getRef().child("Groups").get()
        self.ui.group id spinner.addItem('Не обрано')
        temp = [] for item in res.values():
             if item['University'] == self.university:
                 temp.append(item)
         temp.sort(key=lambda dictionary: dictionary['Number'])
         for faculty in temp:
            self.ui.group_id_spinner.addItem(faculty["Number"])
    def fillStudentsSpinner(self):
         res = DB_Helper.getRef().child("Students").get()
         groups = [self.ui.group_id_spinner.itemText(i)
                  for i in range(self.ui.group id spinner.count())]
        self.ui.student id spinner.addItem('Не обрано')
        temp = [] for item in res.values():
             if item['Group'] in groups:
                 temp.append(item)
         temp.sort(key=lambda dictionary: dictionary['Surname'])
         for student in temp:
            fio = student ["Surname"] + " " + student ["Name"] + " " +
student["Middlename"]
            # item = fio + " : " + student['Id"]self.ui.student id spinner.addItem(fio)
    def fillDisciplinesSpinner(self):
         res = DB_Helper.getRef().child("Disciplines").get()
```

```
temp = [] for item in res.values():
             if item['University'] == self.university and self.id in 
item['TeachersIds']:
                 temp.append(item)
         temp.sort(key=lambda dictionary: dictionary['Name'])
         for discipline in temp:
            self.ui.discipline id spinner.addItem(discipline["Name"])
     def fillTypesSpinner(self):
         types = ["Лекція", "Лабораторна робота", "Практична робота", 
"Домашнє завдання",
                  "Курсова робота", "Залік", "Екзамен", "Модульна 
контрольна робота"]
         for item in types:
            self.ui.type spinner.addItem(item)
     def loadMarksData(self):
         self.ui.MarksTable.setRowCount(0)
         res = DB_Helper.getRef().child("Marks").get()
         self.ui.MarksTable.setRowCount(len(res))
        temp = []row = 0 for item in res.values():
             if item['University'] == self.university and 
item['Teacher Id'] == self.id:
                 temp.append(item)
         temp.sort(key=lambda dictionary: dictionary['Date'])
         # "Id", "Студент", "Дисципліна", "Тип", "КЗ", "ДЗ", "Дата/Час"
         for mark in temp:
             self.ui.MarksTable.setItem(row, 0, 
QtWidgets.QTableWidgetItem(mark["Id"]))
```

```
# fio = student ['Surname'] + ' ' + student ['Name'] + ' ' +
student['Middlename']
            student item = QtWidgets.QTableWidgetItem(mark['Student Id'])
             student_item.setTextAlignment(Qt.AlignmentFlag.AlignCenter)
            self.ui.MarksTable.setItem(row, 1, student item)
            discipline item =
QtWidgets.QTableWidgetItem(mark['Discipline'])
            discipline item.setTextAlignment(Qt.AlignmentFlag.AlignCenter)
            self.ui.MarksTable.setItem(row, 2, discipline item)
            type item = QtWidgets.QTableWidgetItem(mark['Type'])
            type_item.setTextAlignment(Qt.AlignmentFlag.AlignCenter)
            self.ui.MarksTable.setItem(row, 3, type item)
            short value item =QtWidgets.QTableWidgetItem(str(mark['Short_value']))
short value item.setTextAlignment(Qt.AlignmentFlag.AlignCenter)
            self.ui.MarksTable.setItem(row, 4, short value item)
            long value item =QtWidgets.QTableWidgetItem(str(mark['Long_value']))
            long_value_item.setTextAlignment(Qt.AlignmentFlag.AlignCenter)
            self.ui.MarksTable.setItem(row, 5, long value item)
            date item = QtWidgets.QTableWidgetItem(str(mark['Date']))
            date item.setTextAlignment(Qt.AlignmentFlag.AlignCenter)
            self.ui.MarksTable.setItem(row, 6, date item)
            row += 1 def cellChecked(self, row, column):
         if column == 0:
             item = self.ui.MarksTable.currentItem()
            self.ui.mark id tf.setText(item.text())
             groups = [self.ui.group_id_spinner.itemText(i)
                      for i in range(self.ui.group id spinner.count())]
```

```
students = [self.ui.student id spinner.itemText(i)
                         for i in 
range(self.ui.student_id_spinner.count())]
            disciplines = [self.ui.discipline id spinner.itemText(i)
                            for i in 
range(self.ui.discipline_id_spinner.count())]
             types = [self.ui.type_spinner.itemText(i)
                     for i in range(self.ui.type spinner.count())]
             student = getEntityByName(self.ui.MarksTable.item(row, column 
+ 1).text(), 'Students', 'Id')
            student fio = student['Surname'] + ' ' + student['Name'] + ' '
+ student['Middlename']
```

```
self.ui.student id spinner.setCurrentIndex(students.index(student fio))
self.ui.group_id_spinner.setCurrentIndex(groups.index(student['Group']))
self.ui.discipline id spinner.setCurrentIndex(disciplines.index
```
(self.ui.MarksTable.item(row, column + 2).text()))

self.ui.type\_spinner.setCurrentIndex(types.index(self.ui.MarksTable.item(r ow, column  $+3$ ).text()))

```
self.ui.sv tf.setText(self.ui.MarksTable.item(row, column +
4).text())
            self.ui.lv tf.setText(self.ui.MarksTable.item(row, column +
5).text())
```

```
 else:
    self.ui.mark id tf.clear()
    self.ui.group id spinner.setCurrentIndex(0)
    self.ui.student id spinner.setCurrentIndex(0)
    self.ui.discipline id spinner.setCurrentIndex(0)
    self.ui.type spinner.setCurrentIndex(0)
```

```
self.ui.sv tf.clear()
            self.ui.lv tf.clear()
     def createNewMark(self):
         ref = DB_Helper.getRef().child("Marks")
        student fio = self.ui.student id spinner.currentText().split(' ')
        surname = student fio[0] name = student_fio[1]
        middle = student fio[2] formatDate = datetime.date.today().strftime("%d.%m.%Y")
         group = self.ui.group_id_spinner.currentText()
         student = getStudentByFIOAndGroup(surname, name, middlename, 
group)
         new_mark = ref.push(
\{'Student Id': student['Id'],
                'Teacher Id': self.id,
                 'Date': formatDate,
                 'University': self.university,
                'Type': self.ui.type spinner.currentText(),
                'Discipline': self.ui.discipline id spinner.currentText(),
                'Short value': int(self.ui.sv tf.text()),
                'Long value': int(self.ui.lv tf.text()),
             }
        \lambda key = new_mark.key
         item_ref = ref.child(key)
        item ref.update({'Id': key})
         self.loadMarksData()
     def updateMark(self):
         key = self.ui.mark_id_tf.text()
```

```
student fio = self.ui.student id spinner.currentText().split(' ')
        surname = student fio[0]name = student fio[1]middle = student fio[2] formatDate = datetime.date.today().strftime("%d.%m.%Y")
         group = self.ui.group_id_spinner.currentText()
         student = getStudentByFIOAndGroup(surname, name, middlename,
group)
         ref = DB_Helper.getRef().child("Marks").child(key)
         ref.update({'Student_Id': student['Id']})
         ref.update({'Teacher_Id': self.id})
         ref.update({'Date': formatDate})
         ref.update({'University': self.university})
         ref.update({'Type': self.ui.type_spinner.currentText()})
         ref.update({'Discipline': 
self.ui.discipline id spinner.currentText() })
        ref.update({'Short value': int(self.ui.sv tf.text())})
         ref.update({'Long_value': int(self.ui.lv_tf.text())})
         self.loadMarksData()
     def deleteMark(self):
        key = self.util.maxk id tf.text() ref = DB_Helper.getRef().child("Marks").child(key)
         ref.delete()
         self.loadMarksData()
    def closeEvent(self, event: PySide6.QtGui.QCloseEvent) -> None:
        self.back to auth()
    def back to auth(self):
        self.auth menu window =
Controllers.AuthController.AuthMenuWindow()
        self.auth menu window.show()
         self.close()
            Лістінг 3 – Код контролеру для роботи із успішністю
```

```
138
```

```
import datetime
import os
import PySide6
from PySide6 import QtCore, QtWidgets
from PySide6.QtCore import QTimer
from PySide6.QtGui import Qt
from PySide6.QtWidgets import QMainWindow
from openpyxl import load_workbook, Workbook
from openpyxl.styles import Font, PatternFill, Alignment
import Controllers.LA_Controller
import DB_Helper
from PaintHelper import paintCells
from UI.la_competences_menu import LA_Competences_Menu_UI
def getEntityByName(search value, table, search field):
     ref = DB_Helper.getRef().child(table).get()
     for elem in ref.values():
        if elem[search field] == search value:
             return elem
     return None
class LocalAdminCompetencesMenuWindow(QMainWindow):
    def __ init (self, university):
        super() . _init ()
         self.la_mm_window = None
         self.university = university
        self.table headers = ["ID", "Назва", "Кафедра", "Дисципліни"]
        self.ui = LA Competences Menu UI()
         self.ui.setupUi(self)
         self.timer = QTimer(self)
         self.timer.timeout.connect(self.setTime)
         self.timer.start(1000)
```

```
self.ui.CompetencesTable.setHorizontalScrollBarPolicy(QtCore.Qt.ScrollBarA
lwaysOn)
         self.ui.CompetencesTable.setColumnCount(4)
self.ui.CompetencesTable.setHorizontalHeaderLabels(self.table headers)
         self.ui.CompetencesTable.setColumnWidth(1, 180)
         self.ui.CompetencesTable.setColumnWidth(2, 180)
         self.ui.CompetencesTable.setColumnWidth(3, 240)
         self.ui.CompetencesTable.horizontalHeader().setStyleSheet(
             "QHeaderView { "
             "font-size: 16pt;"
            "font: 700 18pt \"Sitka Small\"; }"
         )
        self.ui.comp disciplines ids list.setStyleSheet(
             "color: white;"
             "font: 700 14pt \"Sitka Small\";"
         )
        self.ui.comp id tf.setReadOnly(True)
         self.ui.CompetencesTable.cellClicked.connect(self.cellChecked)
         self.ui.CreateCompBtn.clicked.connect(self.createNewCompetence)
         self.ui.UpdateCompBtn.clicked.connect(self.updateCompetence)
         self.ui.DeleteCompBtn.clicked.connect(self.deleteCompetence)
         self.ui.ExportCompBtn.clicked.connect(self.export)
         self.fillDisciplinesList()
         self.fillFacultiesSpinner()
         self.fillDepartmentsSpinner()
         self.loadCompetencesData()
     def setTime(self):
         now = datetime.datetime.now()
         formatDate = now.strftime("%d.%m.%Y, %H:%M:%S")
         self.ui.DateAndTimeLabel.setText(formatDate)
     def fillDepartmentsSpinner(self):
         res = DB_Helper.getRef().child("Departments").get()
```

```
faculties = [self.ui.faculty id spinner.itemText(i)]for i in range(self.ui.faculty id spinner.count())]
        self.ui.department id spinner.addItem('Не обрано')
        temp = [] for item in res.values():
             if item['Faculty'] in faculties:
                 temp.append(item)
         temp.sort(key=lambda dictionary: dictionary['Name'])
         for department in temp:
            self.ui.department id spinner.addItem(department["Name"])
    def fillFacultiesSpinner(self):
         res = DB_Helper.getRef().child("Faculties").get()
        self.ui.faculty id spinner.addItem('Не обрано')
        temp = [] for item in res.values():
             if item['University'] == self.university:
                 temp.append(item)
         temp.sort(key=lambda dictionary: dictionary['Name'])
         for faculty in temp:
            self.ui.faculty_id_spinner.addItem(faculty["Name"])
    def cellChecked(self, row, column):
         if column == 0:
             item = self.ui.CompetencesTable.currentItem()
            self.ui.comp id tf.setText(item.text())
self.ui.comp_name_tf.setText(self.ui.CompetencesTable.item(row, column +
1).text())
            departments = [self.ui. departmentid spinner.itemText(i)] for i in 
range(self.ui.department_id_spinner.count())]
```

```
self.ui.department_id_spinner.setCurrentIndex(departments.index
(self.ui.CompetencesTable.item(row, column + 2).text()))
            department name = self.ui.department id spinner.currentText()
             department = getEntityByName(department_name, "Departments", 
"Name")
             faculty_name = department['Faculty']
            faculties = [self.ui.faculty id spinner.itemText(i)] for i in 
range(self.ui.faculty id spinner.count())]
self.ui.faculty id spinner.setCurrentIndex(faculties.index(faculty name))
            teachers ids = self.ui.CompetencesTable.item(row, column +
3).text()
            item teachers = self.transformData(teachers ids)
            teachers = [self.ui.comp disciplines ids list.item(i)
                         for i in 
range(self.ui.comp_disciplines_ids_list.count())]
            self.ui.comp disciplines ids list.clearSelection()
             for item in teachers:
                id = item.text().split(' : ')[1]if id in item teachers:
                     item.setSelected(True)
                 else:
                     item.setSelected(False)
         else:
            self.ui.comp id tf.clear()
            self.ui.comp_name_tf.clear()
            self.ui.department id spinner.setCurrentIndex(0)
            self.ui.faculty id spinner.setCurrentIndex(0)
            self.ui.comp disciplines ids list.clearSelection()
```
def transformData(self, teachers\_ids):

```
142
```

```
temp = teachers ids.split(',')
         res = [elem.lstrip() for elem in temp]
         return res
     def clearSelection(self):
        self.ui.comp disciplines ids list.clearSelection()
     def fillDisciplinesList(self):
         res = DB_Helper.getRef().child("Disciplines").get()
         disciplines = []
         for elem in res.values():
             if elem['University'] == self.university:
                 disciplines.append(elem)
         disciplines.sort(key=lambda dictionary: dictionary['Name'])
         for disc in disciplines:
             name = disc['Name']
            temp = name + " : " + disc['Id']self.ui.comp disciplines ids list.addItem(temp)
     def loadCompetencesData(self):
         self.ui.CompetencesTable.setRowCount(0)
         res = DB_Helper.getRef().child("Competences").get()
         self.ui.CompetencesTable.setRowCount(len(res))
        temp = []row = 0 for item in res.values():
             if item['University'] == self.university:
                 temp.append(item)
         temp.sort(key=lambda dictionary: dictionary['Name'])
         for disc in temp:
            self.ui.CompetencesTable.setItem(row, 0,
QtWidgets.QTableWidgetItem(disc["Id"]))
```

```
name item = QtWidgets.QTableWidgetItem(disc['Name'])
```

```
name_item.setTextAlignment(Qt.AlignmentFlag.AlignCenter)
            self.ui.CompetencesTable.setItem(row, 1, name item)
             department_item = 
QtWidgets.QTableWidgetItem(disc["Department"])
            department item.setTextAlignment(Qt.AlignmentFlag.AlignCenter)
            self.ui.CompetencesTable.setItem(row, 2, department item)
            disciplines item =
QtWidgets.QTableWidgetItem(disc["Goal_Disciplines_Ids"])
disciplines_item.setTextAlignment(Qt.AlignmentFlag.AlignCenter)
            self.ui.CompetencesTable.setItem(row, 3, disciplines item)
            row += 1def createNewCompetence(self):
         ref = DB_Helper.getRef().child("Competences")
        department name = self.ui.department id spinner.currentText()
        department = getEntityByName(department name, "Departments",
"Name")
         faculty_name = department['Faculty']
         faculty = getEntityByName(faculty_name, "Faculties", "Name")
        university name = faculty['University']
        selected disciplines =
self.ui.comp disciplines ids list.selectedItems()
        selected ids = [element().split(' : ')[1] for elem in
selected disciplines]
        ids = ', '.join(selected ids)
        new competence = ref.push(
\{'Name': self.ui.comp name tf.text(),
                'Department': department name,
                'Faculty': faculty name,
                'University': university name,
                 'Goal_Disciplines_Ids': ids
 }
         )
```

```
144
```
```
 key = new_competence.key
        item ref = ref.child(key)item ref.update({'Id': key})
         self.loadCompetencesData()
    def updateCompetence(self):
        key = self.ui.comp id tf.text()department name = self.ui.department id spinner.currentText()
         department = getEntityByName(department_name, "Departments", 
"Name")
        faculty name = department ['Faculty']
         faculty = getEntityByName(faculty_name, "Faculties", "Name")
        university name = faculty['University']
        selected disciplines =
self.ui.comp disciplines ids list.selectedItems()
        selected ids = [element(x, t), split(' : ')[1] for elem in
selected disciplines]
        ids = ', '. join(selected ids)
         ref = DB_Helper.getRef().child("Competences").child(key)
         ref.update({'Name': self.ui.comp_name_tf.text()})
         ref.update({'Department': 
self.ui.department id spinner.currentText() })
         ref.update({'Faculty': faculty_name})
         ref.update({'University': university_name})
         ref.update({'Goal_Disciplines_Ids': ids})
         self.loadCompetencesData()
    def deleteCompetence(self):
        key = self.ui.comp id tf.text() ref = DB_Helper.getRef().child("Competences").child(key)
         ref.delete()
         self.loadCompetencesData()
    def export(self):
         files = [f for f in os.listdir('.') if os.path.isfile(f)]
```

```
headers font = Font(name='Times New Roman', size=16, bold=True,
color='ffffff')
        headers fill = PatternFill(fill type='solid', fgColor='1c1c1a')
        headers alignment = Alignment(horizontal='center')
         if "SCA_DATA.xlsx" in files:
             wb = load_workbook('./SCA_DATA.xlsx')
             if "Competences" in wb.sheetnames:
                ws competences = wb["Competences"]
             else:
                ws competences = wb\ncreate\ sheet('Competences")self.fillHeaders(ws competences, headers font, headers fill,
headers alignment, wb)
         else:
             wb = Workbook()
             wb.remove(wb['Sheet'])
            ws competences = wb.create sheet("Competences")
            self.fillHeaders(ws competences, headers font, headers fill,
headers alignment, wb)
    def fillHeaders(self, ws competences, headers font, headers fill,
headers alignment, wb):
        ws competences['A1'] = "ID"
        ws competences['B1'] = 'HA3BA'
        ws competences['C1'] = 'КАФЕДРА'
        ws competences['D1'] = 'ДИСЦИПЛІНИ'
        ws competences['A1'].font = headers font
        ws competences['A1'].fill = headers fill
        ws competences['A1'].alignment = headers alignment
        ws competences['B1'].font = headers font
        ws competences['B1'].fill = headers fill
        ws competences['B1'].alignment = headers alignment
        ws competences['C1'].font = headers font
        ws competences['C1'].fill = headers fill
        ws competences['C1'].alignment = headers alignment
        ws competences['D1'].font = headers font
         ws_competences['D1'].fill = headers_fill
        ws competences['D1'].alignment = headers alignment
```

```
self.startExport(wb, ws competences, 'Competences')
 def startExport(self, wb, ws, table):
     res = DB_Helper.getRef().child(table).get()
    temp = [] if ws.max_row == 1:
         for item in res.values():
            id = item['Id'] name = item['Name']
             department = item['Department']
            disciplines = item['Goal Disciplines Ids']
             temp.append([id, name, department, disciplines])
         for row in temp:
             ws.append(row)
         paintCells(ws)
         wb.save('SCA_DATA.xlsx')
     else:
        amount = ws.maxrow - 1ws.delete rows(2, amount)
         wb.save('SCA_DATA.xlsx')
         for item in res.values():
             id = item['Id']
             name = item['Name']
             department = item['Department']
            disciplines = item['Goal Disciplines Ids']
             temp.append([id, name, department, disciplines])
         for row in temp:
             ws.append(row)
         paintCells(ws)
         wb.save('SCA_DATA.xlsx')
def closeEvent(self, event: PySide6.QtGui.QCloseEvent) -> None:
    self.back to ma mm()
```

```
Лістінг 4 – Код контролеру для роботи із компетентностями
```